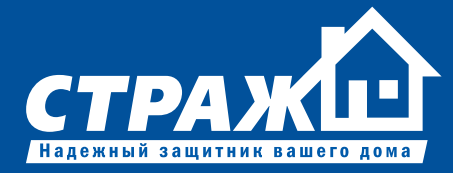

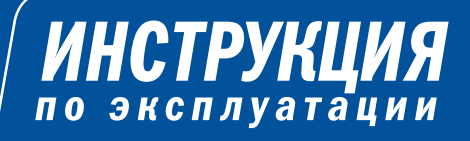

# *EVOLUTION*

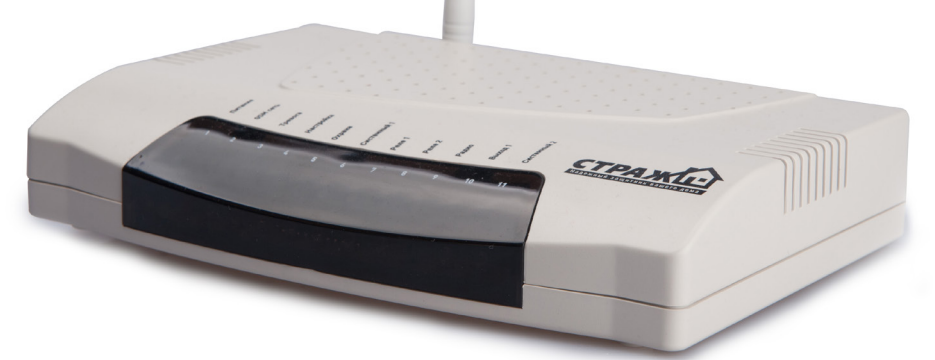

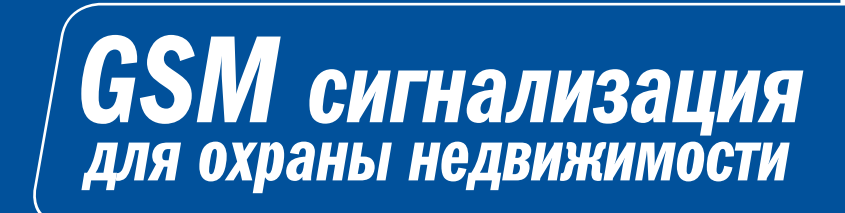

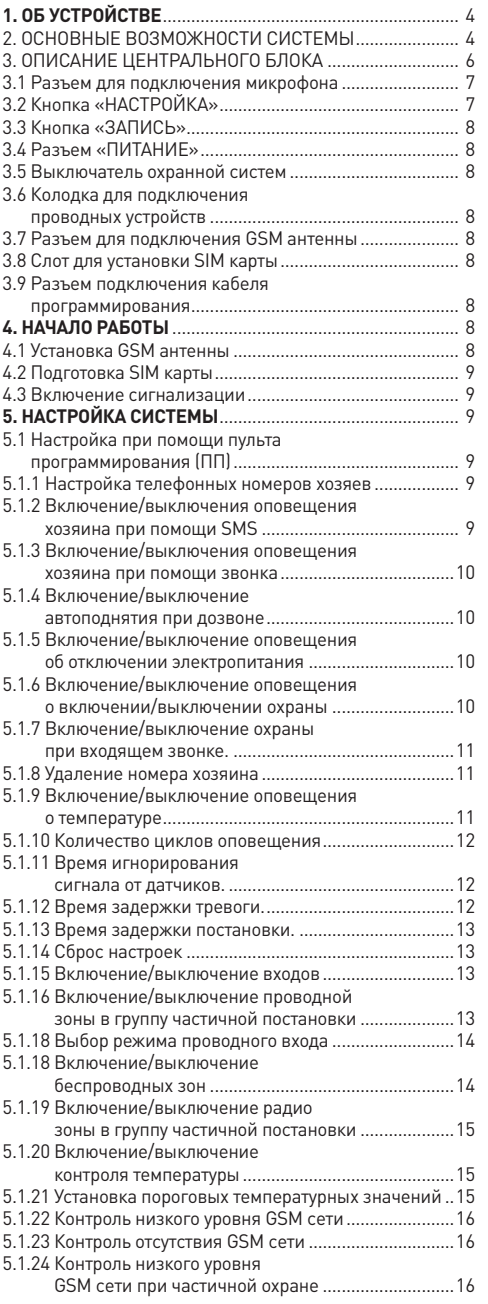

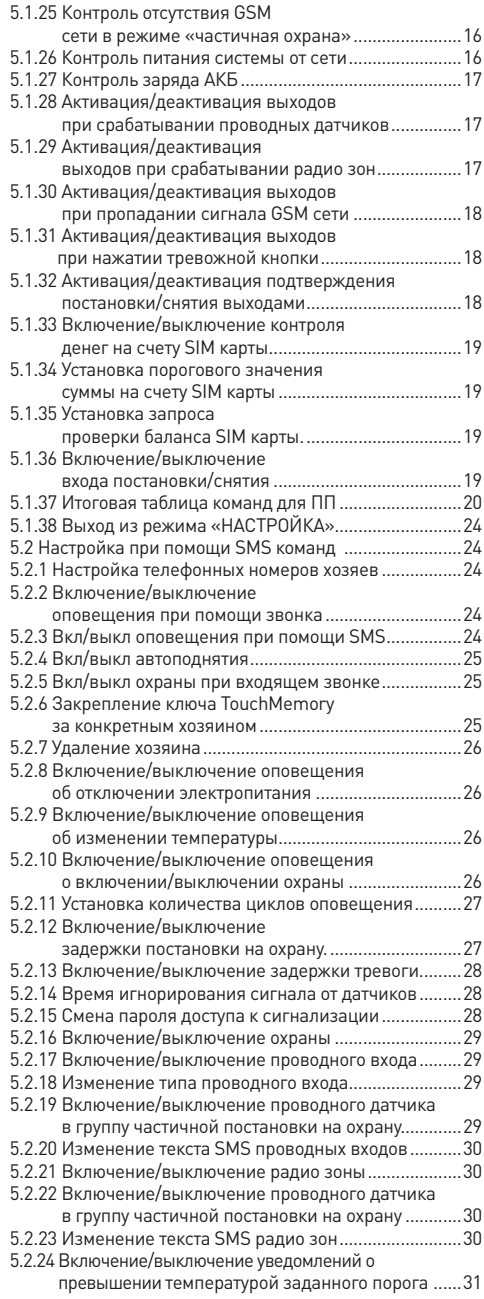

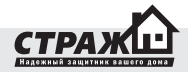

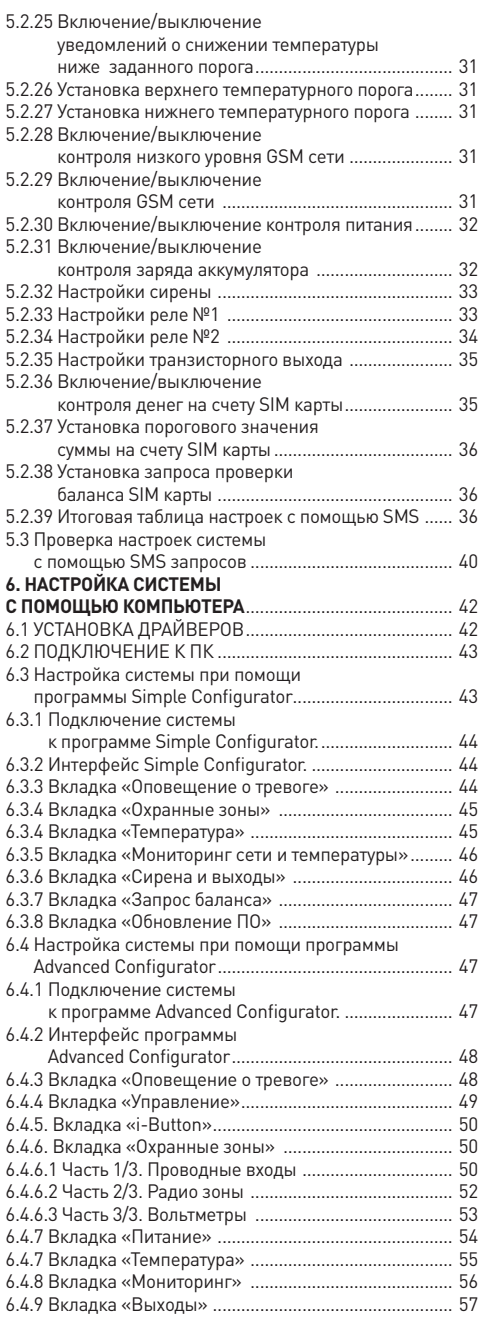

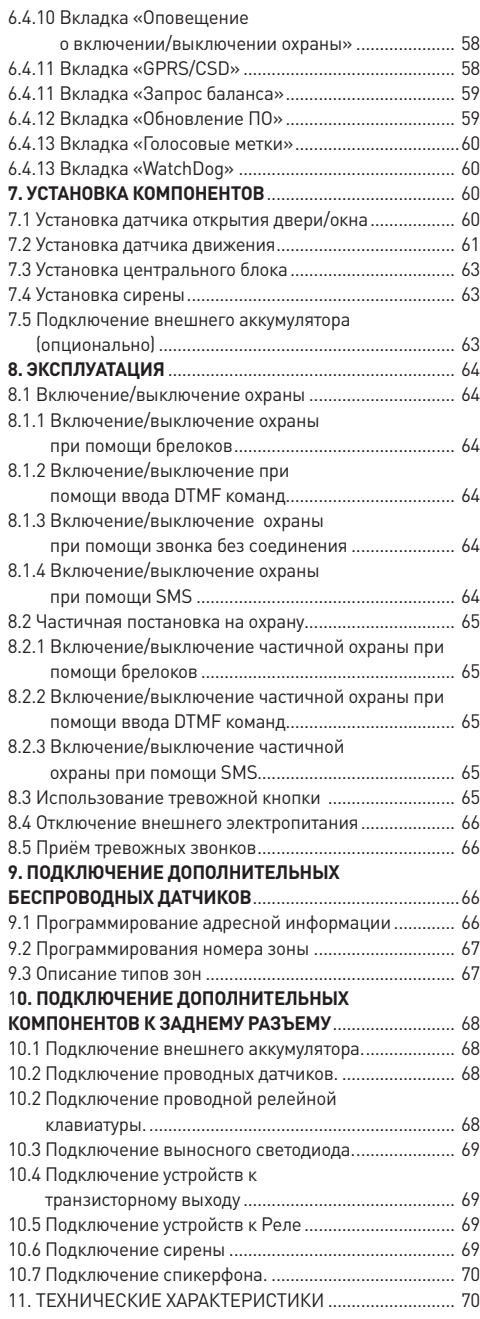

#### **1. ОБ УСТРОЙСТВЕ**

«Страж™ AVIZOR» – комплект беспроводной охранно-пожарной сигнализации для дома, гаража, офиса, дачи, склада и т.д. Комплект состоит из центрального блока и датчиков. Подконтрольная территория оборудуется беспроводными датчиками, подключаемыми к центральному блоку. При возникновении несанкционированного вторжения, возгорания, утечки газа, т.е. при срабатывании какого-либо из датчиков, сигнализация передает SMS сообщения, а также звонит на заранее запрограммированные номера телефонов. Это могут быть телефоны пульта охраны, Ваши личные номера, номера милиции или пожарной охраны.

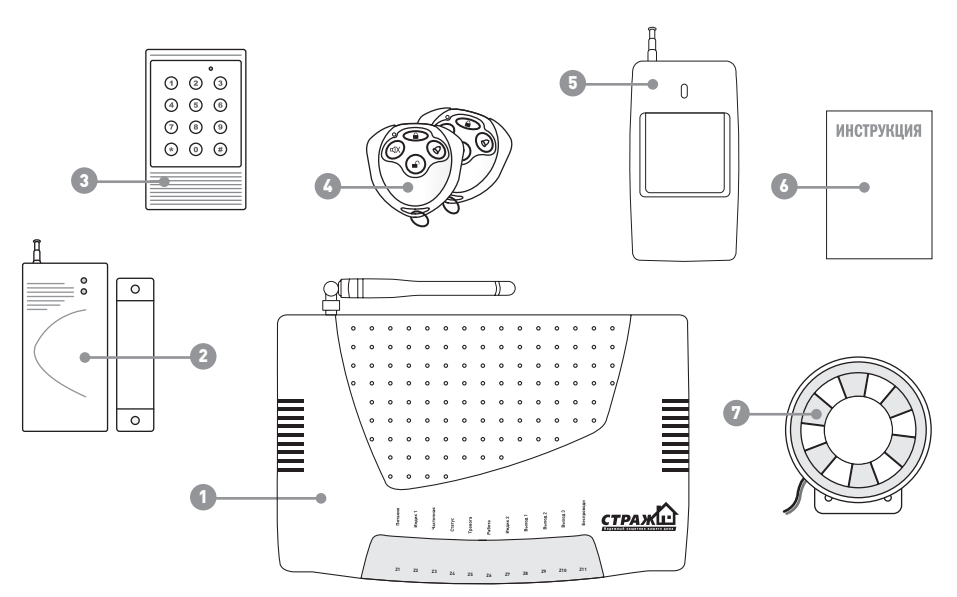

#### **Комплектация**

- 1. Центральный блок
- 2. Беспроводной датчик откритя двери/окна
- 3. Пульт програмирования

# **2. ОСНОВНЫЕ ВОЗМОЖНОСТИ СИСТЕМЫ**

• **При тревоге дозвон и отправка SMS сообщений на 10 заранее запрограммированных пользователем телефонных номеров.** Дозвон осуществляется при помощи встроенного GSM модуля, соответственно нет необходимости протягивать проводную телефонную линию к центральному блоку.

• **Поддержка беспроводных датчиков. Забудьте об укладке коробов, дырках в стене.** Вам не придется портить ремонт в процессе установки сигнализации. Максимальное расстояние между датчиками и центральным блоком – 100 м. Поддержка неограниченного количества беспроводных датчиков.

#### 4.Брелоки

- 5. Беспроводной датчик движения
- 6. Инструкция
- 7. Сирена

• **Возможность настройки и установки охранной системы пользователем.** Все базовые настройки для работы системы уже сделаны производителем. Вам остается лишь запрограммировать телефонные номера для дозвона и отправки SMS сообщений.

• **12 беспроводных зон.** В случае тревоги Вы получите сигнал о срабатывании датчика в конкретной зоне. К примеру, сработала первая зона, тогда вы получите SMS с установленным Вами текстом. Это очень удобно в том случае, если Вы используете несколько датчиков. К примеру, внутри Вашего загородного дома стоит датчик движения, снаружи – ИК забор. Принципиально знать, какой из типов беспроводных датчиков сработал, чтобы предпринять необходимые меры.

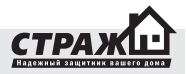

• **4 проводных шлейфа.** Вы хотите заменить старую охранную систему на «Страж™ EVOLUTION»? И у вас уже есть проводные датчики? Вы можете их использовать с нашей охранной сигнализацией! Система поддерживает четыре шлейфа для подключения проводных датчиков.

• «Страж™ EVOLUTION» позволяет применять ключи Touch Memory, которые могут использоваться для постановки и снятия системы с охраны или включения/выключения определенных выходов.

• Управление системой при помощи брелоков. Для того, чтобы поставить или снять «Страж™ EVOLUTION» с охраны, достаточно нажать на соответствующую кнопку на брелоке.

• Управление системой с мобильного телефона. Чтобы, например, включить/выключить охрану достаточно иметь при себе мобильный телефон и знать пароль доступа к сигнализации. Допустим Вы забыли брелок дома и не хотите возвращаться. При помощи своего мобильного Вы легко поставите или снимите систему с охраны.

• Частичная постановка отдельных зон. К примеру, Вы хотите, чтобы датчики движения в загородном доме на втором этаже были ночью неактивны, тогда как все датчики на первом этаже должны оставаться на охране. Используя частичную постановку, Вы можете каждую зону по отдельности ставить/снимать с охраны. Также Вы может выделить определенные датчики в отдельную группу, и ставить/снимать их при помощи специальной кнопки на брелоке.

• Включение/выключение охраны при помощи стандартной релейной клавиатуры. Вы не доверяете радио брелокам, и хотите ставить/снимать сигнализацию с охраны при помощи обычной клавиатуры? «Страж™ EVOLUTION» можно ставить/снимать с охраны при помощи любой стандартной релейной проводной клавиатуры.

• Возможность настройки системы удобным для Вас способом. «Страж™ EVOLUTION» возможно настроить тремя способами: при помощи ПК, с использованием беспроводного пульта программирования (ПП) или SMS команд. Вы может выбрать наиболее удобный для Вас способ и настроить систему в течении нескольких минут.

• Возможность обновления прошивки устройства. При помощи компьютера и DATA-кабеля, Вы всегда можете усовершенствовать прошивку в Вашем «Страж™ EVOLUTION» и получить новые функции абсолютно бесплатно.

• Работа от автономного источника питания. На Вашей даче часто пропадает электричество, и Вы опасаетесь, что обесточенный дом станет легкой добычей для воров? Только не с сигнализацией «Страж™ EVOLUTION».

Данная охранная система может быть оснащена как внутренним незаметным аккумулятором, так и внешней батареей большей емкости!

• Оповещение об исчезновении внешнего электропитания. Если в электросети пропадет напряжение, то «Страж™ EVOLUTION» разошлет тревожные SMS сообщения на запрограммированные номера. Также система уведомит Вас о восстановлении электропитания, и разряде батареи. Кроме того, встроенная система контроля напряжения позволяет проверять наличие питания как от внешнего адаптера, так и от резервной батареи.

• Защита от GSM глушителей. Вы считаете, что GSM сигнализация легко нейтрализуется при помощи GSM глушителя? В случае исчезновении сигнала GSM сети, система мгновенно включит сирену, а перед этим оповестит Вас о низком уровне GSM сети!

Возможность контроля температуры. Подключив температурный датчик к специальному входу вы сможете быть осведомлены в случае изменения температуры на охраняемом объекте.

•Возможность подключения внешнего светового индикатора. Установив выносной световой индикатор возле двери, Вы получаете возможность, уходя из дома или же приходя домой узнавать статус системы, не смотря на центральный блок. Это очень удобно, если центральный блок установлен далеко от двери, и Вы не слышите звукового подтверждения о постановке/снятии.

• Возможность подключения внешнего микрофона. К системе может быть подключен внешний выносной микрофон. Благодаря ему, Вы всегда можете провести акустический контроль помещения на присутствие посторонних звуков.

• Автоматическая перезагрузка системы. Любая программируемая техника может давать программные сбои. В системе «Страж™ EVOLUTION» функция автоматической перезагрузки системы позволяет защитить систему от таких программных сбоев. Вы можете быть уверены в том, что система всегда находится в работоспособном состоянии.

• Управление бытовой техникой. Система оснащена 2-мя реле и 1-м транзисторным выходом. Вы можете активировать/деактивировать их при помощи мобильного телефона, или же запрограммировать их активацию по определенному событию: снижению температуры, срабатывания датчика и т. д. Подключив к этим реле исполнительные устройства, Вы сможете сэкономить себе массу времени, например, на поездках на дачу, когда нужно полить огород. Удаленно с помощью мобильного телефона Вы можете активировать и деактивировать насосную станцию, которая польет огород вместо Вас.

# **3. ОПИСАНИЕ ЦЕНТРАЛЬНОГО БЛОКА**

Центральный блок – основной компонент системы. По сути – это «мозг» системы. Он принимает сигнал от датчиков, и передает тревожные сообщения через GSM канал. Практически все настройки системы осуществляются непосредственно через центральный блок.

# **Описание режимов работы центрального блока**

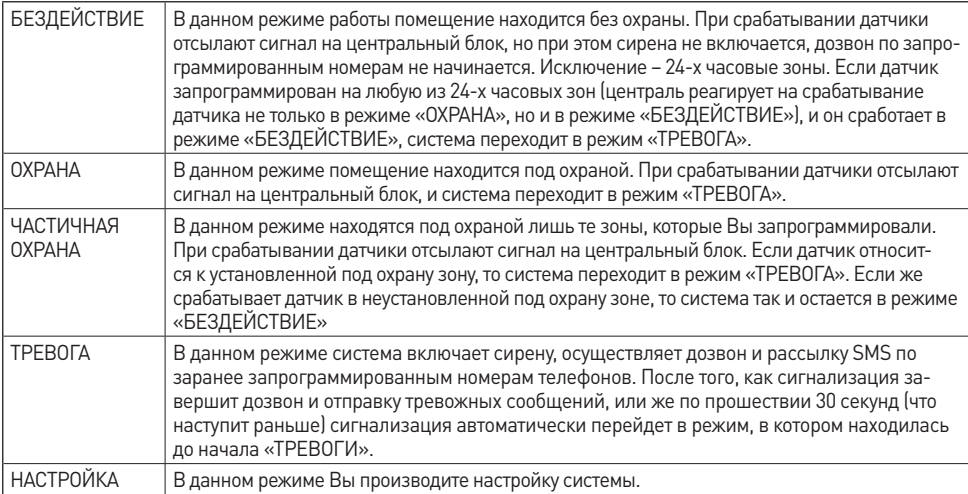

# **Условные обозначения:**

- 1. Индикатор питания
- 2. Индикатор GSM сети
- 3. Индикатор режима «ТРЕВОГА»
- 4. Индикатор режима «НАСТРОЙКА»
- 5. Индикатор режима «ОХРАНА»
- 6. Системный индикатор 1
- 7. Индикатор активации Реле 1
- 8. Индикатор активации Реле 2
- 9. Индикатор приема сигнала
- от беспроводных устройств
- 10. Индикатор активации Выход 1
- 11.Системный индикатор 2

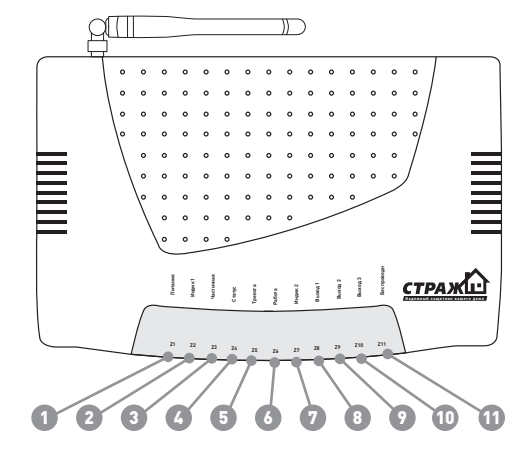

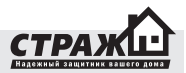

#### **Описание индикаторов**

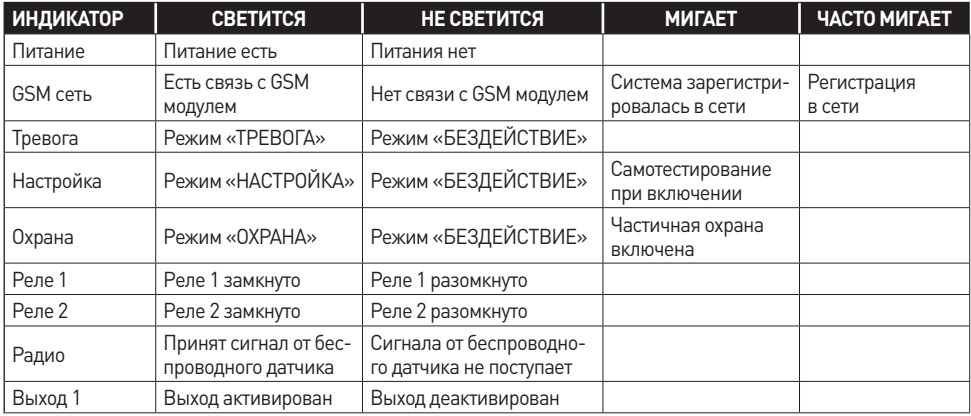

*Примечание: При перепрошивке системы все светодиоды поочередно мигают*

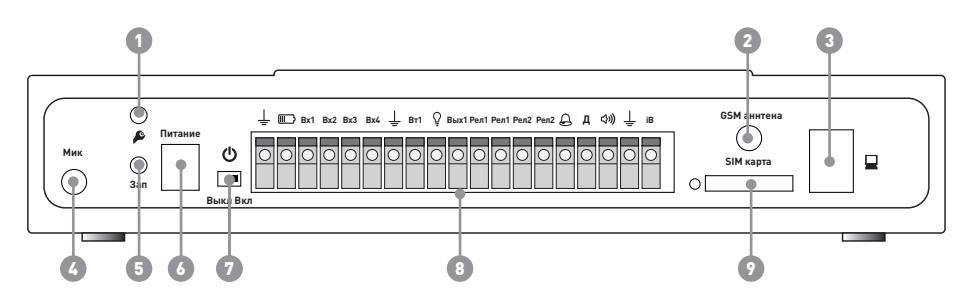

- 1. Кнопка «НАСТРОЙКА», для перевода системы в режим конфигурации
- 2. Разъем для подключения GSM антенны
- 3. Разъем для подключения Дата кабеля.
- 4. Разъем для подключения микрофона
- 5. Кнопка «ЗАПИСЬ» для записи голосовых меток

## **3.1 РАЗЪЕМ ДЛЯ ПОДКЛЮЧЕНИЯ МИКРОФОНА**

Разъем для подключения микрофона предназначен для подключения внешнего микрофона для акустического контроля помещения, где он расположен. В случае включения режима «**ТРЕВОГА**» и дозвон на сохраненные номера, микрофон активируется автоматически при ответе на входящий вызов. Так же возможно прослушать помещение, независимо от того в каком состоянии находится система **(«БЕЗ-**

- 6. Разъем «ПИТАНИЕ» для подключения внешнего адаптера
- 7. Выключатель охранной системы
- 8. Колодка подключения проводных устройств
- 9. Слот для установки SIM карты

**ДЕЙСТВИЕ», «ОХРАНА»)**. Для этого нужно позвонить на номер системы с одного из запрограммированных в системе номеров и ввести правильный пароль. После этого система автоматически перейдет в режим прослушивания.

#### **3.2 КНОПКА «НАСТРОЙКА»**

Данная кнопка предназначена для перевода системы в режим настройки. После перехода в режим

«НАСТРОЙКА», систему можно конфигурировать с помощью пульта программирования. Для выхода из режима «НАСТРОЙКА» нажмите на кнопку еще раз.

# **3.3 КНОПКА «ЗАПИСЬ»**

Данная кнопка предназначена для записи голосовых сообщений которые будут озвучены при дозвоне системы на заданные номера в случае тревоги.

# **3.4 РАЗЪЕМ «ПИТАНИЕ»**

Данный разъём предназначен для подключения адаптера питания постоянного тока от 9 В до 14 В. ВНИМА-НИЕ! Если к системе подключен 12 вольтовой аккумулятор, адаптер питания должен быть 14 вольтовой, иначе подзарядка аккумулятора будет невозможна.

# **3.5 ВЫКЛЮЧАТЕЛЬ ОХРАННОЙ СИСТЕМЫ**

С помощью данного выключателя можно полностью отключить систему. При этом аккумулятор заряжаться не будет, подключенные проводные датчики будут отключены.

# **3.6 КОЛОДКА ДЛЯ ПОДКЛЮЧЕНИЯ ПРОВОДНЫХ УСТРОЙСТВ**

Разъем, для проводных устройств, предназначен для подключения сирены, проводных датчиков и дополнительных проводных устройств. Подробнее о подключении проводных датчиков, светодиода и клавиатуры– см. Раздел «Подключение дополнительных проводных устройств».

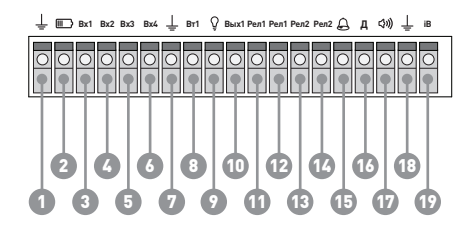

- 1. «Земля» для подключения **минуса** внешней батареи
- 2. Подключение **плюса** внешней батареи
- 3. Вход для подключения проводных датчиков на 1-ю охранную зону
- 4. Вход для подключения проводных датчиков на 2-ю охранную зону
- 5. Вход для подключения проводных датчиков на 3-ю охранную зону
- 6. Вход для подключения выносной клавиатуры
- 7. Земля (для подключения проводных датчиков)
- 8. Вход вольтметра
- 9. Вход для подключения выносного светодиодного индикатора
- 10. Транзисторный выход
- 11. Вход реле №1
- 12. Вход реле №1
- 13. Вход реле №2
- 14. Вход реле №2
- 15. Вход для подключения минуса сирены
- 16. Вход для подключения плюса сирены/проводных датчиков
- 17. Вход для подключения внешнего громкоговорителя
- 18. Земля для подключения проводных датчиков
- 19. Вход для подключения считывателя ключей Touch Memory или температурного датчика

# **3.7 РАЗЪЕМ ДЛЯ ПОДКЛЮЧЕНИЯ GSM АНТЕННЫ**

В этот разъем подключается внешняя GSM антенна для нормальной работы GSM модуля. При низком уровне сигнала в этот разъем можно подключить антенну GSM большего усиления или же выносную GSM антенну.

# **3.8 СЛОТ ДЛЯ УСТАНОВКИ SIM КАРТЫ**

В этот слот вставляется SIM карта любого мобильного GSM оператора. ВНИМАНИЕ! Перед установкой SIM карты ее нужно очистить от сохраненной на ней информации и убрать запрос PIN кода. Без установленной SIM карты система работать не будет.

#### **3.9 РАЗЪЕМ ПОДК. КАБЕЛЯ ПРОГРАММИРОВАНИЯ**

Разъем подключения кабеля программирования предназначен для подключения кабеля UC-102. Подключение кабеля производится после полного включения системы. ВНИМАНИЕ! Не оставляйте подклю-**SIM карта** ченный кабель программирования в разъеме, когда второй конец кабеля не подключен к работающему компьютеру, это может привести к зависанию охранной сигнализации.

#### **4. НАЧАЛО РАБОТЫ**

#### **4.1 УСТАНОВКА GSM АНТЕННЫ**

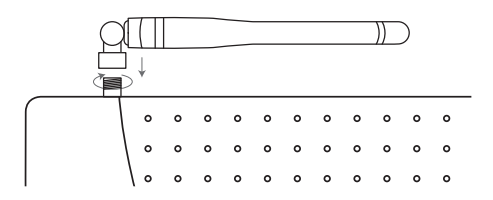

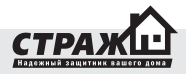

Антенна служит для усиления GSM сигнала. Аккуратно накрутите ее на разъем, расположенный на торце сигнализации.

Для начала работы Вам необходимо приобрести SIM карту. Для работы со «Страж™ EVOLUTION» подойдет SIM карта любого украинского GSM оператора. Перед установкой SIM карты удалите из нее все контакты и SMS сообщения. Обратите внимание, что даже в новой SIM карте есть так называемые сервисные номера: «Погода», «Анекдоты» и т.п. Если используется новая SIM карта, обязательно установите ее в мобильный телефон и совершите платный звонок, для ее активации. Перед установкой SIM карты выключите питание. Для установки SIM карты необходимо при помощи тонкого предмета нажать на кнопку расположенную около держателя SIM карты. В выехавший для SIM карты отсек необходимо установить SIM карту в соответствии с формой отсека. После этого установите отсек с картой в держатель. ВНИМАНИЕ! Без SIM карты устройство НЕ БУДЕТ РАБОТАТЬ! Обязательно отключите запрос PIN кода на SIM карте! Во время установки SIM карты система должна находиться в выключенном состоянии!

# **4.3 ВКЛЮЧЕНИЕ СИГНАЛИЗАЦИИ**

- 1. Подключите штекер адаптера в разъем для подключения электропитания.
- 2. Включите центральный блок при помощи переключателя включения/выключения. На центральном блоке загорится индикатор «Питание».
- 3. Во время регистрации в сети индикатор «GSM сеть» начнет быстро мигать. После регистрации индикатор «GSM сеть» начнет медленно мигать.
- 4. В течении 30 секунд система войдет в режим автонастройки и самодиагностики. Индикатор «Настройка» начнет светиться. После того, как он закончит Светиться, система будет включена и готова к работе.

# **5. НАСТРОЙКА СИСТЕМЫ**

# **5.1 НАСТРОЙКА ПРИ ПОМОЩИ ПУЛЬТА ПРОГРАММИРОВАНИЯ (ПП)**

1.Нажмите кнопку «Настройка» на задней панели устройства. Вы услышите звуковой сигнал. Через несколько секунд загорится индикатор «Настройка». Это означает, что устройство

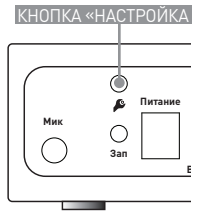

вошло в режим «НАСТРОЙКА» и теперь вы можете производить его конфигурирование при помощи пульта программирования.

*ВНИМАНИЕ! Каждое нажатие клавиши на ПП подтверждается звуковым сигналом и миганием светодиодного индикатора «РАДИО». Если сигнал не прозвучал, нажмите кнопку еще раз. Для отмены последней введённой комбинации нажмите клавишу «\*».*

2. Нажмите \* на клавиатуре и введите необходимую команду. После чего нажмите #. Если Вы ввели команду верно, центральный блок издаст длинный звуковой сигнал. Если данной команды не существует – центральный блок издаст 3 коротких звуковых сигнала.

3. За одну сессию настройки Вы можете вбить любое количество команд. Вбивайте команды последовательно. Каждую новую начинайте с ввода \* и заканчивайте #.

#### **5.1.1 НАСТРОЙКА ТЕЛЕФОННЫХ НОМЕРОВ ХОЗЯЕВ**

В режиме «НАСТРОЙКА» наберите на ПП команду: \*>порядковый номер хозяина>01>номер телефона># Пример: необходимо установить номер первого хозяина 050 333 22 11. Необходимо набрать на ПП: \*0101380503332211#

*Примечание:* 1) порядковый номер должен быть 01, 02, 03, 04, 05, 06, 07, 08, 09, 10.

 2) номер вводится в международном формате, но без плюса (для Украины 38).

 3) Первый звонок осуществляется на номер, указанный под порядковым номером 01. Если номер занят или же не отвечает, «Страж™ EVOLUTION» перезванивает на номер 02. Если и этот номер занят либо же не отвечает, тогда на номер 03 и т.д. Дальнейшее поведение системы зависит от настроек действий при снятии трубки хозяином, что описано в разделе «Действие при ответе», «Действие при отбое».

*ВНИМАНИЕ! Каждое нажатие клавиши на ПП подтверждается звуковым сигналом и миганием светодиодного индикатора «РАДИО». Если сигнал не прозвучал, нажмите кнопку еще раз. Для отмены последней введённой комбинации нажмите клавишу «\*».*

# **5.1.2 ВКЛЮЧЕНИЕ/ВЫКЛЮЧЕНИЯ ОПОВЕЩЕНИЯ ХОЗЯИНА ПРИ ПОМОЩИ SMS**

Вы можете выбирать – будет ли при тревоге отдельно взятый хозяин получать SMS сообщения или не будет. **Выкл Вкл**

- Для того чтобы хозяин не получал SMS в режиме «НА-СТРОЙКА» наберите на ПП команду: \*>порядковый номер хозяина>020#

Пример: необходимо чтобы второй хозяин не получал SMS при оповещении. Необходимо набрать на ПП: \*02020#

- Для того чтобы хозяин получал SMS в режиме «НА-СТРОЙКА» наберите на ПП команду: \* > порядковый номер хозяина>021#

Пример: необходимо чтобы третий хозяин получал SMS при оповещении. Необходимо набрать на ПП: \*03021#

*Примечание*: по умолчанию все хозяева получают SMS

*ВНИМАНИЕ! Каждое нажатие клавиши на ПП подтверждается звуковым сигналом и миганием светодиодного индикатора «РАДИО». Если сигнал не прозвучал, нажмите кнопку еще раз. Для отмены последней введённой комбинации нажмите клавишу «\*».*

## **5.1.3 ВКЛЮЧЕНИЕ/ВЫКЛЮЧЕНИЯ ОПОВЕЩЕНИЯ ХОЗЯИНА ПРИ ПОМОЩИ ЗВОНКА**

Вы можете выбирать – будет ли при тревоге отдельно взятый хозяин получать оповещение дозвоном или не будет.

- Для того чтобы хозяин не получал оповещение дозвоном в режиме «НАСТРОЙКА» наберите на ПП команду: \* > порядковый номер хозяина>030#

Пример: необходимо чтобы второй хозяин не получал оповещение дозвоном. Необходимо набрать на ПП: \*02030#

- Для того чтобы хозяин получал оповещение дозвоном в режиме «НАСТРОЙКА» наберите на ПП команду: \* > порядковый номер хозяина>031#

Пример: необходимо чтобы второй хозяин получал оповещение дозвоном. Необходимо набрать на ПП: \*02031#

*Примечание: по умолчанию все хозяева получают оповещение дозвоном.*

*ВНИМАНИЕ! Каждое нажатие клавиши на ПП подтверждается звуковым сигналом и миганием светодиодного индикатора «РАДИО». Если сигнал не прозвучал, нажмите кнопку еще раз. Для отмены последней введённой комбинации нажмите клавишу «\*».*

#### **5.1.4 ВКЛЮЧЕНИЕ/ВЫКЛЮЧЕНИЕ АВТОПОДНЯТИЯ ПРИ ДОЗВОНЕ**

Вы можете выбирать – будет ли система отвечать на входящий вызов с номера хозяина или не будет.

- Для того, чтобы система не отвечала на входящий вызов хозяина, в режиме «НАСТРОЙКА» наберите на ПП команду: \* > порядковый номер хозяина>040#

Пример: необходимо чтобы при звонке первого хозяина система не отвечала на звонок. Необходимо набрать на ПП: \*01040#

- Для того, чтобы система отвечала на входящий вызов хозяина, в режиме «НАСТРОЙКА» наберите на ПП команду: \* > порядковый номер хозяина>041#

Пример: необходимо чтобы при звонке четвертого хозяина система отвечала на звонок. Необходимо набрать на ПП: \*04041#

*Примечание: по умолчанию при звонке любого из хозяев система будет отвечать на звонок.*

*ВНИМАНИЕ! Система будет игнорировать все входящие звонки с номеров, которые не сохранены как номера хозяев. Внимание! Каждое нажатие клавиши на ПП подтверждается звуковым сигналом и миганием светодиодного индикатора «РАДИО». Если сигнал не прозвучал, нажмите кнопку еще раз. Для отмены последней введённой комбинации нажмите клавишу «\*».*

#### **5.1.5 ВКЛЮЧЕНИЕ/ВЫКЛЮЧЕНИЕ ОПОВЕЩЕНИЯ ОБ ОТКЛЮЧЕНИИ ЭЛЕКТРОПИТАНИЯ**

- Для того, чтобы система не оповещала об отключении электропитания, в режиме «НАСТРОЙКА» наберите на ПП команду: \* > порядковый номер хозяина>050# Пример: необходимо чтобы система не оповещала первого хозяина об отключении электропитания. Необходимо набрать на ПП: \*01050#

- Для того, чтобы система оповещала о пропаже электропитания, в режиме «НАСТРОЙКА» наберите на ПП команду: \* > порядковый номер хозяина>051# Пример: необходимо чтобы система оповещала первого хозяина об отключении электропитания. Необходимо набрать на ПП: \*01051#

*Примечание: по умолчанию оповещение о пропаже электропитания включено для всех хозяев.*

*ВНИМАНИЕ! Каждое нажатие клавиши на ПП подтверждается звуковым сигналом и миганием светодиодного индикатора «РАДИО». Если сигнал не прозвучал, нажмите кнопку еще раз. Для отмены последней введённой комбинации нажмите клавишу «\*».*

# **5.1.6 ВКЛЮЧЕНИЕ/ВЫКЛЮЧЕНИЕ ОПОВЕЩЕНИЯ О ВКЛЮЧЕНИИ/ВЫКЛЮЧЕНИИ ОХРАНЫ**

Эта функция позволяет контролировать состояние системы. Хозяева для которых эта функция активирована будут получать SMS оповещения о включении/выключении охраны.

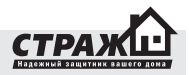

- Для того, чтобы система не оповещала о включении/ выключении охраны в режиме «НАСТРОЙКА» наберите на ПП команду: \* > порядковый номер хозяина>060# Пример: необходимо чтобы система не оповещала первого хозяина о включении/ выключении охраны. Необходимо набрать на ПП: \*01060#

- Для того, чтобы система оповещала о включении/выключении охраны в режиме «НАСТРОЙКА» наберите на ПП команду: \* > порядковый номер хозяина>061# Пример: необходимо чтобы система оповещала второго хозяина о включении/ выключении охраны. Необходимо набрать на ПП: \*01061#

*Примечание: по умолчанию оповещение о включении/ выключении охраны отключено для всех хозяев.*

*ВНИМАНИЕ! Если система ставится/снимается с охраны брелоком или входом постановки/снятия, оповещение о постановке/снятии получат все хозяева, для которых эта функция включена. Если же постановка/снятие осуществляется с помощью мобильного телефона путем SMS или DTMF команды, оповещение получит только тот хозяин, который осуществляет постановку/ снятие, если для него эта функция активирована. Каждое нажатие клавиши на ПП подтверждается звуковым сигналом и миганием светодиодного индикатора «РА-ДИО». Если сигнал не прозвучал, нажмите кнопку еще раз. Для отмены последней введённой комбинации нажмите клавишу «\*».*

# **5.1.7 ВКЛЮЧЕНИЕ/ВЫКЛЮЧЕНИЕ ОХРАНЫ ПРИ ВХОДЯЩЕМ ЗВОНКЕ.**

При активации данной функции система будет ставиться на охрану, если была снята с охраны или же будет сниматься с охраны, если стояла на охране при входящем звонке от хозяина, для которого эта функция активирована.

- Для того, чтобы система не включала/выключала охрану при входящем звонке, в режиме «НАСТРОЙКА» наберите на ПП команду: \* > порядковый номер хозяина>070#

Пример: необходимо чтобы система не включала/выключала охрану при входящем звонке от второго хозяина. Необходимо набрать на ПП: \*02070#

- Для того, чтобы система включала/выключала охрану при входящем звонке, в режиме «НАСТРОЙКА» наберите на ПП команду: \* > порядковый номер хозяина>071#

*Пример: необходимо чтобы система включала/выключала охрану при входящем звонке от второго хозяина.*  *Необходимо набрать на ПП: \*02071#*

*Примечание: по умолчанию функция включение/выключение охраны отключена для всех хозяев.*

*ВНИМАНИЕ! Если функция включение/выключение охраны при входящем звонке включена, а функция автоподнятие отключена, то при входящем звонке система будет сбрасывать вызов, но при этом система будет менять свое состояние. Она будет ставиться на охрану, если охрана была отключена, либо сниматься с охраны, если охрана была включена. Каждое нажатие клавиши на ПП подтверждается звуковым сигналом и миганием светодиодного индикатора «РАДИО». Если сигнал не прозвучал, нажмите кнопку еще раз. Для отмены последней введённой комбинации нажмите клавишу «\*».*

# **5.1.8 УДАЛЕНИЕ НОМЕРА ХОЗЯИНА.**

Номер который больше не используется Вы можете удалить из памяти системы.

- Для того чтобы удалить номер хозяина в режиме «НА-СТРОЙКА» наберите на ПП команду: \* > порядковый номер хозяина>08#

Пример: необходимо удалить хозяина №6. Необходимо набрать на ПП: \*0608#

*Примечание: при удалении номера хозяина будет удален не только сам номер, но и все настройки, которые относились к данному хозяину, будут восстановлены по умолчанию (оповещение SMS, оповещение звонком, автоподнятие, оповещение об отключении питания, оповещение о постановке снятии, включение/выключение охраны при входящем звонке).*

*ВНИМАНИЕ! Каждое нажатие клавиши на ПП подтверждается звуковым сигналом и миганием светодиодного индикатора «РАДИО». Если сигнал не прозвучал, нажмите кнопку еще раз. Для отмены последней введённой комбинации нажмите клавишу «\*».*

# **5.1.9 ВКЛЮЧЕНИЕ/ВЫКЛЮЧЕНИЕ ОПОВЕЩЕНИЯ О ТЕМПЕРАТУРЕ**

Учитывая возможность контроля температуры в охраняемом помещении, система может оповещать хозяев о повышении или понижении температуры относительно заданных пороговых значений.

- Для того, чтобы система оповещала хозяина об изменении температуры, в режиме «НАСТРОЙКА» наберите на ПП команду: \* > порядковый номер хозяина>101# Пример: необходимо чтобы система оповещала второго хозяина об изменении температуры. Необходимо набрать на ПП: \*02101#

- Для того, чтобы система не оповещала хозяина об изменении температуры, в режиме «НАСТРОЙКА» наберите на ПП команду: \* > порядковый номер хозяина>100#

Пример: необходимо чтобы система не оповещала второго хозяина об изменении температуры. Необходимо набрать на ПП: \*02100#

#### *Примечание: Оповещение о температуре отключено по умолчанию для всех пользователей*

*ВНИМАНИЕ! Каждое нажатие клавиши на ПП подтверждается звуковым сигналом и миганием светодиодного индикатора «РАДИО». Если сигнал не прозвучал, нажмите кнопку еще раз. Для отмены последней введённой комбинации нажмите клавишу «\*».*

# **5.1.10 КОЛИЧЕСТВО ЦИКЛОВ ОПОВЕЩЕНИЯ**

Система «Страж™ EVOLUTION» может оповещать о тревоге определенное количество раз в случае неудачи оповещения. Например, у Вас сохранено три номера телефонов хозяев. Система в случае тревоги звонит на первый номер, но хозяин номер один не берет трубку или же сбрасывает звонок. Система начинает звонить на второй номер, хозяин номер два не берет трубку или же сбрасывает звонок. Система начнет звонить на третий номер, хозяин номер три не берет трубку или же сбрасывает звонок. Попытка дозвона на все номера это и есть один цикл. Если же у Вас настроено оповещение более одного цикла, то система опять начнет звонить на первый номер и если хозяин номер один опять не ответит, то процедура повториться. Количество циклов - это и есть количество попыток дозвониться всем хозяевам. Дозвон прекратиться, как только кто-то из хозяев ответит на звонок. SMS рассылается только один раз. В зависимости от заданных настроек система может продолжать оповещение или прерывать его после того, как один их хозяев в цепочке поднимет трубку.

- Для того, чтобы установить количество циклов, необходимо в режиме «НАСТРОЙКА» набрать на ПП команду: \*>11>01>количество циклов#

Пример: необходимо установить 5 циклов оповещения. Необходимо набрать на ПП: \*110105#

*Примечание: по умолчанию количество циклов установлено 3. Число, вводимое как значение количества циклов должно состоять из двух цифр. Например, если нужно вести 2 цикла оповещения, то на пульте надо ввести 02, полная команда будет иметь вид \*1101 02#. ВНИМАНИЕ! Каждое нажатие клавиши на ПП подтверждается звуковым сигналом и миганием светодиодного индикатора «РАДИО». Если сигнал не прозву-*

*чал, нажмите кнопку еще раз. Для отмены последней введённой комбинации нажмите клавишу «\*».*

# **5.1.11 ВРЕМЯ ИГНОРИРОВАНИЯ СИГНАЛА ОТ ДАТ-ЧИКОВ.**

У Вас есть возможность задать время, в течение которого будут игнорироваться сигналы от датчика после первого его срабатывания. Например, сработал датчик движения и перед ним постоянно происходит движение, если время игнорирования не установлено – вам будет приходить SMS после каждого срабатывания этого датчика, так как «Страж™ EVOLUTION» будет рассматривать новое движение как новую тревогу.

- Для того, чтобы выставить время игнорирования, в режиме «НАСТРОЙКА» набрать на ПП команду:  $*$ >11>02> время игнорирования (в минутах) # Пример: необходимо установить время игнорирования

8 минут. Необходимо набрать на ПП: \*110208#

*Примечание: по умолчанию время игнорирования установлено 5 минут. Число, вводимое как значение времени игнорирования, должно состоять из двух цифр. Например, если нужно вести время игнорирования 2 минуты, то на пульте надо ввести 02, полная команда будет иметь вид \*110202#.*

*ВНИМАНИЕ! Каждое нажатие клавиши на ПП подтверждается звуковым сигналом и миганием светодиодного индикатора «РАДИО». Если сигнал не прозвучал, нажмите кнопку еще раз. Для отмены последней введённой комбинации нажмите клавишу «\*».*

# **5.1.12 ВРЕМЯ ЗАДЕРЖКИ ТРЕВОГИ.**

У Вас есть возможность задать время, в течение которого режим «Тревога» не будет включаться после получения сигнала от датчика. Например, у Вас установлена релейная клавиатура внутри помещения. При открытии двери система мгновенно включит сирену. Для того, чтобы такого не случилось, устанавливают время задержки тревоги. Это время, которое необходимо, чтобы Вы дошли до клавиатуры и отключили систему. Если по истечении времени задержки тревоги система не была отключена, включается режим «Тревога».

 - Для того, чтобы выставить время задержки тревоги, в режиме «НАСТРОЙКА» набрать на ПП команду: \*>11>03> время задержки (в секундах) # Пример: необходимо установить время задержки 10 секунд. Необходимо набрать на ПП: \*110310#

*Примечание: по умолчанию время задержки тревоги отключено. Число, вводимое как значение времени за-*

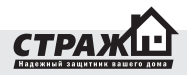

*держки, должно состоять из двух цифр. Например, если нужно вести время задержки 5 секунд, то на пульте надо ввести 05, полная команда будет иметь вид \*110305#.*

*ВНИМАНИЕ! Каждое нажатие клавиши на ПП подтверждается звуковым сигналом и миганием светодиодного индикатора «РАДИО». Если сигнал не прозвучал, нажмите кнопку еще раз. Для отмены последней введённой комбинации нажмите клавишу «\*».*

# **5.1.13 ВРЕМЯ ЗАДЕРЖКИ ПОСТАНОВКИ.**

У Вас есть возможность задать время, в течение которого режим «Охрана» не будет включаться после получения сигнала «Включить охрану». Например, у Вас установлена релейная клавиатура внутри помещения. При включении охраны и выходе из дома система мгновенно включит сирену. Для того, чтобы такого не случилось, устанавливают время задержки постановки. Это время, которое необходимо, чтобы Вы успели выйти после включения режима «ОХРАНА». Если по истечении времени задержки постановки Вы не успели покинуть помещение, система включит режим «ТРЕ-ВОГА».

 - Для того, чтобы выставить время задержки постановки, в режиме «НАСТРОЙКА» набрать на ПП команду: \*>11>04> время задержки (в секундах) #

Пример: необходимо установить время задержки 10 секунд. Необходимо набрать на ПП: \*110410#

*Примечание: по умолчанию время задержки постановки отключено. Число, вводимое как значение времени задержки, должно состоять из двух цифр. Например, если нужно вести время задержки 5 секунд, то на пульте надо ввести 05, полная команда будет иметь вид \*110405#.*

*ВНИМАНИЕ! Каждое нажатие клавиши на ПП подтверждается звуковым сигналом и миганием светодиодного индикатора «РАДИО». Если сигнал не прозвучал, нажмите кнопку еще раз. Для отмены последней введённой комбинации нажмите клавишу «\*».*

## **5.1.14 СБРОС НАСТРОЕК**

Для того, чтобы очистить настройки системы и перевести ее в режим заводских установок, Вы можете использовать функцию сброса установок оповещения.

 - Для того, чтобы вернуть все настройки оповещения в режим по умолчанию, в режиме «НАСТРОЙКА» наберите на ПП команду: \*>11>05#

*ВНИМАНИЕ! Все номера телефонов будут удалены, а настройки пользователей будут установлены на завод-* *ские. Каждое нажатие клавиши на ПП подтверждается звуковым сигналом и миганием светодиодного индикатора «РАДИО». Если сигнал не прозвучал, нажмите кнопку еще раз. Для отмены последней введённой комбинации нажмите клавишу «\*».*

# **5.1.15 ВКЛЮЧЕНИЕ/ВЫКЛЮЧЕНИЕ ВХОДОВ**

Для избегания ложных срабатываний от входов, которые не используются, предоставляется возможность их выключать.

#### *Программные коды проводных входов:*

- *12 вход для подключения датчиков на первую проводную зону,*
- *13 вход для подключения датчиков на вторую проводную зону,*
- *14 вход для подключения датчиков на третью проводную зону.*

- Для того, чтобы отключить вход, в режиме «НАСТРОЙ-КА» нужно набрать на ПП команду: \*>программный код входа>01>0#

Пример: необходимо отключить 2-ю проводную зону. Необходимо набрать на ПП: \*13010#

- Для того, чтобы включить вход, в режиме «НАСТРОЙ-КА» нужно набрать на ПП команду: \*>программный код входа>01>1#

Пример: необходимо включить 3-ю проводную зону. Необходимо набрать на ПП: \*14011#

*Примечание: по умолчанию все входы выключены. ВНИМАНИЕ! Каждое нажатие клавиши на ПП подтверждается звуковым сигналом и миганием светодиодного индикатора «РАДИО». Если сигнал не прозвучал, нажмите кнопку еще раз. Для отмены последней введённой комбинации нажмите клавишу «\*».*

# **5.1.16 ВКЛЮЧЕНИЕ/ВЫКЛЮЧЕНИЕ ПРОВОДНОЙ ЗОНЫ В ГРУППУ ЧАСТИЧНОЙ ПОСТАНОВКИ**

В группу частичной постановки обычно относят датчики охраны периметра. Если включена частичная постановка на охрану, то как тревожные, будут приниматься сигналы только от датчиков, которые находятся в группе частичной постановки на охрану, сигналы от других датчиков будут игнорироваться.

#### *Программные коды проводных входов:*

- *12 вход для подключения датчиков на первую проводную зону,*
- *13 вход для подключения датчиков на вторую проводную зону,*

#### *14 – вход для подключения датчиков на третью проводную зону.*

- Для того, чтобы исключить проводную зону из группы частичной постановки, в режиме настройка «НА-СТРОЙКА» нужно набрать на ПП команду: \*> программный код входа >02>0#

Пример: необходимо исключить 2-ю проводную зону из группы частичной постановки. Необходимо набрать на ПП: \*13020#

- Для того, чтобы включить проводную зону в группу частичной постановки, в режиме «НАСТРОЙКА» нужно набрать на ПП команду: \*> программный код входа>02>1#

Пример: необходимо включить 2-ю проводную зону в группу частичной постановки. Необходимо набрать на ПП: \*13021#

#### *Примечание: по умолчанию частичная постановка для всех входов включена.*

*ВНИМАНИЕ! Каждое нажатие клавиши на ПП подтверждается звуковым сигналом и миганием светодиодного индикатора «РАДИО». Если сигнал не прозвучал, нажмите кнопку еще раз. Для отмены последней введённой комбинации нажмите клавишу «\*».*

# **5.1.18 ВЫБОР РЕЖИМА ПРОВОДНОГО ВХОДА**

Вход для проводных датчиков может работать в 3-х режимах: замыкание(тревога при замыкании), размыкание(тревога при размыкании), изменение состояния(тревога при смене замыкания на размыкание или наоборот). В зависимости от используемых типов датчиков нужно выбрать правильный режим работы входа. Если используются датчики с нормально замкнутыми контактами, то вход надо перевести в режим размыкания, если с нормально разомкнутыми контактами, то вход надо перевести в режим замыкания.

#### *Программные коды проводных входов:*

- *12 вход для подключения датчиков на первую проводную зону,*
- *13 вход для подключения датчиков на вторую проводную зону,*
- *14 вход для подключения датчиков на третью проводную зону.*

- Для того, чтобы перевести вход в режим замыкания, в режиме «НАСТРОЙКА» нужно набрать на ПП команду: .<br>\* >программный код входа > 03 > 1 #

Пример: необходимо перевести 2-ю проводную зону в режим замыкание. Необходимо набрать на ПП: \*13031#

- Для того, чтобы перевести вход в режим размыкания, в режиме «НАСТРОЙКА» нужно набрать на ПП команду: \*> программный код входа >03>0#

Пример: необходимо перевести 2-ю проводную зону в режим размыкание. Необходимо набрать на ПП: \*13030#

*Примечание: режим «Изменение» можно настроить только при помощи Data кабеля и программы Configurator. По умолчанию включен режим «Замыкание».* 

*ВНИМАНИЕ! Каждое нажатие клавиши на ПП подтверждается звуковым сигналом и миганием светодиодного индикатора «РАДИО». Если сигнал не прозвучал, нажмите кнопку еще раз. Для отмены последней введённой комбинации нажмите клавишу «\*».*

# **5.1.18 ВКЛЮЧЕНИЕ/ВЫКЛЮЧЕНИЕ БЕСПРОВОДНЫХ ЗОН**

Охранная сигнализация рассчитана на работу с беспроводными датчиками. При программировании системы Вы можете распределить датчики на охранные радио зоны. При программировании вы можете настроить свойства каждой зоны. Для настройки Вам необходимо знать кодовые обозначения каждой зоны.

Для того, чтобы избежать ложных срабатываний от радио датчиков, которые не используются, предоставляется возможность их включать/выключать.

#### *Кодовые обозначения радио зон:*

- *15 1-я радио зона;*
- *16 2-я радио зона;*
- *17 3-я радио зона;*
- *18 4-я радио зона;*
- *19 5-я радио зона;*
- *20 6-я радио зона;*
- *21 7-я радио зона;*
- *22 8-я радио зона;*
- *23 9-я радио зона;*
- *24 10-я радио зона;*
- *25 11-я радио зона;*
- *26 12-я радио зона;*

- Для того, чтобы выключить радио зону, в режиме «НА-СТРОЙКА» нужно набрать на ПП команду: \*>кодовое обозначение радио зоны>01>0#

Пример: необходимо выключить радио зону номер 2. Необходимо набрать на ПП: \*16010#

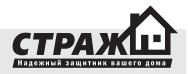

- Для того, чтобы включить радио зону, в режиме «НА-СТРОЙКА» нужно набрать на ПП команду: \*> кодовое обозначение радио зоны >01>1#

Пример: необходимо включить 1-ю радио зону. Необходимо набрать на ПП: \*15011#

*Примечание: по умолчанию все радио зоны выключены.* 

*ВНИМАНИЕ! Каждое нажатие клавиши на ПП подтверждается звуковым сигналом и миганием светодиодного индикатора «РАДИО». Если сигнал не прозвучал, нажмите кнопку еще раз. Для отмены последней введённой комбинации нажмите клавишу «\*».*

# **5.1.19 ВКЛЮЧЕНИЕ/ВЫКЛЮЧЕНИЕ РАДИО ЗОНЫ В ГРУППУ ЧАСТИЧНОЙ ПОСТАНОВКИ**

В группу частичной постановки обычно относят датчики охраны периметра. Если включена частичная постановка на охрану, то, как тревожные, будут приниматься сигналы только от датчиков, которые находятся в группе частичной постановки на охрану, сигналы от других датчиков будут игнорироваться.

#### *Кодовые обозначения радио зон:*

- *15 1-я радио зона;*
- *16 2-я радио зона;*
- *17 3-я радио зона;*
- *18 4-я радио зона;*
- *19 5-я радио зона;*
- *20 6-я радио зона;*
- *21 7-я радио зона;*
- *22 8-я радио зона;*
- *23 9-я радио зона;*
- *24 10-я радио зона;*
- *25 11-я радио зона;*
- *26 12-я радио зона;*

- Для того, чтобы исключить радио вход из группы частичной постановки, в режиме «НАСТРОЙКА» нужно набрать на ПП команду: \*> кодовое обозначение радио зоны >02>0#

Пример: необходимо исключить радио вход 5 из группы частичной постановки. Необходимо набрать на ПП: \*19020#

- Для того, чтобы включить вход в группу частичной постановки, в режиме «НАСТРОЙКА» нужно набрать на ПП команду: \*> кодовое обозначение радио зоны >02>1#

Пример: необходимо включить радио вход 5 в группу частичной постановки. Необходимо набрать на ПП: \*19021#

*Примечание: по умолчанию частичная постановка для всех радио входов включена.* 

*ВНИМАНИЕ! Радио зона №12 контролируется всегда при включенной и выключенной охране. Функция частичной постановки для этой зоны недоступна. Каждое нажатие клавиши на ПП подтверждается звуковым сигналом и миганием светодиодного индикатора «РАДИО». Если сигнал не прозвучал, нажмите кнопку еще раз. Для отмены последней введённой комбинации нажмите клавишу «\*».*

# **5.1.20 ВКЛЮЧЕНИЕ/ВЫКЛЮЧЕНИЕ КОНТРОЛЯ ТЕМПЕРАТУРЫ**

 «Страж™ EVOLUTION» может производить контроль температур на охраняемой территории.

- Для того, чтобы активировать функцию оповещения о превышении верхнего порога температуры, в режиме «НАСТРОЙКА» нужно набрать на ПП команду:  $*$ >27>01>1#

- Для того, чтобы деактивировать функцию оповещения о превышении верхнего порога температуры, в режиме «НАСТРОЙКА» нужно набрать на ПП команду: \*>27>01>0#

- Для того, чтобы активировать функцию оповещения о снижении температуры ниже нижнего порога температуры, в режиме «НАСТРОЙКА» нужно набрать на ПП команду: \*>28>01>1#

- Для того, чтобы деактивировать функцию оповещения о снижении температуры ниже нижнего порога температуры, в режиме «НАСТРОЙКА» нужно набрать на ПП команду: \*>28>01>0#

*Примечание: контроль температуры отключен по умолчанию.* 

*ВНИМАНИЕ! Каждое нажатие клавиши на ПП подтверждается звуковым сигналом и миганием светодиодного индикатора «РАДИО». Если сигнал не прозвучал, нажмите кнопку еще раз. Для отмены последней введённой комбинации нажмите клавишу «\*».*

#### **5.1.21 УСТАНОВКА ПОРОГОВЫХ ТЕМПЕРАТУРНЫХ ЗНАЧЕНИЙ**

«Страж™ EVOLUTION» может производить контроль температур на охраняемой территории. При настройке системы Вы можете задавать температурные пороги, при превышении/снижении температуры ниже которых вы будете получать оповещение.

- Для того, чтобы задать верхний температурный порог, следует в режиме «НАСТРОЙКА» набрать на ПП команду: \*>27>02>знак>пороговое значение#.

В пороговом значении первая цифра определяет знак температуры. 0 – минус, 1 – плюс.

Пример: необходимо задать верхний порог температуры -25° C. Необходимо набрать на ПП: \*27020025#

- Для того, чтобы задать нижний температурный порог, следует в режиме «НАСТРОЙКА» набрать на ПП команду: \*>28>02>знак>пороговое значение#.

В пороговом значении первая цифра определяет знак температуры. 0 – минус, 1 – плюс.

Пример: необходимо задать нижний порог температуры +25° C. Необходимо набрать на ПП: \*28021025#

*Примечание: при введение температурного значения, следует учесть, что пороговое значение состоит из 4-х знаков (XXXX), первое значение определяет знак температуры (0 – минус, 1 – плюс), остальные три – число. Число должно состоять из трех значений. Т.е. если нужно задать верхний порог в +9°C, то знак плюс это «1», а само значение «009», если например порог -18°C, то знак минус это «0», а само значение «018». И команда полностью будет выглядеть следующим образом \*27>02>0>018#*

*ВНИМАНИЕ! Каждое нажатие клавиши на ПП подтверждается звуковым сигналом и миганием светодиодного индикатора «РАДИО». Если сигнал не прозвучал, нажмите кнопку еще раз. Для отмены последней введённой комбинации нажмите клавишу «\*».*

#### **5.1.22 КОНТРОЛЬ НИЗКОГО УРОВНЯ GSM СЕТИ**

Система «Страж™ EVOLUTION» может контролировать уровень GSM сигнала в режиме «ОХРАНА» определяя при этом его критически пороговые значения.

- Для того, чтобы активировать функцию контроля низкого уровня GSM сети, в режиме «НАСТРОЙКА» нужно набрать на ПП команду: \*>29>01>1#

Пример: необходимо контролировать низкий уровень GSM сигнала в режиме полной постановки. Необходимо набрать на ПП: \*29011#

- Для того, чтобы деактивировать функцию контроля низкого уровня GSM сети, в режиме «НАСТРОЙКА» нужно набрать на ПП команду: \*>29>01>0#

Пример: нет необходимости контролировать низкий уровень GSM сигнала в режиме полной постановки. Необходимо набрать на ПП: \*29010#

*Примечание: По умолчанию мониторинг сети GSM отключен.* 

*ВНИМАНИЕ! Каждое нажатие клавиши на ПП подтверждается звуковым сигналом и миганием светодиодного индикатора «РАДИО». Если сигнал не прозвучал, нажмите кнопку еще раз. Для отмены последней введённой комбинации нажмите клавишу «\*».*

# **5.1.26 КОНТРОЛЬ ПИТАНИЯ СИСТЕМЫ ОТ СЕТИ**

Система «Страж™ EVOLUTION» контролирует наличие питания от электросети. В случае пропадания питания система может оповестить Вас.

- Для того, чтобы активировать функцию контроля пропадания питания, в режиме «НАСТРОЙКА» нужно набрать на ПП команду: \*>31>01>1#

Пример: необходимо активировать функцию контроля пропадания питания. Необходимо набрать на ПП: \*31011#

- Для того, чтобы деактивировать функцию контроля пропадания питания, в режиме «НАСТРОЙКА» нужно набрать на ПП команду: \*>31>01>0#

Пример: необходимо деактивировать функцию контроля пропадания питания. Необходимо набрать на ПП: \*31010#

- Для того, чтобы активировать функцию контроля появления питания, в режиме «НАСТРОЙКА» нужно набрать на ПП команду: \*>31>02>1#

Пример: необходимо активировать функцию контроля появления питания. Необходимо набрать на ПП: \*31021#

- Для того, чтобы деактивировать функцию контроля появления питания, в режиме «НАСТРОЙКА» нужно набрать на ПП команду: \*>31>02>0#

Пример: необходимо деактивировать функцию контроля появления питания. Необходимо набрать на ПП: \*31020#

*Примечание: по умолчанию функция контроля питания включена. Система контролирует наличие питания от сети только тогда, когда находится на охране, контроль заряда аккумулятора осуществляется независимо от состояния системы.*

*ВНИМАНИЕ! Каждое нажатие клавиши на ПП подтверждается звуковым сигналом и миганием светодиодного индикатора «РАДИО». Если сигнал не прозвучал, нажмите кнопку еще раз. Для отмены последней введённой комбинации нажмите клавишу «\*».*

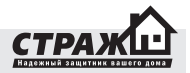

# **5.1.27 КОНТРОЛЬ ЗАРЯДА АККУМУЛЯТОРА**

Система «Страж™ EVOLUTION» контролирует заряд аккумулятора. В случае пропадания питания система может оповестить Вас.

- Для того, чтобы активировать функцию контроля низкого заряда аккумулятора, в режиме «НАСТРОЙКА» нужно набрать на ПП команду: \*>31>03>1#

Пример: необходимо активировать функцию низкого заряда аккумулятора. Необходимо набрать на ПП: \*31031#

- Для того, чтобы деактивировать функцию низкого заряда аккумулятора, в режиме «НАСТРОЙКА» нужно набрать на ПП команду: \*>31>03>0#

Пример: необходимо деактивировать функцию низкого заряда аккумулятора. Необходимо набрать на ПП: \*31030#

- Для того, чтобы активировать функцию контроля разряда аккумулятора, в режиме «НАСТРОЙКА» нужно набрать на ПП команду: \*>31>04>1#

Пример: необходимо активировать функцию контроля разряда аккумулятора. Необходимо набрать на ПП: \*31041#

- Для того, чтобы деактивировать функцию контроля разряда аккумулятора, в режиме «НАСТРОЙКА» нужно набрать на ПП команду: \*>31>04>0#

Пример: необходимо деактивировать функцию разряда аккумулятора. Необходимо набрать на ПП: \*31040#

*Примечание: по умолчанию функция контроля питания включена. Система контролирует наличие питания от сети только тогда, когда находится на охране, контроль заряда аккумулятора осуществляется независимо от состояния системы.*

*ВНИМАНИЕ! Каждое нажатие клавиши на ПП подтверждается звуковым сигналом и миганием светодиодного индикатора «РАДИО». Если сигнал не прозвучал, нажмите кнопку еще раз. Для отмены последней введённой комбинации нажмите клавишу «\*».*

# **5.1.28 АКТИВАЦИЯ/ДЕАКТИВАЦИЯ ВЫХОДОВ ПРИ СРАБАТЫВАНИИ ПРОВОДНЫХ ДАТЧИКОВ**

Система «Страж™ EVOLUTION» может включать/выключать выходы при происшествии определенных событий. К выходам относятся: выход на сирену, выходы на реле а также транзисторный выход. При помощи выходов вы можете управлять различной техникой. Вы можете настроить реакцию выходов на различные события: срабатывания проводных датчиков, беспроводных датчиков и т.д.

#### *Кодовые значения выходов: 32 – сирена;*

*33 – реле №1; 34 – реле №2; 35 – транзисторный выход.*

- Для того, чтобы выход включался при срабатывании проводных датчиков, в режиме «НАСТРОЙКА» нужно набрать на ПП команду: \*>код выхода>01>1#

Пример: необходимо чтобы при срабатывании проводного датчика включалась сирена. Необходимо набрать на ПП: \*32011#

- Для того, чтобы деактивировать включение выхода при срабатывании проводных датчиков, в режиме «НА-СТРОЙКА» нужно набрать на ПП команду: \*> настроечное обозначение выхода >01>0 #

Пример: необходимо деактивировать функцию включения релейного выхода №1 при срабатывании проводных датчиков. Необходимо набрать на ПП: \*33010#

*Примечание: Выход на сирену активирован по умолчанию при срабатывании проводных датчиков.* 

*ВНИМАНИЕ! Каждое нажатие клавиши на ПП подтверждается звуковым сигналом и миганием светодиодного индикатора «РАДИО». Если сигнал не прозвучал, нажмите кнопку еще раз. Для отмены последней введённой комбинации нажмите клавишу «\*».*

# **5.1.29 АКТИВАЦИЯ/ДЕАКТИВАЦИЯ ВЫХОДОВ ПРИ СРАБАТЫВАНИИ РАДИО ЗОН**

Система «Страж™ EVOLUTION» может включать/выключать выходы при происшествии определенных событий. К выходам относятся: выход на сирену, выходы на реле а также транзисторный выход. При помощи выходов вы можете управлять различной техникой. Вы можете настроить реакцию выходов на различные события: срабатывания проводных датчиков, беспроводных датчиков и т.д.

*Кодовые значения выходов: 32 – сирена; 33 – реле №1; 34 – реле №2; 35 – транзисторный выход.*

- Для того, чтобы при срабатывании радио датчиков включался выход, в режиме «НАСТРОЙКА» нужно набрать на ПП команду: \*>код выхода>02>1#

Пример: необходимо активировать функцию включения сирены при срабатывании радио датчиков. Необходимо набрать на ПП: \*32021#

- Для того, чтобы при срабатывании радио датчиков выход не включался, в режиме «НАСТРОЙКА» нужно набрать на ПП команду: \*>код выхода>02>0#

Пример: необходимо деактивировать функцию включения сирены при срабатывании радио датчиков. Необходимо набрать на ПП: \*32020#

*Примечание: Выход на сирену активирован по умолчанию при срабатывании радио датчиков.* 

*ВНИМАНИЕ! Каждое нажатие клавиши на ПП подтверждается звуковым сигналом и миганием светодиодного индикатора «РАДИО». Если сигнал не прозвучал, нажмите кнопку еще раз. Для отмены последней введённой комбинации нажмите клавишу «\*».*

# **5.1.30 АКТИВАЦИЯ/ДЕАКТИВАЦИЯ ВЫХОДОВ ПРИ ПРОПАДАНИИ СИГНАЛА GSM СЕТИ**

Система «Страж™ EVOLUTION» может включать/выключать выходы при происшествии определенных событий. К выходам относятся: выход на сирену, выходы на реле а также транзисторный выход. При помощи выходов вы можете управлять различной техникой. Вы можете настроить реакцию выходов на различные события: срабатывания проводных датчиков, беспроводных датчиков и т.д.

*Кодовые значения выходов:*

- *32 сирена;*
- *33 реле №1;*
- *34 реле №2;*
- *35 транзисторный выход.*

- Для того, чтобы активировать включение выходов при пропадании GSM сети, в режиме «НАСТРОЙКА» нужно набрать на ПП команду: \*>код выхода>03>1#

Пример: необходимо активировать функцию включения сирены при пропадании GSM сети. Необходимо набрать на ПП: \*32031#

- Для того, чтобы деактивировать функцию включения сирены при пропадении GSM сети, в режиме «НА-СТРОЙКА» нужно набрать на ПП команду: \*>код выхода>03>0#

Пример: необходимо деактивировать функцию включения сирены при низком уровне GSM сети. Необходимо набрать на ПП: \*32020#

*Примечание: по умолчанию функция включения сирены при низком уровне GSM сети отключена.*

*ВНИМАНИЕ! Каждое нажатие клавиши на ПП подтверждается звуковым сигналом и миганием светодиодного индикатора «РАДИО». Если сигнал не прозву-*

*чал, нажмите кнопку еще раз. Для отмены последней введённой комбинации нажмите клавишу «\*».*

# **5.1.31 АКТИВАЦИЯ/ДЕАКТИВАЦИЯ ВЫХОДОВ ПРИ НАЖАТИИ ТРЕВОЖНОЙ КНОПКИ**

Система «Страж™ EVOLUTION» может включать/выключать выходы при происшествии определенных событий. К выходам относятся: выход на сирену, выходы на реле а также транзисторный выход. При помощи выходов вы можете управлять различной техникой. Вы можете настроить реакцию выходов на различные события: срабатывания проводных датчиков, беспроводных датчиков и т.д.

*Кодовые значения выходов:*

*32 – сирена;*

- *33 реле №1;*
- *34 реле №2;*
- *35 транзисторный выход.*

- Для того, чтобы активировать функцию включения выходов при нажатии тревожной кнопки, в режиме «НАСТРОЙКА» нужно набрать на ПП команду: \*>код выхода>04>1#

Пример: необходимо активировать функцию включения сирены при нажатии тревожной кнопки. Необходимо набрать на ПП: \*32041#

- Для того, чтобы деактивировать функцию включения сирены при нажатии тревожной кнопки, в режиме «НА-СТРОЙКА» нужно набрать на ПП команду: \*>код выхода>04>0#

Пример: необходимо деактивировать функцию включения сирены при нажатии тревожной кнопки. Необходимо набрать на ПП: \*32040#

*Примечание: по умолчанию функция включения сирены при нажатии на тревожную кнопку включена.*

*ВНИМАНИЕ! Каждое нажатие клавиши на ПП подтверждается звуковым сигналом и миганием светодиодного индикатора «РАДИО». Если сигнал не прозвучал, нажмите кнопку еще раз. Для отмены последней введённой комбинации нажмите клавишу «\*».*

# **5.1.32 АКТИВАЦИЯ/ДЕАКТИВАЦИЯ ПОДТВЕРЖДЕ-НИЯ ПОСТАНОВКИ/СНЯТИЯ ВЫХОДАМИ**

Вы можете настроить подтверждение постановки/снятия системы с охраны при помощи выходов. Если вы активируете данную функцию для выхода, то при постановке выход будет включаться на 1 секунду, а при снятии – включаться два раза по 1 секунде.

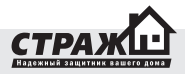

#### *Кодовые значения выходов: 32 – сирена; 33 – реле №1; 34 – реле №2; 35 – транзисторный выход.*

- Для того, чтобы активировать подтверждение постановки/снятия выходами, в режиме «НАСТРОЙКА» нужно набрать на ПП команду: \*> настроечное обозначения выхода >05>1#

 Пример: необходимо активировать подтверждение постановки/снятие сиреной. Необходимо набрать на ПП: \*32051#

- Для того, чтобы деактивировать подтверждение постановки/снятия выходами, в режиме «НАСТРОЙКА» нужно набрать на ПП команду: \*> настроечное обозначения выхода >05>0#

Пример: необходимо деактивировать подтверждение постановки/снятие сиреной. Необходимо набрать на ПП: \*32050#

*Примечание: по умолчанию функция активации выхода при постановке/снятии отключена.*

*ВНИМАНИЕ! Каждое нажатие клавиши на ПП подтверждается звуковым сигналом и миганием светодиодного индикатора «РАДИО». Если сигнал не прозвучал, нажмите кнопку еще раз. Для отмены последней введённой комбинации нажмите клавишу «\*».*

# **5.1.33 ВКЛЮЧЕНИЕ/ВЫКЛЮЧЕНИЕ КОНТРОЛЯ ДЕНЕГ НА СЧЕТУ SIM КАРТЫ**

Система контролирует остаток денег на счету вашей SIM карты. Вы можете включить эту функцию, и при достижении порогового значения Вы получите тревожное оповещение.

- Для того, чтобы активировать функцию контроля баланса SIM карты, в режиме «НАСТРОЙКА» нужно набрать на ПП команду: \*>36>01>1#

- Для того, чтобы деактивировать функцию контроля баланса SIM карты, в режиме «НАСТРОЙКА» нужно набрать на ПП команду: \*>36>01>0#

*Примечание: по умолчанию контроль баланса SIM карты включен. Номер проверки \*111#.* 

*ВНИМАНИЕ! Каждое нажатие клавиши на ПП подтверждается звуковым сигналом и миганием светодиодного индикатора «РАДИО». Если сигнал не прозвучал, нажмите кнопку еще раз. Для отмены последней введённой комбинации нажмите клавишу «\*».*

# **5.1.34 УСТАНОВКА ПОРОГОВОГО ЗНАЧЕНИЯ СУММЫ НА СЧЕТУ SIM КАРТЫ**

Система контролирует остаток денег на счету вашей SIM карты. Вы можете задать пороговое значение для суммы на счету вашей SIM карты, которое будет считаться недостаточным для того, чтобы система могла проводить оповещение.

- Для того, чтобы установить пороговое количество денег на счету, в режиме «НАСТРОЙКА» нужно набрать на ПП команду: \*>36>02> количество грн на счету, вводится без копеек (от 01 до 99) #

Пример: необходимо установить пороговый уровень баланса SIM карты 20грн. Необходимо набрать на ПП: \*360220#

*Примечание: по умолчанию пороговое значение для суммы на счету SIM карты равно 10грн. Число вводимое как «количество грн на счету» должно быть двухзначным. Если Вы хотите ввести 5грн, то нужно его записать как «05», тогда команда будет иметь вид \*360205#.*

*ВНИМАНИЕ! Каждое нажатие клавиши на ПП подтверждается звуковым сигналом и миганием светодиодного индикатора «РАДИО». Если сигнал не прозвучал, нажмите кнопку еще раз. Для отмены последней введённой комбинации нажмите клавишу «\*».*

# **5.1.35 УСТАНОВКА ЗАПРОСА ПРОВЕРКИ БАЛАНСА SIM КАРТЫ.**

Для проверки Вам необходимо установить правильный номер запроса баланса, используя который «Страж™ EVOLUTION» может контролировать остаток на счету.

- Для того, чтобы установить номер проверки баланса, в режиме «НАСТРОЙКА» нужно набрать на ПП команду: \*>36>03>номер между «\*» и «#»>#

Пример: необходимо установить номер проверки баланса \*101#. Необходимо набрать на ПП: \*3603101#

# *Примечание: по умолчанию номер проверки баланса установлен \*111#.*

*ВНИМАНИЕ! Каждое нажатие клавиши на ПП подтверждается звуковым сигналом и миганием светодиодного индикатора «РАДИО». Если сигнал не прозвучал, нажмите кнопку еще раз. Для отмены последней введённой комбинации нажмите клавишу «\*».*

# **5.1.36 ВКЛЮЧЕНИЕ/ВЫКЛЮЧЕНИЕ ВХОДА ПОСТА-НОВКИ/СНЯТИЯ**

К системе «Страж™ EVOLUTION» можно подключить проводную релейную клавиатуру. Это даст Вам возможность с помощью этой клавиатуры включать/выклю-

чать охрану. Очень удобно если Вы не любите носиться с брелками.

- Для того, чтобы отключить вход постановки/снятия, в режиме «НАСТРОЙКА» нужно набрать на ПП команду:  $*$ >37>01>0#

Пример: необходимо отключить вход постановки снятия. Необходимо набрать на ПП: \*13010#

- Для того, чтобы включить вход постановки/снятия, в режиме «НАСТРОЙКА» нужно набрать на ПП команду:  $*$ >37>01>1#

Пример: необходимо включить вход постановки/ снятия. Необходимо набрать на ПП: \*14011#

*Примечание: по умолчанию все входы выключены.* 

*ВНИМАНИЕ! Каждое нажатие клавиши на ПП подтверждается звуковым сигналом и миганием светодиодного индикатора «РАДИО». Если сигнал не прозвучал, нажмите кнопку еще раз. Для отмены последней введённой комбинации нажмите клавишу «\*».*

# **5.1.37 ИТОГОВАЯ ТАБЛИЦА КОМАНД ДЛЯ ПП**

Для того, чтобы было легко найти нужную команду, Вы можете воспользоваться следующей таблицей: Нажмите \* на клавиатуре и введите необходимую

команду. После чего нажмите #. Если Вы ввели команду верно, центральный блок издаст длинный звуковой сигнал. Если данной команды не существует – центральный блок издаст 3 коротких звуковых сигнала.

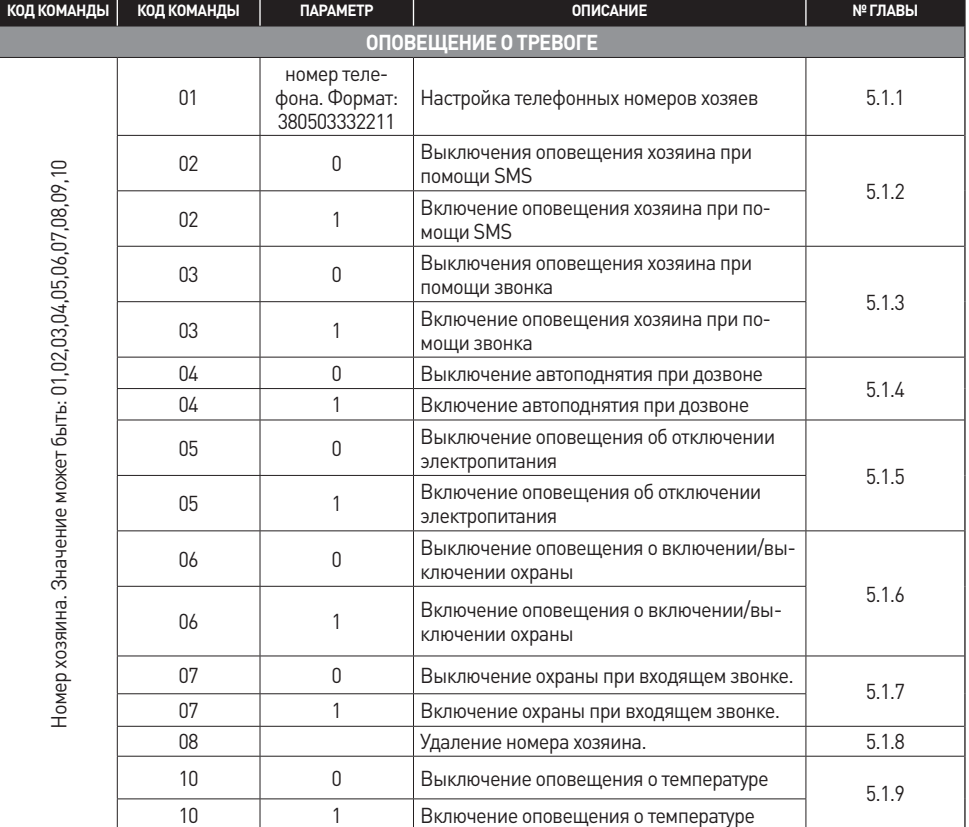

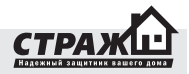

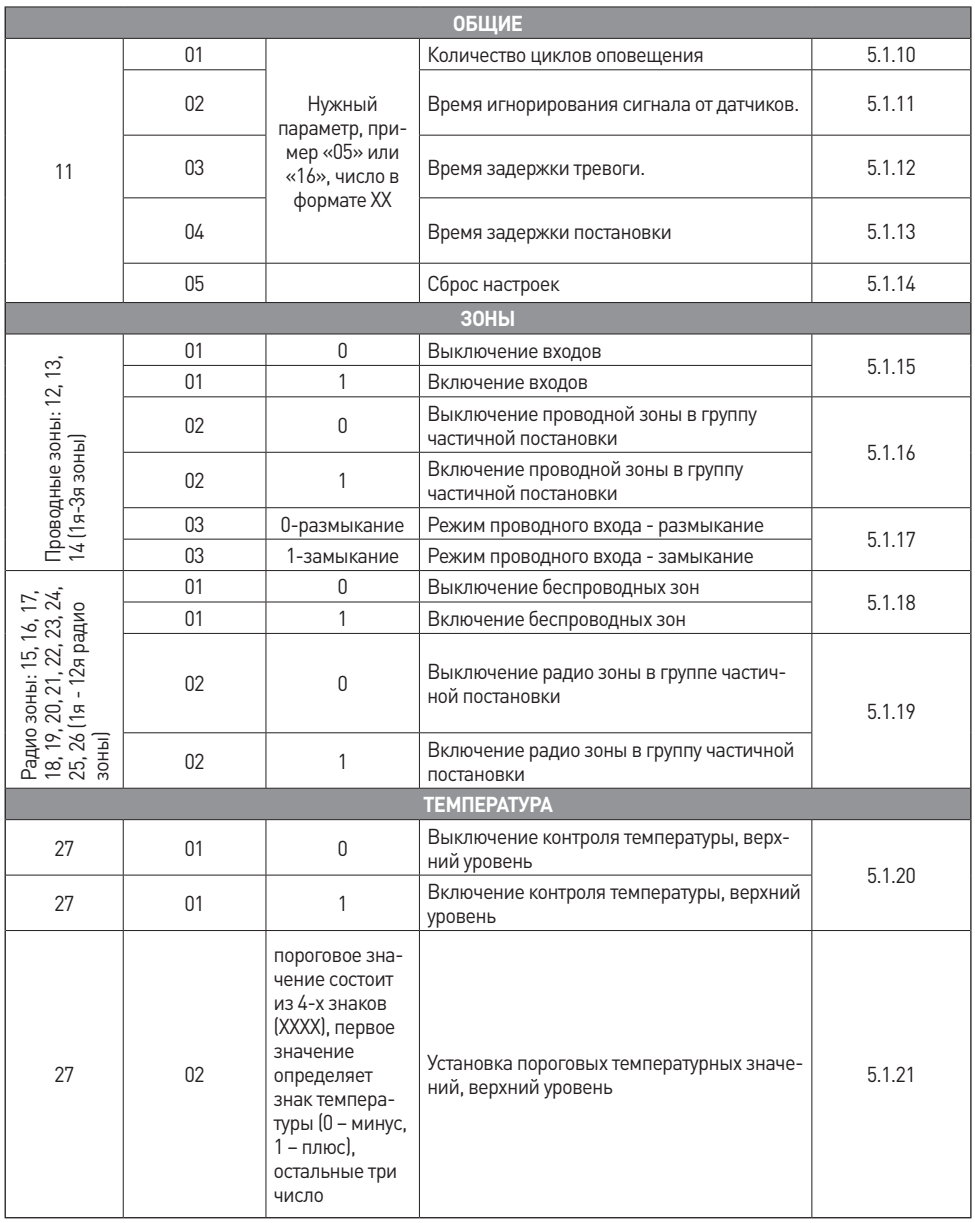

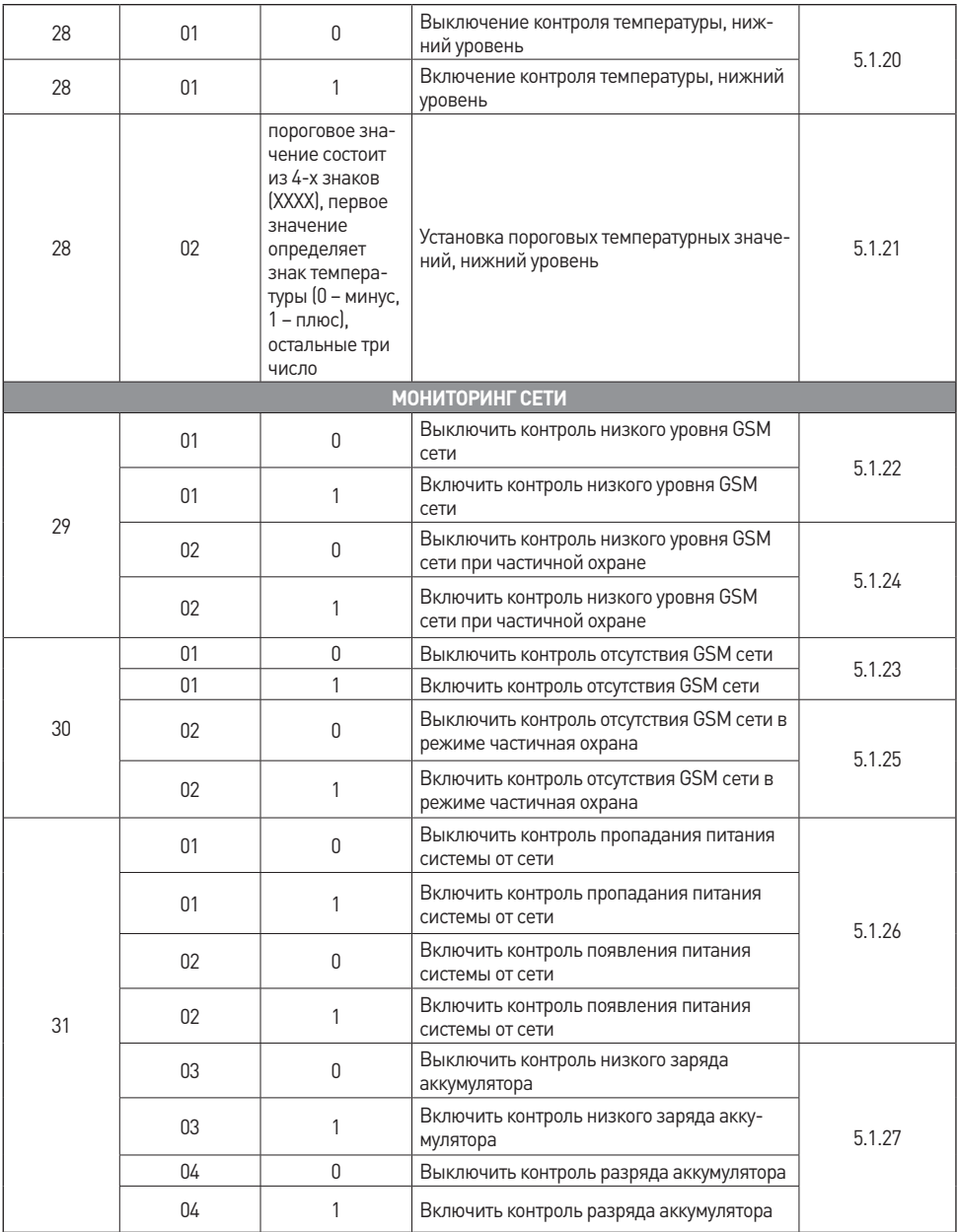

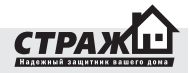

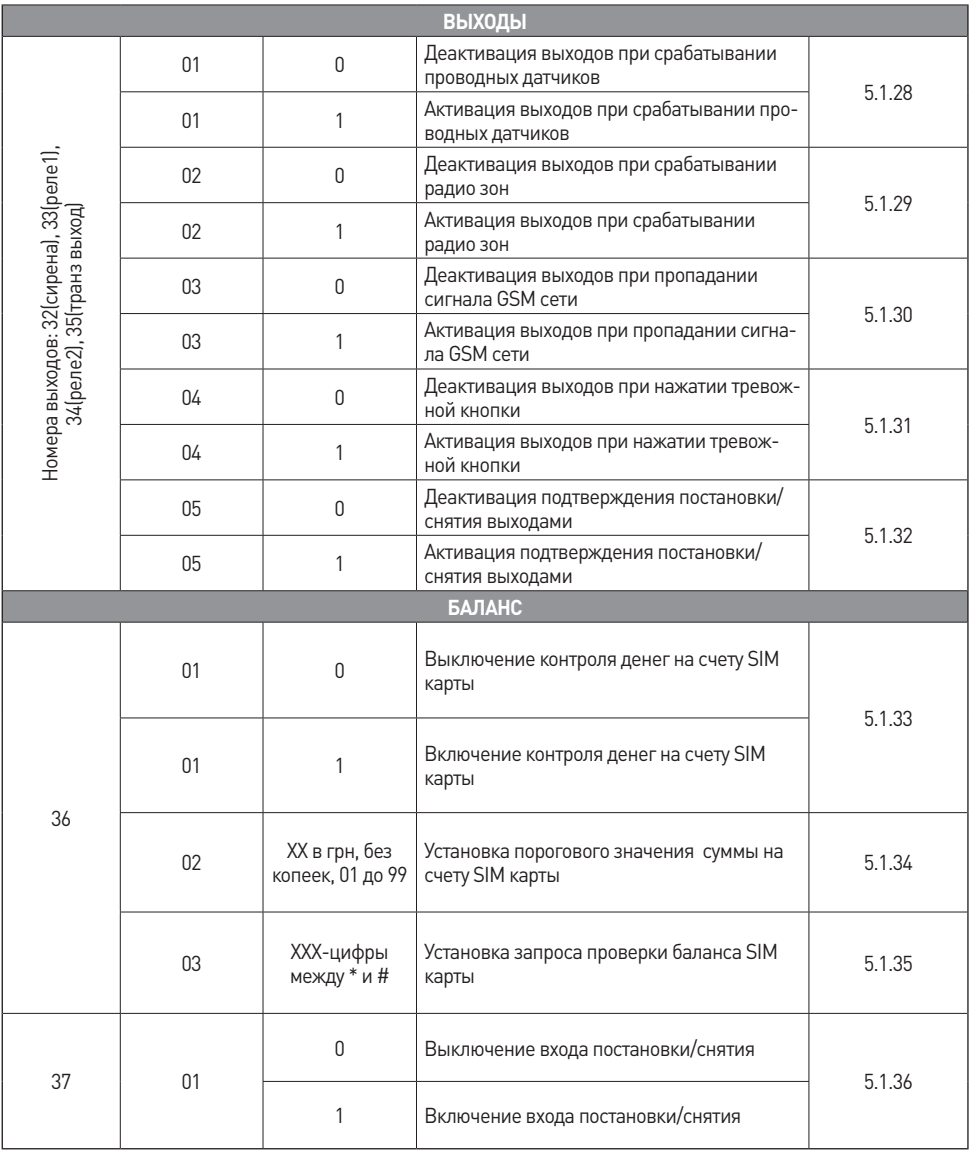

# **5.1.38 ВЫХОД ИЗ РЕЖИМА «НАСТРОЙКА»**

Центральный блок выйдет из режима «НАСТРОЙКА» после того, как Вы нажмете кнопку «Настройка» повторно. Индикатор «Настройка» погаснет и прозвучит один длинный звуковой сигнал.

Если во время настройки Вы изменяли информацию, связанную с номерами оповещения, Вы получите SMS с настройками на номер телефона первого хозяина. SMS имеют следующий формат:

Y. +ХХХХХХХХХХХХ:з:с, где Y это номер хозяина, +ХХХХХХХХХХХХ – номер телефона хозяна.

Пример:

1.+380503332211:з:с

Расшифровка:

:з – если поставлено оповещение звонком на этот номер

:с – если поставлено оповещение SMS на этот номер

# **5.2 НАСТРОЙКА ПРИ ПОМОЩИ SMS КОМАНД**

Программирование системы «Страж™ EVOLUTION» также может осуществляться при помощи отправки SMS сообщений с мобильного телефона на номер SIM карты, установленной в сигнализацию. Тексты отправляемых SMS сообщений должны содержать определенные команды. Перечень доступных команд приведен ниже.

Текст необходимо вводить на русском языке в абсолютном соответствии с приведенными примерами, заменяя только «XXXXX» на необходимые цифры, и перед текстом SMS должен быть введен корректный пароль доступа, установленный в системе (по умолчанию 11111).

*ВНИМАНИЕ! Управление при помощи SMS сообщений доступно только с номеров, которые сохранены в системе. Команды, отправленные с незарегистрированных номеров, будут игнорироваться.* 

# **5.2.1 НАСТРОЙКА ТЕЛЕФОННЫХ НОМЕРОВ ХОЗЯЕВ**

Для того, чтобы сохранить номера хозяев в памяти системы при помощи мобильного телефона, следует отослать SMS команду на номер SIM карты вставленной в систему «Страж™ EVOLUTION»

Команда SMS: XXXXX\* хозяин XX\*\* номер +38ХХХХХХХХХХ\*\*\*

\* - пароль (по умолчанию 11111)

\*\* - номер хозяина (порядковый номер должен быть 01,

02, 03, 04, 05, 06, 07, 08, 09, 10)

\*\*\* - телефонный номер хозяина

Пример: необходимо установить вторым номером для оповещения SMS номер 0501112233, пароль доступа к сигнализации – 12345.

Текст отправляемого SMS: 12345 хозяин 01 номер +380501112233

*Примечание: порядковый номер должен быть 01, 02, 03, 04, 05, 06, 07, 08, 09, 10.* 

*ВНИМАНИЕ! Управление при помощи SMS сообщений доступно только с номеров, которые сохранены в системе. Команды, отправленные с незарегистрированных номеров, будут игнорироваться.* 

# **5.2.2 ВКЛЮЧЕНИЕ/ВЫКЛЮЧЕНИЕ ОПОВЕЩЕНИЯ ПРИ ПОМОЩИ ЗВОНКА**

Можно настроить, будет ли конкретный хозяин оповещаться с помощью дозвона или не будет.

Команда SMS: ХХХХХ\* хозяин ХХ\*\* вызов нужный вариант\*\*\*

\*-пароль (по умолчанию 11111)

\*\* - номер хозяина (порядковый номер должен быть 01, 02, 03, 04, 05, 06, 07, 08, 09, 10)

\*\*\* - выбрать нужный вариант **вкл** либо **выкл**

Пример: необходимо установить оповещение звонком для второго хозяина, пароль доступа к сигнализации – 12345.

Текст отправляемого SMS: 12345 хозяин 02 вызов вкл

Пример: необходимо выключить оповещение звонком для второго хозяина, пароль доступа к сигнализации – 12345.

Текст отправляемого SMS: 12345 хозяин 02 вызов выкл

*Примечание: Оповещение с помощью звонка включено по умолчанию для всех хозяев.*

*ВНИМАНИЕ! Управление при помощи SMS сообщений доступно только с номеров, которые сохранены в системе. Команды, отправленные с незарегистрированных номеров, будут игнорироваться.*

## **5.2.3 ВКЛ/ВЫКЛ ОПОВЕЩЕНИЕ ПРИ ПОМОЩИ SMS**

Можно настроить, будет ли конкретный хозяин оповещаться с помощью SMS или не будет.

Команда SMS: ХХХХХ\* хозяин ХХ\*\* сообщение нужный вариант\*\*\*

\*-пароль (по умолчанию 11111)

\*\* - номер хозяина (порядковый номер должен быть 01, 02, 03, 04, 05, 06, 07, 08, 09, 10)

\*\*\* - выбрать нужный вариант вкл либо **выкл**

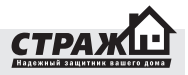

Пример: необходимо установить оповещение SMS для второго хозяина, пароль доступа к сигнализации – 12345.

Текст отправляемого SMS: 12345 хозяин 02 сообщение **вкл**

Пример: необходимо установить оповещение SMS для второго хозяина, пароль доступа к сигнализации – 12345

Текст отправляемого SMS: 12345 хозяин 02 сообщение выкл

*Примечание: Оповещение с помощью SMS включено по умолчанию для всех хозяев.*

*ВНИМАНИЕ! Управление при помощи SMS сообщений доступно только с номеров, которые сохранены в системе. Команды, отправленные с незарегистрированных номеров, будут игнорироваться.*

#### **5.2.4 ВКЛ/ВЫКЛ АВТОПОДНЯТИЯ**

Можно настроить, чтобы система отвечала на входящий звонок от хозяина.

Команда SMS: ХХХХХ\* хозяин ХХ\*\* автоподнятие нужный вариант\*\*\*

\*-пароль (по умолчанию 11111)

\*\* - номер хозяина (порядковый номер должен быть 01, 02, 03, 04, 05, 06, 07, 08, 09, 10)

\*\*\* - выбрать нужный вариант **вкл** либо **выкл**

Пример: необходимо установить автоподнятие для второго хозяина, пароль доступа к сигнализации – 12345.

Текст отправляемого SMS: 12345 хозяин 02 автоподнятие вкл

Пример: необходимо выключить автоподнятие для второго хозяина, пароль доступа к сигнализации – 12345.

Текст отправляемого SMS: 12345 хозяин 02 автоподнятие выкл

*Примечание: При отключении данной функции DTMF команды будут недоступны.* 

*Автоподнятие включено по умолчанию для всех хозяев. По умолчанию эта функция включена.*

*ВНИМАНИЕ! Управление при помощи SMS сообщений доступно только с номеров, которые сохранены в системе. Команды, отправленные с незарегистрированных номеров, будут игнорироваться.*

# **5.2.5 ВКЛ/ВЫКЛ ОХРАНЫ ПРИ ВХОДЯЩЕМ ЗВОНКЕ**

Можно настроить, чтобы система меняла свое состояние при входящем звонке от хозяина. Система будет ставиться на охрану, если была в режиме «Бездействие», и переходить в режим «Бездействие», если система была на охране.

Команда SMS: ХХХХХ\* хозяин ХХ\*\* смена статуса нужный вариант\*\*\*

\*-пароль (по умолчанию 11111)

\*\* - номер хозяина (порядковый номер должен быть 01, 02, 03, 04, 05, 06, 07, 08, 09, 10)

\*\*\* - выбрать нужный вариант **вкл** либо **выкл**

Пример: необходимо включить смену статуса системы при входящем звонке от второго хозяина, пароль доступа к сигнализации – 12345.

Текст отправляемого SMS: 12345 хозяин 02 автоподнятие вкл

Пример: необходимо выключить смену статуса системы при входящем звонке от второго хозяина, пароль доступа к сигнализации – 12345.

Текст отправляемого SMS: 12345 хозяин 02 автоподнятие выкл

*Примечание: Если функция автоподнятие отключена, а функция смены статуса системы при входящем звонке включена, то при входящем звонке от хозяина вызов сбрасывается, но при этом состояние системы меняется. По умолчанию эта фунция отключена.*

*ВНИМАНИЕ! Управление при помощи SMS сообщений доступно только с номеров, которые сохранены в системе. Команды, отправленные с незарегистрированных номеров, будут игнорироваться.*

# **5.2.6 ЗАКРЕПЛЕНИЕ КЛЮЧА TOUCHMEMORY ЗА КОНКРЕТНЫМ ХОЗЯИНОМ**

Вы можете присвоить ключ TouchMemory, конкретному хозяину, для этого нужно указать код ключа и номер хозяина в SMS команде.

Команда SMS: ХХХХХ\* хозяин ХХ\*\* код ХХХХХХХХХХХХХХХХ\*\*\*

\* - пароль (по умолчанию 11111)

\*\* - номер хозяина (порядковый номер должен быть 01, 02, 03, 04, 05, 06, 07, 08, 09, 10)

\*\*\* - код ключа TouchMemory

Пример: необходимо присвоить хозяину 4 ключ TouchMemory с номером 01234567890ABCFF, пароль доступа к сигнализации – 12345.

Текст отправляемого SMS: 12345 хозяин 04 код 01234567890ABCFF

*Примечание: соблюдайте реестр символов. Латинсткая «А» и русская «А» выглядят одинаково, но для системы это разные символы.*

*ВНИМАНИЕ! Управление при помощи SMS сообщений доступно только с номеров, которые сохранены в системе. Команды, отправленные с незарегистрированных номеров, будут игнорироваться.*

#### **5.2.7 УДАЛЕНИЕ ХОЗЯИНА**

Если по какой-либо причине номер больше не планируется использовать, либо же он утерян, и этот номер сохранен в системе, в целях безопасности, номер лучше удалить.

Команда SMS: ХХХХХ\* хозяин ХХ\*\* очистить \* - пароль (по умолчанию 11111) \*\* - номер хозяина (порядковый номер должен быть 01, 02, 03, 04, 05, 06, 07, 08, 09, 10)

Пример: необходимо удалить номер хозяина 6, пароль доступа к сигнализации – 12345. Текст отправляемого SMS: 12345 хозяин 06 очистить.

*Примечание: после удаления номер восстановлению не подлежит.*

*ВНИМАНИЕ! Управление при помощи SMS сообщений доступно только с номеров, которые сохранены в системе. Команды, отправленные с незарегистрированных номеров, будут игнорироваться.*

#### **5.2.8 ВКЛЮЧЕНИЕ/ВЫКЛЮЧЕНИЕ ОПОВЕЩЕНИЯ ОБ ОТКЛЮЧЕНИИ ЭЛЕКТРОПИТАНИЯ**

Система «Страж™ EVOLUTION» может полностью контролировать подключенные источники питания. Если питание от одного из них перестало поступать, Вы можете быть осведомлены об этом.

Команда SMS: ХХХХХ\* хозяин ХХ\*\* оповещ пит нужный вариант\*\*\*

\* - пароль (по умолчанию 11111)

\*\* - номер хозяина (порядковый номер должен быть 01, 02, 03, 04, 05, 06, 07, 08, 09, 10)

\*\*\* - выбрать нужный вариант **вкл** либо **выкл**

Пример: необходимо включить оповещение о пропаже питания для хозяина 1, пароль доступа к сигнализации – 12345.

Текст отправляемого SMS: 12345 хозяин 01 оповещ пит вкл Пример: необходимо выключить оповещение о пропаже питания для хозяина 3, пароль доступа к сигнализации – 12345.

Текст отправляемого SMS: 12345 хозяин 03 оповещ пит выкл

*Примечание: Оповещение о пропаже электропитания включено для всех пользователей по умолчанию.*

*ВНИМАНИЕ! Управление при помощи SMS сообщений доступно только с номеров, которые сохранены в системе. Команды, отправленные с незарегистрированных номеров, будут игнорироваться.*

#### **5.2.9 ВКЛЮЧЕНИЕ/ВЫКЛЮЧЕНИЕ ОПОВЕЩЕНИЯ ОБ ИЗМЕНЕНИИ ТЕМПЕРАТУРЫ**

Система «Страж™ EVOLUTION» может контролировать состояние температуры на объекте, если к ней подключен дополнительно температурный датчик, работающий по протоколу 1-wire.

Команда SMS: ХХХХХ\* хозяин ХХ\*\* оповещ температура нужный вариант\*\*\*

\* - пароль (по умолчанию 11111)

\*\* - номер хозяина (порядковый номер должен быть 01, 02, 03, 04, 05, 06, 07, 08, 09, 10)

\*\*\* - выбрать нужный вариант **вкл** либо выкл

Пример: необходимо включить оповещение о температуре для хозяина 1, пароль доступа к сигнализации – 12345.

Текст отправляемого SMS: 12345 хозяин 01 оповещ температура вкл

Пример: необходимо выключить оповещение о температуре для хозяина 3, пароль доступа к сигнализации  $-12345.$ 

Текст отправляемого SMS: 12345 хозяин 03 оповещ температура выкл

*Примечание: Оповещение о температуре отключено для всех пользователей по умолчанию. Для того, чтобы система могла контролировать состояние температуры, необходимо к ней подключить дополнительно температурный датчик, работающий по протоколу 1-wire, например датчик TS-101.*

*ВНИМАНИЕ! Управление при помощи SMS сообщений доступно только с номеров, которые сохранены в системе. Команды, отправленные с незарегистрированных номеров, будут игнорироваться.*

# **5.2.10 ВКЛЮЧЕНИЕ/ВЫКЛЮЧЕНИЕ ОПОВЕЩЕНИЯ О ВКЛЮЧЕНИИ/ВЫКЛЮЧЕНИИ ОХРАНЫ**

Система «Страж™ EVOLUTION» может контролировать

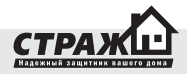

состояние системы на объекте, при изменении которого может оповещать конкретного хозяина.

Команда SMS: ХХХХХ\* хозяин ХХ\*\* оповещ охр нужный вариант\*\*\*

\* - пароль (по умолчанию 11111)

\*\* - номер хозяина (порядковый номер должен быть 01, 02, 03, 04, 05, 06, 07, 08, 09, 10)

\*\*\* - выбрать нужный вариант вкл либо **выкл**

Пример: необходимо включить оповещение о включении/выключении охраны для хозяина 1, пароль доступа к сигнализации – 12345.

Текст отправляемого SMS: 12345 хозяин 01 оповещ охр вкл

Пример: необходимо выключить оповещение о включении/выключении охраны для хозяина 3, пароль доступа к сигнализации – 12345.

Текст отправляемого SMS: 12345 хозяин 03 оповещ охр выкл

*Примечание: Оповещение о включении/выключении охраны отключено для всех пользователей по умолчанию. Если система ставится/снимается с охраны брелоком или входом постановки/снятия, оповещение о постановке/снятии получат все хозяева, для которых эта функция включена. Если же постановка/снятие осуществляется с помощью мобильного телефона путем SMS или ДТМФ команды, оповещение получит только тот хозяин, который осуществляет постановку/снятие, если для него эта функция активирована.*

*ВНИМАНИЕ! Управление при помощи SMS сообщений доступно только с номеров, которые сохранены в системе. Команды, отправленные с незарегистрированных номеров, будут игнорироваться.*

# **5.2.11 УСТАНОВКА КОЛИЧЕСТВА ЦИКЛОВ ОПОВЕЩЕНИЯ**

Система «Страж™ EVOLUTION» может оповещать о тревоге определенное количество раз в случае неудачи оповещения. Например, у Вас сохранено три номера телефонов хозяев. Система в случае тревоги звонит на первый номер, но хозяин номер один не берет трубку или же сбрасывает звонок. Система начинает звонить на второй номер, хозяин номер два не берет трубку или же сбрасывает. Система начнет звонить на третий номер, хозяин номер три не берет трубку или же сбрасывает. Попытка дозвона на все номера это и есть один цикл. Если же у Вас настроено оповещение более одного цикла, то система опять начнет звонить на первый номер и если хозяин номер один опять не ответит то процедура повториться. Количество циклов это и есть количество попыток дозвониться всем хозяевам. Дозвон прекратиться, как только кто-то из хозяев ответит на звонок. SMS рассылается только один раз. В зависимости от заданных настроек система может продолжать оповещение или прерывать его после того, как один их хозяев в цепочке поднимет трубку.

Команда SMS: ХХХХХ\* тревога оповещ ХХ\*\*

\* - пароль (по умолчанию 11111)

\*\* - количество циклов, число, вводимое как значение количества циклов должно состоять из двух цифр. Например, если нужно установить 2 цикла оповещения, надо ввести 02.

Пример: необходимо установить 2 цикла оповещения, пароль доступа к сигнализации – 12345. Текст отправляемого SMS: 12345 тревога оповещ 02

*Примечание: по умолчанию установлено три цикла оповещения.*

*ВНИМАНИЕ! Управление при помощи SMS сообщений доступно только с номеров, которые сохранены в системе. Команды, отправленные с незарегистрированных номеров, будут игнорироваться.*

# **5.2.12 ВКЛЮЧЕНИЕ/ВЫКЛЮЧЕНИЕ ЗАДЕРЖКИ ПО-СТАНОВКИ НА ОХРАНУ.**

У Вас есть возможность задать время, в течении которого режим «Охрана» не будет включаться после получения сигнала «Включить охрану». Например, у Вас установлена релейная клавиатура внутри помещения. При включении охраны и выходе из дома система мгновенно включит сирену. Для того, чтобы такое не случилось, устанавливают время задержки постановки. Это время, которое необходимо, чтобы Вы успели выйти после включения режима «ОХРАНА». Если по истечении времени задержки постановки Вы не успеете покинуть помещение, система включит режим «ТРЕВОГА».

#### Для включения

сти 05.

Команда SMS: ХХХХХ\* задержка постановки ХХ\*\* вкл \* - пароль (по умолчанию 11111)

\*\* - время задержки в секундах, число, вводимое как значение задержки должно состоять из двух цифр. Например, если нужно установить 5 секунд, надо вве-

Пример: необходимо установить 15 секундную задержку при постановке на охрану, пароль доступа к сигнализации – 12345.

Текст отправляемого SMS: 12345 задержка постановки 15 вкл

Для выключения Команда SMS: ХХХХХ\* задержка постановки выкл \* - пароль (по умолчанию 11111)

Пример: необходимо выключить задержку при постановке на охрану, пароль доступа к сигнализации – 12345.

Текст отправляемого SMS: 12345 задержка постановки выкл

*Примечание: по умолчанию время задержки постановки отключена.*

*ВНИМАНИЕ! Управление при помощи SMS сообщений доступно только с номеров, которые сохранены в системе. Команды, отправленные с незарегистрированных номеров, будут игнорироваться.*

# **5.2.13 ВКЛЮЧЕНИЕ/ВЫКЛЮЧЕНИЕ ЗАДЕРЖКИ ТРЕВОГИ.**

У Вас есть возможность задать время, в течение которого режим «Тревога» не будет включаться после получение сигнала от датчика. Например, у Вас установлена релейная клавиатура внутри помещения. При открытии двери система мгновенно включит сирену. Для того, чтобы такое не случилось, устанавливают время задержки тревоги. Это время, которое необходимо, чтобы Вы дошли до клавиатуры и отключили систему. Если по истечении времени задержки тревоги система не была отключена, включается режим «Тревога».

Для включения

Команда SMS: ХХХХХ\* задержка тревоги ХХ\*\* вкл

\* - пароль (по умолчанию 11111)

\*\* - время задержки в секундах, число, вводимое как значение задержки должно состоять из двух цифр. Например, если нужно установить 5 секунд, надо ввести 05.

Пример: необходимо установить 15 секундную задержку включения тревоги, пароль доступа к сигнализации – 12345.

Текст отправляемого SMS: 12345 задержка тревоги 15 вкл

# Для выключения

Команда SMS: ХХХХХ\* задержка тревоги выкл

\* - пароль (по умолчанию 11111)

Пример: необходимо выключить задержку включения тревоги, пароль доступа к сигнализации – 12345.

Текст отправляемого SMS: 12345 задержка тревоги выкл

*Примечание: по умолчанию время задержки тревоги отключена.*

*ВНИМАНИЕ! Управление при помощи SMS сообщений доступно только с номеров, которые сохранены в системе. Команды, отправленные с незарегистрированных номеров, будут игнорироваться.*

# **5.2.14 ВРЕМЯ ИГНОРИРОВАНИЯ СИГНАЛА ОТ ДАТЧИКОВ.**

У Вас есть возможность задать время, в течение которого будут игнорироваться сигналы от датчика после первого его срабатывания. Например, сработал датчик движения и перед ним постоянно происходит движение. Если время игнорирования не установлено – вам будет приходить SMS после каждого срабатывания этого датчика, так как «Страж™ EVOLUTION» будет рассматривать новое движение как новую тревогу.

Команда SMS: ХХХХХ\* время игнор ХХ\*\*

\* - пароль (по умолчанию 11111)

\*\* - время игнорирования в минутах, число, вводимое как значение должно состоять из двух цифр. Например, если нужно установить 3 минуты, надо ввести 03.

Пример: необходимо установить время игнорирования сигнала от датчиков 4 минуты, пароль доступа к сигнализации – 12345.

Текст отправляемого SMS: 12345 время игнор 04

# *Примечание: по умолчанию время игнорирования установлено 1 минута.*

*ВНИМАНИЕ! Управление при помощи SMS сообщений доступно только с номеров, которые сохранены в системе. Команды, отправленные с незарегистрированных номеров, будут игнорироваться.*

# **5.2.15 СМЕНА ПАРОЛЯ ДОСТУПА К СИГНАЛИЗАЦИИ.**

Для управления системой «Страж™ EVOLUTION» с помощью SMS или DTMF необходимо знать пароль доступа.

Команда SMS: ХХХХХ\* сменить пин ХХХХХ\*\*

\* - пароль (по умолчанию 11111)

\*\* - новый пароль, только цифры, любое пятизначное число.

Пример: необходимо установить новый пароль 77342, пароль доступа к сигнализации – 12345. Текст отправляемого SMS: 12345 сменить пин 77342

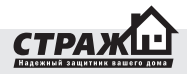

*ВНИМАНИЕ! Управление при помощи SMS сообщений доступно только с номеров, которые сохранены в системе. Команды, отправленные с незарегистрированных номеров, будут игнорироваться.*

#### **5.2.16 ВКЛЮЧЕНИЕ/ВЫКЛЮЧЕНИЕ ОХРАНЫ**

С помощью SMS команды можно включить или выключить охрану.

Команда SMS: ХХХХХ\* нужное действие\*\* охрану \* - пароль (по умолчанию 11111)

\*\* - нужно выбрать действие **включить** либо **выключить.**

Пример: необходимо включить охрану, пароль доступа к сигнализации – 12345. Текст отправляемого SMS: 12345 включить охрану

*ВНИМАНИЕ! Управление при помощи SMS сообщений доступно только с номеров, которые сохранены в системе. Команды, отправленные с незарегистрированных номеров, будут игнорироваться.*

# **5.2.17 ВКЛЮЧЕНИЕ/ВЫКЛЮЧЕНИЕ ПРОВОДНОГО ВХОДА**

Для избегания ложных срабатываний от входов, которые не используются, предоставляется возможность их выключать.

Команда SMS: ХХХХХ\* датчик Х\*\* нужный режим\*\*\* \* - пароль (по умолчанию 11111)

\*\* - значение проводного входа может быть 1,2,3,4.

\*\*\* - выбрать нужный режым **включен** либо **выключен**

Пример: необходимо включить проводной вход 2 в режим работы замыкание, пароль доступа к сигнализации – 12345.

Текст отправляемого SMS: 12345 датчик 2 включен.

*Примечание: все входы по умолчанию выключены, вход №4, это вход для подключения релейной клавиатуры, которая используется для включения/выключения охраны.*

*ВНИМАНИЕ! Управление при помощи SMS сообщений доступно только с номеров, которые сохранены в системе. Команды, отправленные с незарегистрированных номеров, будут игнорироваться.*

# **5.2.18 ИЗМЕНЕНИЕ ТИПА ПРОВОДНОГО ВХОДА**

Вход для проводных датчиков может работать в 3х режимах: замыкание(тревога при замыкании), размыкание(тревога при размыкании), изменение

состояния(тревога при смене замыкания на размыкание или наоборот). В зависимости от используемых типов датчиков нужно выбрать правильный режим работы входа. Если используются датчики с нормально замкнутыми контактами, то вход надо перевести в режим размыкания, если с нормально разомкнутыми контактами, то вход надо перевести в режим замыкания.

Команда SMS: ХХХХХ\* датчик Х\*\* нужный режим\*\*\* \* - пароль (по умолчанию 11111)

\*\* - значение проводного входа может быть 1,2,3.

\*\*\* - выбрать нужный режым **замыкание** либо **размыкание**

Пример: необходимо переключить проводной вход 2 в режим работы замыкание, пароль доступа к сигнализации – 12345.

Текст отправляемого SMS: 12345 датчик 2 замыкание.

*Примечание: все входы установлены по умолчанию в режим замыкания.*

*ВНИМАНИЕ! Управление при помощи SMS сообщений доступно только с номеров, которые сохранены в системе. Команды, отправленные с незарегистрированных номеров, будут игнорироваться.*

# **5.2.19 ВКЛЮЧЕНИЕ/ВЫКЛЮЧЕНИЕ ПРОВОДНОГО ДАТЧИКА В ГРУППУ ЧАСТИЧНОЙ ПОСТАНОВКИ НА ОХРАНУ.**

В группу частичной постановки обычно относят датчики охраны периметра. Если включена частичная постановка на охрану, то как тревожные, будут приниматься сигналы только от датчиков, которые находятся в группе частичной постановки на охрану, сигналы от других датчиков будут игнорироваться.

Команда SMS: ХХХХХ\* Датчик Х\*\* частичная охр нужный вариант\*\*\*

\* - пароль (по умолчанию 11111)

- \*\* значение проводного входа может быть 1,2,3.
- \*\*\* выбрать нужный вариант **вкл** либо **выкл**

Пример: необходимо включить проводной вход 1 в группу частичной постановки, пароль доступа к сигнализации – 12345.

Текст отправляемого SMS: 12345 датчик 1 частичная охр вкл

Пример: необходимо выключить проводной вход 1 в группу частичной постановки, пароль доступа к сигнализации – 12345.

Текст отправляемого SMS: 12345 датчик 1 частичная охр выкл

*Примечание: по умолчанию частичная постановка для всех входов включена.* 

*ВНИМАНИЕ! Управление при помощи SMS сообщений доступно только с номеров, которые сохранены в системе. Команды, отправленные с незарегистрированных номеров, будут игнорироваться.*

# **5.2.20 ИЗМЕНЕНИЕ ТЕКСТА SMS ПРОВОДНЫХ ВХОДОВ**

Вы можете задать текст, который в случае тревоги от проводного входа будет приходить на мобильный телефон.

Команда SMS: ХХХХХ\* датчик Х\*\* текст ХХХХХХХХХ\*\*\* \* - пароль (по умолчанию 11111)

\*\* - значение проводного входа может быть 1,2,3.

\*\*\* - ввести нужный текст

Пример: необходимо для проводного входа №3 установить текст «дверь», пароль доступа к сигнализации – 12345.

Текст отправляемого SMS: 12345 датчик 3 текст дверь

*Примечание: текст SMS будет приходить только в том случае, если оповещение хозяина SMS включено.*

*ВНИМАНИЕ! Управление при помощи SMS сообщений доступно только с номеров, которые сохранены в системе. Команды, отправленные с незарегистрированных номеров, будут игнорироваться.*

#### **5.2.21 ВКЛЮЧЕНИЕ/ВЫКЛЮЧЕНИЕ РАДИО ЗОНЫ**

Для избегания ложных срабатываний от радио зон, которые не используются, предоставляется возможность их выключать.

Команда SMS: ХХХХХ\* радиодатчик ХХ\*\* нужный режим\*\*\*

\* - пароль (по умолчанию 11111)

\*\* - значение проводного входа может быть 01,02,03,04, 05,06,07,08,09,10,11,12.

\*\*\* - выбрать нужный режым **включен** либо **выключен**

Пример: необходимо включить радио зону №2, пароль доступа к сигнализации – 12345.

Текст отправляемого SMS: 12345 радиодатчик 02 включен.

*Примечание: все радио зоны по умолчанию выключены.*

*ВНИМАНИЕ! Управление при помощи SMS сообщений доступно только с номеров, которые сохранены в систе-* *ме. Команды, отправленные с незарегистрированных номеров, будут игнорироваться.*

# **5.2.22 ВКЛЮЧЕНИЕ/ВЫКЛЮЧЕНИЕ ПРОВОДНОГО ДАТЧИКА В ГРУППУ ЧАСТИЧНОЙ ПОСТАНОВКИ НА ОХРАНУ.**

В группу частичной постановки обычно относят датчики охраны периметра. Если включена частичная постановка на охрану, то как тревожные, будут приниматься сигналы только от датчиков, которые находятся в группе частичной постановки на охрану, сигналы от других датчиков будут игнорироваться.

Команда SMS: ХХХХХ\* радиоатчик ХХ\*\* частичная охр нужный вариант\*\*\*

\* - пароль (по умолчанию 11111)

\*\* - значение проводного входа может быть 01,02,03,04, 05,06,07,08,09,10,11,12.

\*\*\* - выбрать нужный вариант **вкл** либо **выкл**

Пример: необходимо включить радио зону №1 в группу частичной постановки, пароль доступа к сигнализации – 12345.

Текст отправляемого SMS: 12345 радиодатчик 01 частичная охр вкл

Пример: необходимо выключить радио зону №1 в группу частичной постановки, пароль доступа к сигнализации – 12345.

Текст отправляемого SMS: 12345 радиодатчик 01 частичная охр выкл

*Примечание: по умолчанию частичная постановка для всех радио зон включена.* 

*ВНИМАНИЕ! Управление при помощи SMS сообщений доступно только с номеров, которые сохранены в системе. Команды, отправленные с незарегистрированных номеров, будут игнорироваться.*

#### **5.2.23 ИЗМЕНЕНИЕ ТЕКСТА SMS РАДИО ЗОН**

Вы можете задать текст, который в случае тревоги от проводного входа будет приходить на мобильный телефон.

Команда SMS: ХХХХХ\* радиодатчик ХХ\*\* текст ХХХХХХХХХ\*\*\*

\* - пароль (по умолчанию 11111)

\*\* - значение проводного входа может быть 01,02,03,04, 05,06,07,08,09,10,11,12.

\*\*\* - ввести нужный текст

Пример: необходимо для радио зоны №10 установить текст «прихожая», пароль доступа к сигнализации – 12345.

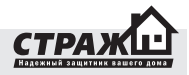

Текст отправляемого SMS: 12345 радиодатчик 10 текст прихожая

*Примечание: текст SMS будет приходить только в том случае, если оповещение хозяина SMS включено.*

*ВНИМАНИЕ! Управление при помощи SMS сообщений доступно только с номеров, которые сохранены в системе. Команды, отправленные с незарегистрированных номеров, будут игнорироваться.*

#### **5.2.24 ВКЛЮЧЕНИЕ/ВЫКЛЮЧЕНИЕ УВЕДОМЛЕНИЙ О ПРЕВЫШЕНИИ ТЕМПЕРАТУРОЙ ЗАДАННОГО ПОРОГА**

Команда SMS: ХХХХХ\* темп выс нужный вариант\*\*

\* - пароль (по умолчанию 11111)

\*\* - выбрать нужный вариант **вкл** либо **выкл**

Пример: необходимо включить контроль верхнего порога температуры, пароль доступа к сигнализации – 12345.

Текст отправляемого SMS: 12345 темп выс вкл

*ВНИМАНИЕ! Управление при помощи SMS сообщений доступно только с номеров, которые сохранены в системе. Команды, отправленные с незарегистрированных номеров, будут игнорироваться.*

# **5.2.25 ВКЛЮЧЕНИЕ/ВЫКЛЮЧЕНИЕ УВЕДОМЛЕНИЙ О СНИЖЕНИИ ТЕМПЕРАТУРЫ НИЖЕ ЗАДАННОГО ПОРОГА**

Команда SMS: ХХХХХ\* темп низ нужный вариант\*\*

\* - пароль (по умолчанию 11111)

\*\* - выбрать нужный вариант **вкл** либо **выкл**

Пример: необходимо выключить контроль нижнего порога температуры, пароль доступа к сигнализации – 12345.

Текст отправляемого SMS: 12345 темп низ выкл

*ВНИМАНИЕ! Управление при помощи SMS сообщений доступно только с номеров, которые сохранены в системе. Команды, отправленные с незарегистрированных номеров, будут игнорироваться.*

# **5.2.26 УСТАНОВКА ВЕРХНЕГО ТЕМПЕРАТУРНОГО ПОРОГА**

Команда SMS: ХХХХХ\* темп выс порог ХХХ\*\*

\* - пароль (по умолчанию 11111)

\*\* - первый знак указывает температуру, остальные три - число. Например нужно установить порог +5°C, то команда будет выглядеть так «+005»

Пример: необходимо установить верхний температурный порог +43, пароль доступа к сигнализации – 12345. Текст отправляемого SMS: 12345 темп выс порог +043

*ВНИМАНИЕ! Управление при помощи SMS сообщений доступно только с номеров, которые сохранены в системе. Команды, отправленные с незарегистрированных номеров, будут игнорироваться.*

# **5.2.27 УСТАНОВКА НИЖНЕГО ТЕМПЕРАТУРНОГО ПОРОГА**

Команда SMS: ХХХХХ\* темп низ порог ХХХХ\*\* \* - пароль (по умолчанию 11111)

\*\* - первый знак указывает температуру, остальные три - число. Например нужно установить порог -5°C, то команда будет выглядеть так «-005»

Пример: необходимо установить нижний температурный порог -5, пароль доступа к сигнализации – 12345. Текст отправляемого SMS: 12345 темп низ порог -005

*ВНИМАНИЕ! Управление при помощи SMS сообщений доступно только с номеров, которые сохранены в системе. Команды, отправленные с незарегистрированных номеров, будут игнорироваться.*

# **5.2.28 ВКЛЮЧЕНИЕ/ВЫКЛЮЧЕНИЕ КОНТРОЛЯ НИЗ-КОГО УРОВНЯ GSM СЕТИ**

Система «Страж™ EVOLUTION» может контролировать уровень GSM сигнала в режиме «ОХРАНА» определяя при этом его критические пороговые значения.

Команда SMS: ХХХХХ\* сеть слаб сигн нужный вариант\*\* \* - пароль (по умолчанию 11111)

\*\* - выбрать нужный вариант вкл либо выкл

Пример: необходимо включить контроль слабого сигнала GSM сети, пароль доступа к сигнализации – 12345. Текст отправляемого SMS: 12345 сеть слаб сигн вкл

*Примечание: по умолчанию данная функция отключена.*

*ВНИМАНИЕ! Управление при помощи SMS сообщений доступно только с номеров, которые сохранены в системе. Команды, отправленные с незарегистрированных номеров, будут игнорироваться.*

# **5.2.29 ВКЛЮЧЕНИЕ/ВЫКЛЮЧЕНИЕ КОНТРОЛЯ GSM СЕТИ**

Система «Страж™ EVOLUTION» может контролировать уровень GSM сигнала в режиме «ОХРАНА» определяя при этом его критические пороговые значения.

Команда SMS: ХХХХХ\* сеть нет сигн нужный вариант\*\* \* - пароль (по умолчанию 11111)

\*\* - выбрать нужный вариант **вкл** либо **выкл**

Пример: необходимо включить контроль отсутствия сигнала GSM сети, пароль доступа к сигнализации – 12345.

Текст отправляемого SMS: 12345 сеть нет сигн вкл

*Примечание: по умолчанию данная функция отключена. ВНИМАНИЕ! Управление при помощи SMS сообщений доступно только с номеров, которые сохранены в системе. Команды, отправленные с незарегистрированных номеров, будут игнорироваться.*

# **5.2.30 ВКЛЮЧЕНИЕ/ВЫКЛЮЧЕНИЕ КОНТРОЛЯ ПИТАНИЯ**

Система «Страж™ EVOLUTION» контролирует наличие питания от электросети. В случае пропадания питания система может оповестить Вас.

Для контроля пропадания сети

Команда SMS: ХХХХХ\* питание откл нужный вариант\*\* \* - пароль (по умолчанию 11111)

\*\* - выбрать нужный вариант **вкл** либо **выкл**

Пример: необходимо включить контроль пропадания питания от сети, пароль доступа к сигнализации – 12345.

Текст отправляемого SMS: 12345 питание откл вкл

Для контроля появления сети

Команда SMS: ХХХХХ\* питание вкл нужный вариант\*\*

- \* пароль (по умолчанию 11111)
- \*\* выбрать нужный вариант **вкл** либо **выкл**

Пример: необходимо включить контроль появления питания от сети, пароль доступа к сигнализации – 12345.

Текст отправляемого SMS: 12345 питание вкл вкл

*Примечание: по умолчанию данная функция включена. ВНИМАНИЕ! Управление при помощи SMS сообщений доступно только с номеров, которые сохранены в системе. Команды, отправленные с незарегистрированных номеров, будут игнорироваться.*

# **5.2.31 ВКЛЮЧЕНИЕ/ВЫКЛЮЧЕНИЕ КОНТРОЛЯ ЗА-РЯДА АККУМУЛЯТОРА**

Система «Страж™ EVOLUTION» контролирует наличие питания от аккумулятора. В случае пропадания питания система может оповестить Вас.

Для контроля низкого уровня заряда аккумулятора Команда SMS: ХХХХХ\* батарея низ нужный вариант\*\* \* - пароль (по умолчанию 11111)

\*\* - выбрать нужный вариант **вкл** либо **выкл**

Пример: необходимо включить контроль низкого заряда аккумулятора, пароль доступа к сигнализации – 12345.

Текст отправляемого SMS: 12345 батарея низ вкл

Для контроля разряда аккумулятора Команда SMS: ХХХХХ\* батарея разряд нужный вариант\*\*

\* - пароль (по умолчанию 11111)

\*\* - выбрать нужный вариант **вкл** либо **выкл**

Пример: необходимо включить контроль разряда аккумулятора, пароль доступа к сигнализации – 12345. Текст отправляемого SMS: 12345 батарея разряд вкл

*Примечание: по умолчанию данная функция включена. ВНИМАНИЕ! Управление при помощи SMS сообщений доступно только с номеров, которые сохранены в системе. Команды, отправленные с незарегистрированных номеров, будут игнорироваться.*

# **5.2.32 НАСТРОЙКИ СИРЕНЫ**

В системе «Страж™ EVOLUTION» Вы можете настроить работу сирены так, как удобно Вам. Вы можете задать при каких событиях включать сирену, при каких не включать.

Включение/выключение сирены при тревоге от проводных входов

Команда SMS: ХХХХХ\* сирена провод нужный вариант\*\*

\* - пароль (по умолчанию 11111)

\*\* - выбрать нужный вариант **вкл** либо **выкл**

Пример: необходимо не включать сирену при тревоге от проводных входов, пароль доступа к сигнализации – 12345.

Текст отправляемого SMS: 12345 сирена провод выкл

*Примечание: по умолчанию данная функция включена.*

Включение/выключение сирены при тревоге от радио зон

Команда SMS: ХХХХХ\* сирена радио нужный вариант\*\* \* - пароль (по умолчанию 11111)

\*\* - выбрать нужный вариант **вкл** либо **выкл**

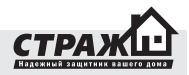

Пример: необходимо не включать сирену при тревоге от радио зон, пароль доступа к сигнализации – 12345. Текст отправляемого SMS: 12345 сирена радио выкл

*Примечание: по умолчанию данная функция включена.*

Включение/выключение сирены при нажатии на тревожную кнопку

Команда SMS: ХХХХХ\* сирена кнопка нужный вариант\*\*

\* - пароль (по умолчанию 11111)

\*\* - выбрать нужный вариант **вкл** либо **выкл**

Пример: необходимо не включать сирену при нажатии на тревожную кнопку, пароль доступа к сигнализации – 12345.

Текст отправляемого SMS: 12345 сирена кнопка выкл

Примечание: по умолчанию данная функция включена.

Включение/выключение сирены при пропадании GSM сети

Команда SMS: ХХХХХ\* сирена сеть нужный вариант\*\* \* - пароль (по умолчанию 11111)

\*\* - выбрать нужный вариант **вкл** либо **выкл**

Пример: необходимо включать сирену при пропадании GSM сети, пароль доступа к сигнализации – 12345. Текст отправляемого SMS: 12345 сирена сеть вкл

Примечание: по умолчанию данная функция выключена.

Включение/выключение подтверждения сирены при включении или выключении охраны.

Команда SMS: ХХХХХ\* сирена подтвержд нужный вариант\*\*

\* - пароль (по умолчанию 11111)

\*\* - выбрать нужный вариант **вкл** либо **выкл**

Пример: необходимо включать сирену при включении или выключении охраны, пароль доступа к сигнализации – 12345.

Текст отправляемого SMS: 12345 сирена подтвержд вкл

*Примечание: по умолчанию данная функция выключена. При постановке система будет издавать один короткий звуковой сигнал, при выключении два коротких.*

*ВНИМАНИЕ! Управление при помощи SMS сообщений доступно только с номеров, которые сохранены в системе. Команды, отправленные с незарегистрированных номеров, будут игнорироваться.*

# **5.2.33 НАСТРОЙКИ РЕЛЕ №1**

В системе «Страж™ EVOLUTION» Вы можете настроить работу реле так, как удобно Вам. Вы можете задать, при каких событиях включать реле, при каких не включать.

Включение/выключение реле при тревоге от проводных входов

Команда SMS: ХХХХХ\* реле1 провод нужный вариант\*\* \* - пароль (по умолчанию 11111)

\*\* - выбрать нужный вариант **вкл** либо **выкл**

Пример: необходимо не включать реле при тревоге от проводных входов, пароль доступа к сигнализации – 12345.

Текст отправляемого SMS: 12345 реле1 провод выкл

*Примечание: по умолчанию данная функция включена.*

Включение/выключение реле при тревоге от радио зон Команда SMS: ХХХХХ\* реле1 радио нужный вариант\*\* \* - пароль (по умолчанию 11111)

\*\* - выбрать нужный вариант **вкл** либо **выкл**

Пример: необходимо не включать реле при тревоге от радио зон, пароль доступа к сигнализации – 12345. Текст отправляемого SMS: 12345 реле1 радио выкл

*Примечание: по умолчанию данная функция включена.*

Включение/выключение реле при нажатии на тревожную кнопку

Команда SMS: ХХХХХ\* реле1 кнопка нужный вариант\*\* \* - пароль (по умолчанию 11111)

\*\* - выбрать нужный вариант **вкл** либо **выкл**

Пример: необходимо не включать реле при нажатии на тревожную кнопку, пароль доступа к сигнализации – 12345.

Текст отправляемого SMS: 12345 реле1 кнопка выкл

Примечание: по умолчанию данная функция включена.

Включение/выключение реле при пропадании GSM сети Команда SMS: ХХХХХ\* реле1 сеть нужный вариант\*\*

\* - пароль (по умолчанию 11111)

\*\* - выбрать нужный вариант **вкл** либо **выкл**

Пример: необходимо включать реле при пропадании GSM сети, пароль доступа к сигнализации – 12345.

Текст отправляемого SMS: 12345 реле1 сеть вкл

*Примечание: по умолчанию данная функция выключена.*

Включение/выключение подтверждения реле при включении или выключении охраны.

Команда SMS: ХХХХХ\* реле1 подтвержд нужный вариант\*\*

\* - пароль (по умолчанию 11111)

\*\* - выбрать нужный вариант **вкл** либо **выкл**

Пример: необходимо включать реле1 при включении или выключении охраны, пароль доступа к сигнализации – 12345.

Текст отправляемого SMS: 12345 реле1 подтвержд вкл

*Примечание: по умолчанию данная функция выключена. При постановке система будет включать реле на 1 секунду, при выключении будет включать реле два раза по 1 секунде.*

*ВНИМАНИЕ! Управление при помощи SMS сообщений доступно только с номеров, которые сохранены в системе. Команды, отправленные с незарегистрированных номеров, будут игнорироваться.*

# **5.2.34 НАСТРОЙКИ РЕЛЕ №2**

В системе «Страж™ EVOLUTION» Вы можете настроить работу реле так, как удобно Вам. Вы можете задать при каких событиях включать реле, при каких не включать.

Включение/выключение реле при тревоге от проводных входов

Команда SMS: ХХХХХ\* реле2 провод нужный вариант\*\* \* - пароль (по умолчанию 11111)

\*\* - выбрать нужный вариант **вкл** либо **выкл**

Пример: необходимо не включать реле при тревоге от проводных входов, пароль доступа к сигнализации – 12345.

Текст отправляемого SMS: 12345 реле2 провод выкл

Примечание: по умолчанию данная функция включена.

Включение/выключение реле при тревоге от радио зон Команда SMS: ХХХХХ\* реле2 радио нужный вариант\*\* \* - пароль (по умолчанию 11111)

\*\* - выбрать нужный вариант **вкл** либо **выкл**

Пример: необходимо не включать реле при тревоге от радио зон, пароль доступа к сигнализации – 12345. Текст отправляемого SMS: 12345 реле2 радио выкл

*Примечание: по умолчанию данная функция включена.*

Включение/выключение реле при нажатии на тревожную кнопку

Команда SMS: ХХХХХ\* реле2 кнопка нужный вариант\*\*

\* - пароль (по умолчанию 11111)

\*\* - выбрать нужный вариант вкл либо выкл

Пример: необходимо не включать реле при нажатии на тревожную кнопку, пароль доступа к сигнализации – 12345.

Текст отправляемого SMS: 12345 реле2 кнопка выкл

Примечание: по умолчанию данная функция включена.

Включение/выключение реле при пропадании GSM сети

Команда SMS: ХХХХХ\* реле2 сеть нужный вариант\*\* \* - пароль (по умолчанию 11111)

\*\* - выбрать нужный вариант вкл либо выкл

Пример: необходимо включать реле при пропадании GSM сети, пароль доступа к сигнализации – 12345. Текст отправляемого SMS: 12345 реле2 сеть вкл

*Примечание: по умолчанию данная функция выключена.*

Включение/выключение подтверждения реле при включении или выключении охраны.

Команда SMS: ХХХХХ\* реле1 подтвержд нужный вариант\*\*

\* - пароль (по умолчанию 11111)

\*\* - выбрать нужный вариант вкл либо выкл

Пример: необходимо включать реле при включении или выключении охраны, пароль доступа к сигнализации – 12345.

Текст отправляемого SMS: 12345 реле2 подтвержд вкл

*Примечание: по умолчанию данная функция выключена. При постановке система будет включать реле на 1 секунду, при выключении будет включать реле два раза по 1 секунде.*

*ВНИМАНИЕ! Управление при помощи SMS сообщений доступно только с номеров, которые сохранены в системе. Команды, отправленные с незарегистрированных номеров, будут игнорироваться.*

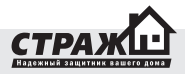

# **5.2.35 НАСТРОЙКИ ТРАНЗИСТОРНОГО ВЫХОДА**

В системе «Страж™ EVOLUTION» Вы можете настроить работу транзисторного выхода так, как удобно Вам. Вы можете задать, при каких событиях включать транзисторный выход, при каких не включать.

Включение/выключение транзисторного выхода при тревоге от проводных входов

Команда SMS: ХХХХХ\* тр вых провод нужный вариант\*\* \* - пароль (по умолчанию 11111)

\*\* - выбрать нужный вариант **вкл** либо **выкл**

Пример: необходимо не включать транзисторный выход при тревоге от проводных входов, пароль доступа к сигнализации – 12345.

Текст отправляемого SMS: 12345 тр вых провод выкл

*Примечание: по умолчанию данная функция включена.*

Включение/выключение транзисторного выхода при тревоге от радио зон

Команда SMS: ХХХХХ\* тр вых радио нужный вариант\*\* \* - пароль (по умолчанию 11111)

\*\* - выбрать нужный вариант **вкл** либо **выкл**

Пример: необходимо не включать транзисторный выход при тревоге от радио зон, пароль доступа к сигнализации – 12345.

Текст отправляемого SMS: 12345 тр вых радио выкл

*Примечание: по умолчанию данная функция включена.*

Включение/выключение транзисторного выхода при нажатии на тревожную кнопку

Команда SMS: ХХХХХ\* тр вых кнопка нужный вариант\*\* \* - пароль (по умолчанию 11111)

\*\* - выбрать нужный вариант **вкл** либо **выкл**

Пример: необходимо не включать транзисторный выход при нажатии на тревожную кнопку, пароль доступа к сигнализации – 12345.

Текст отправляемого SMS: 12345 тр вых кнопка выкл

*Примечание: по умолчанию данная функция включена.*

Включение/выключение транзисторного выхода при пропадании GSM сети

Команда SMS: ХХХХХ\* тр вых сеть нужный вариант\*\*

\* - пароль (по умолчанию 11111)

\*\* - выбрать нужный вариант **вкл** либо **выкл**

Пример: необходимо включать транзисторный выход

при пропадании GSM сети, пароль доступа к сигнализации – 12345.

Текст отправляемого SMS: 12345 тр вых сеть вкл

*Примечание: по умолчанию данная функция выключена.*

Включение/выключение подтверждения транзисторного выхода при включении или выключении охраны. Команда SMS: ХХХХХ\* тр вых подтвержд нужный вариант\*\*

\* - пароль (по умолчанию 11111)

\*\* - выбрать нужный вариант **вкл** либо **выкл**

Пример: необходимо включать транзисторный выход при включении или выключении охраны, пароль доступа к сигнализации – 12345.

Текст отправляемого SMS: 12345 тр вых подтвержд вкл

*Примечание: по умолчанию данная функция выключена. При постановке система будет включать транзисторный выход на 1 секунду, при выключении будет включать транзисторный выход два раза по 1 секунде.*

*ВНИМАНИЕ! Управление при помощи SMS сообщений доступно только с номеров, которые сохранены в системе. Команды, отправленные с незарегистрированных номеров, будут игнорироваться.*

# **5.2.36 ВКЛЮЧЕНИЕ/ВЫКЛЮЧЕНИЕ КОНТРОЛЯ ДЕНЕГ НА СЧЕТУ SIM КАРТЫ**

Система контролирует остаток денег на счету вашей SIM карты. Вы можете включить эту функцию, и при достижении порогового значения Вы получите тревожное оповещение.

Команда SMS: ХХХХХ\* баланс проверка нужный вариант\*\* \* - пароль (по умолчанию 11111)

\*\* - выбрать нужный вариант **вкл** либо **выкл**

Пример: необходимо включить контроль баланса счета SIM карты, пароль доступа к сигнализации – 12345. Текст отправляемого SMS: 12345 баланс проверка вкл

*Примечание: по умолчанию данная функция включена. Тревожное сообщение о недостаточном количестве денег на счету приходит только хозяину №1, если у него активирована функция получения SMS о тревоге.*

*ВНИМАНИЕ! Управление при помощи SMS сообщений доступно только с номеров, которые сохранены в системе. Команды, отправленные с незарегистрированных номеров, будут игнорироваться.*

## **5.2.37 УСТАНОВКА ПОРОГОВОГО ЗНАЧЕНИЯ СУММЫ НА СЧЕТУ SIM КАРТЫ**

Система контролирует остаток денег на счету вашей SIM карты. Вы можете задать пороговое значение для суммы на счету вашей SIM карты, которое будет считаться недостаточным для того, чтобы система могла проводить оповещение.

Команда SMS: ХХХХХ\* баланс порог ХХХ\*\*

\* - пароль (по умолчанию 11111)

\*\* - число должно быть трехзначным, если надо задать 5грн, то надо ввести «005»

Пример: необходимо установить порог 7 грн, пароль доступа к сигнализации – 12345. Текст отправляемого SMS: 12345 баланс порог 007

*Примечание: по умолчанию порог установлен 10грн. Тревожное сообщение о недостаточном количестве денег на счету приходит только хозяину №1, если у него активирована функция получения SMS о тревоге.*

*ВНИМАНИЕ! Управление при помощи SMS сообщений доступно только с номеров, которые сохранены в системе. Команды, отправленные с незарегистрированных номеров, будут игнорироваться.*

# **5.2.38 УСТАНОВКА ЗАПРОСА ПРОВЕРКИ БАЛАНСА SIM КАРТЫ.**

Для проверки Вам необходимо установить правильный

номер запроса баланса, используя который «Страж™ EVOLUTION» может контролировать остаток на счету.

Команда SMS: ХХХХХ\* баланс номер ХХХХХХХХХХ\*\* \* - пароль (по умолчанию 11111) \*\* - номер проверки баланса счета SIM карты,если этот

номер содержит меньше 10 символов, то ОБЯЗАТЕЛЬ-НО в конце команды должна стоять точка.

Пример: необходимо установить запрос баланса \*101#, пароль доступа к сигнализации – 12345. Текст отправляемого SMS: 12345 баланс порог \*101#.

*Примечание: по умолчанию запрос баланса SIM карты \*111#. Тревожное сообщение о недостаточном количестве денег на счету приходит только хозяину №1, если у него активирована функция получения SMS о тревоге.*

*ВНИМАНИЕ! Управление при помощи SMS сообщений доступно только с номеров, которые сохранены в системе. Команды, отправленные с незарегистрированных номеров, будут игнорироваться.*

# **5.2.39 ИТОГОВАЯ ТАБЛИЦА НАСТРОЕК С ПОМОЩЬЮ SMS**

Для того, чтобы было легко найти нужный запрос для поверки настроек Вы можете воспользоваться следующей таблицей:

Формат SMS: ПАРОЛЬ >КОМАНДА

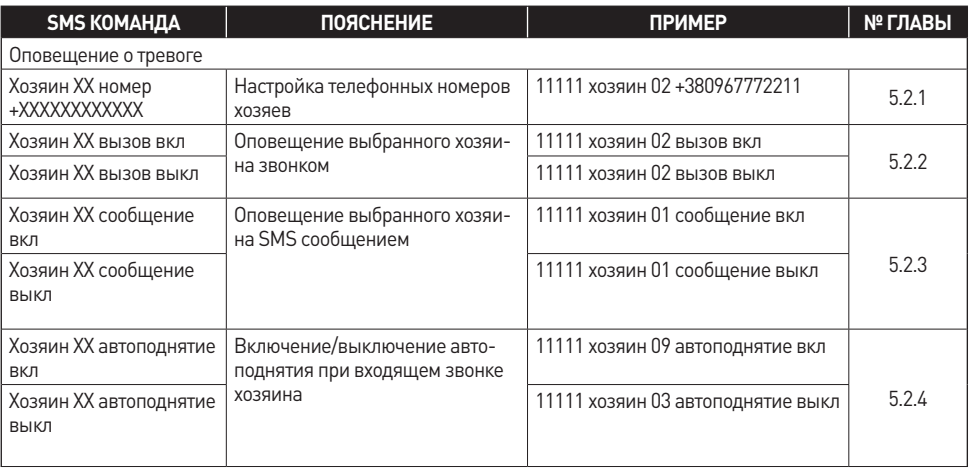
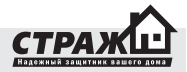

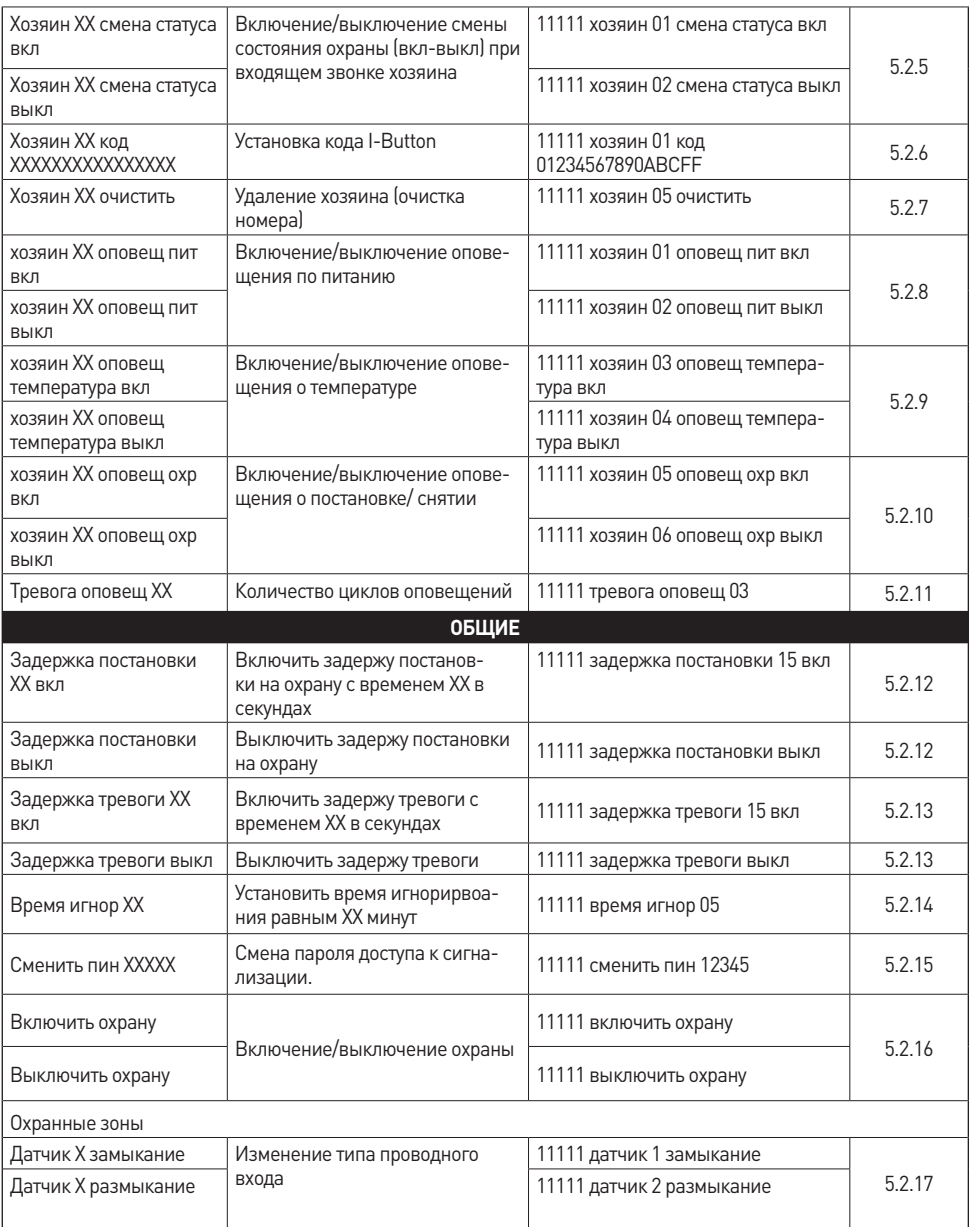

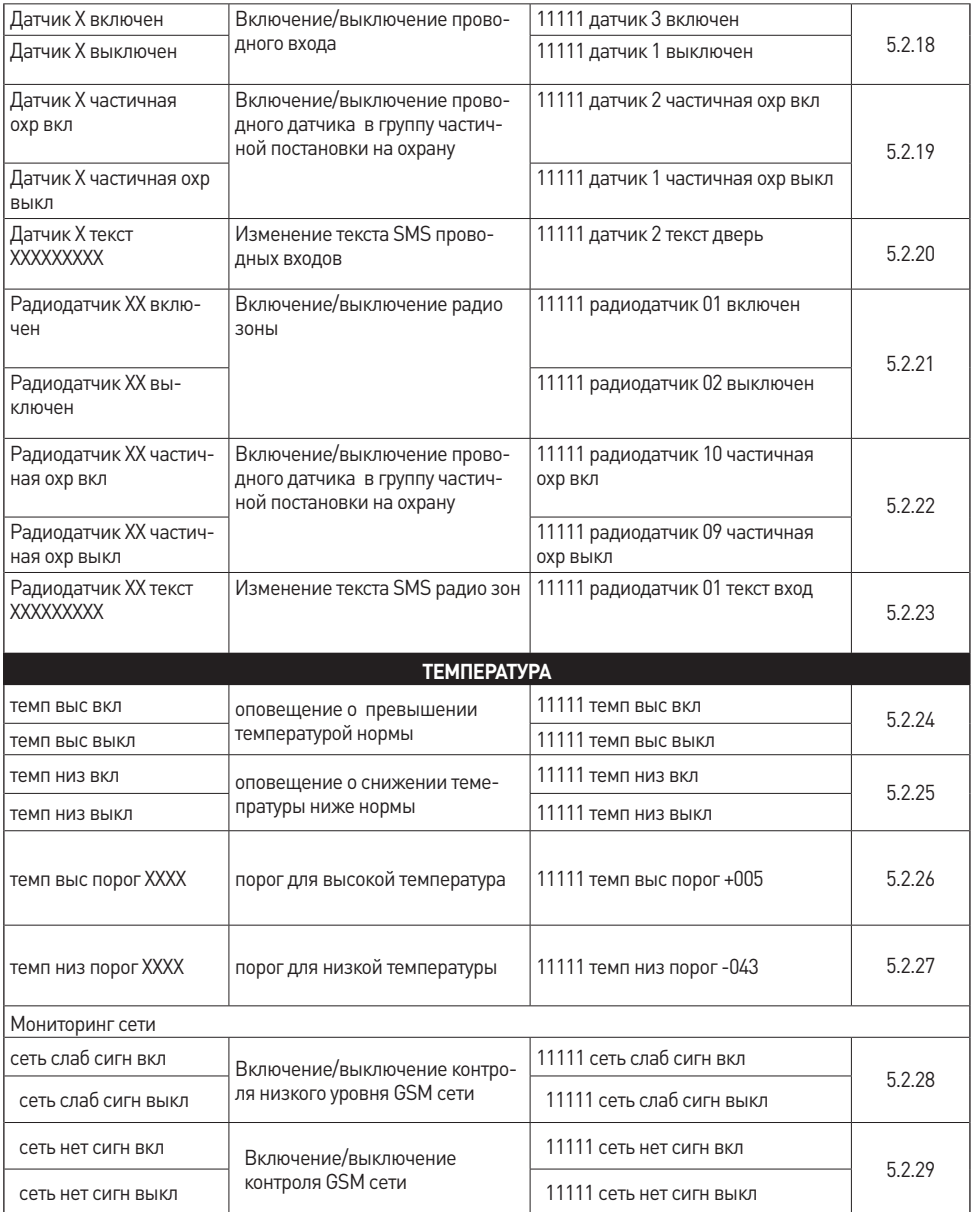

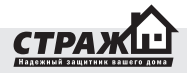

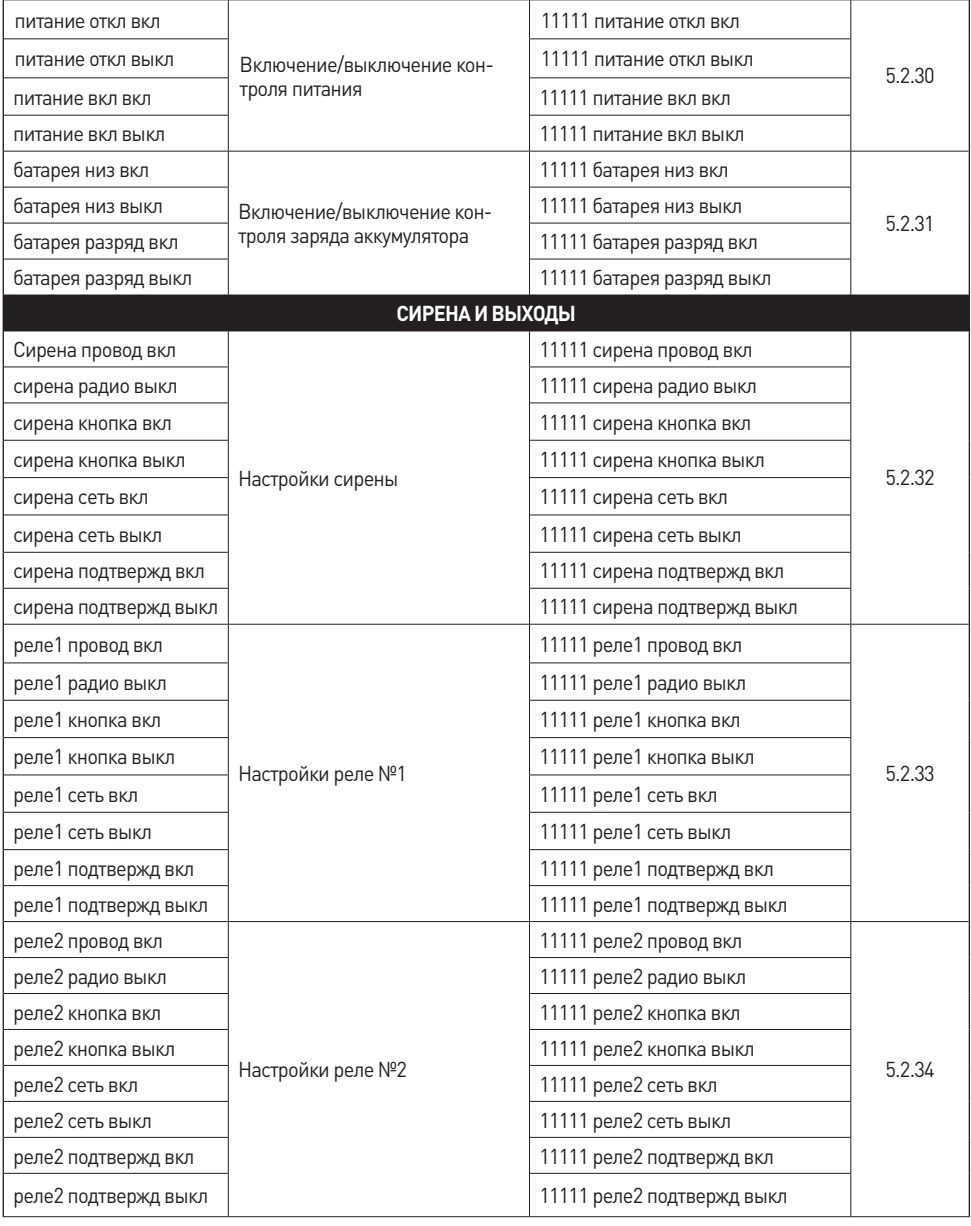

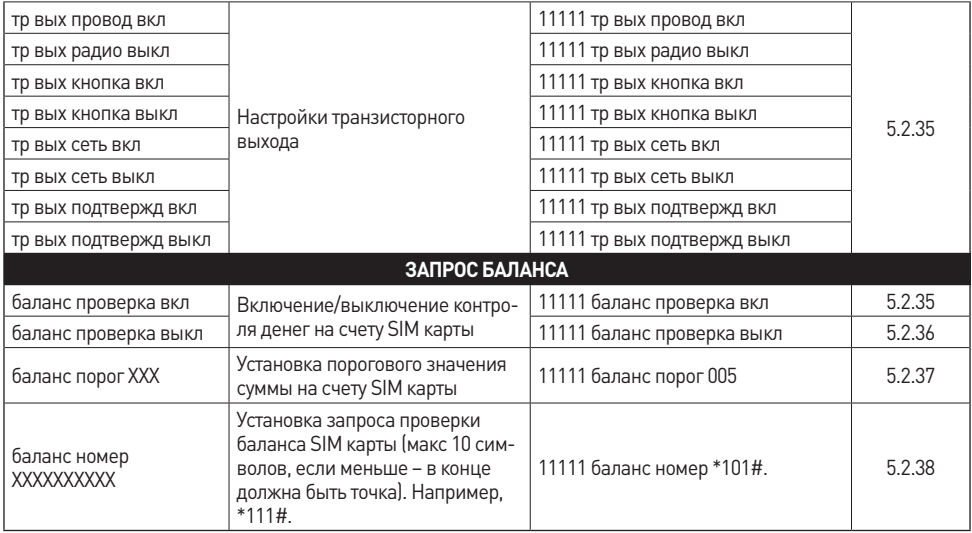

#### **5.3 ПРОВЕРКА НАСТРОЕК СИСТЕМЫ С ПОМОЩЬЮ SMS ЗАПРОСОВ**

В таблице, предоставленной ниже, Вы можете найти перечень SMS запросов, для проверки правильности настроек системы. SMS формируется так же, как и команда SMS настройки.

Формат SMS: ПАРОЛЬ >КОМАНДА

Команда SMS: ХХХХХ\* нужный запрос\*\*

\* - пароль (по умолчанию 11111)

\*\* - типы запросов, можете посмотреть в таблице приведенной ниже.

*Пример: нужно проверить правильность номера телефона 2-го хозяина. Пароль доступа к системе 12345. Текст отправляемого SMS: 12345 Получить хозяин 02 номер*

*ВНИМАНИЕ! Управление при помощи SMS сообщений доступно только с номеров, которые сохранены в системе. Команды, отправленные с незарегистрированных номеров, будут игнорироваться.*

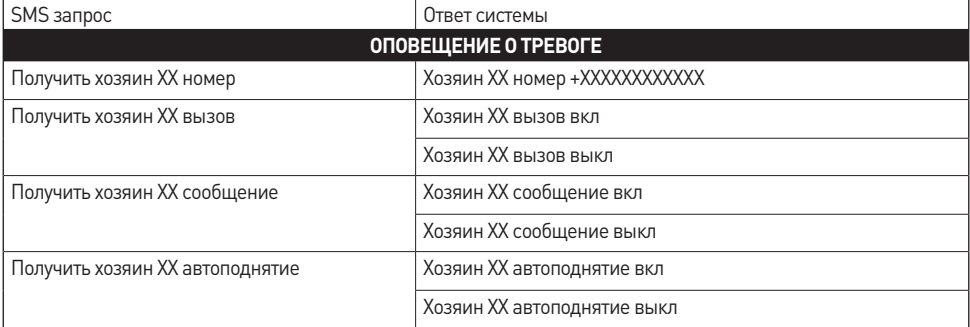

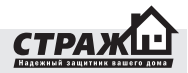

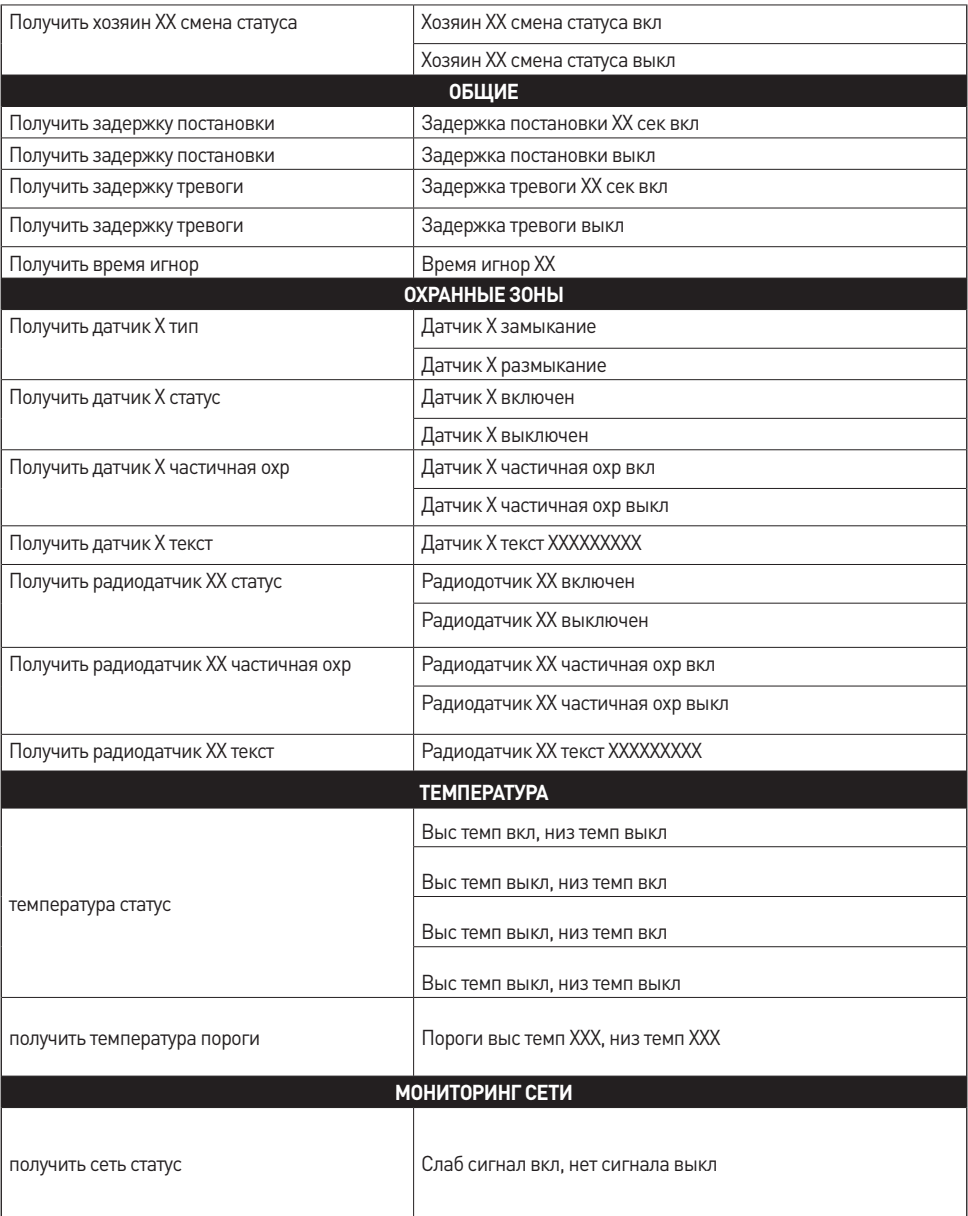

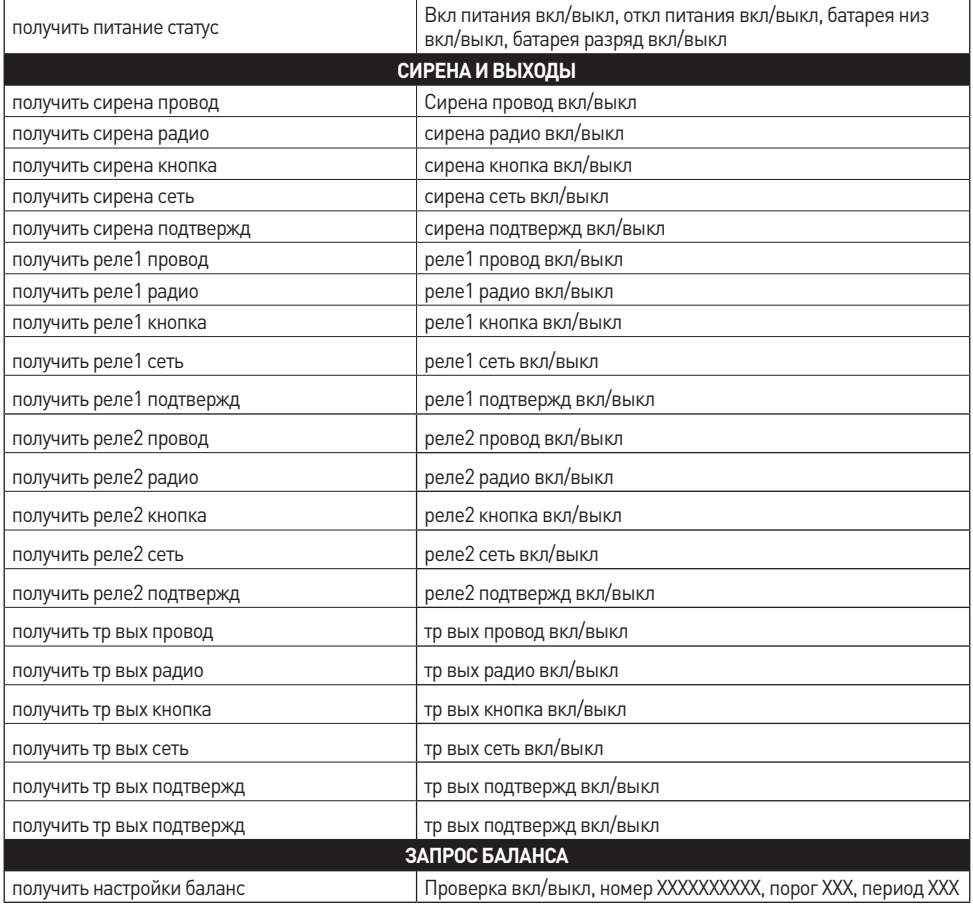

## **6. НАСТРОЙКА СИСТЕМЫ C ПОМОЩЮ КОМПЬЮТЕРА**

*ВНИМАНИЕ! Пример приведен для операционной системы Windows XP SP2 Rus*

## **6.1 УСТАНОВКА ДРАЙВЕРОВ**

Для того, чтобы иметь возможность настраивать «Страж™ EVOLUTION» при помощи ПК, Вам необходимо установить на своем ПК ряд необходимых программ.

- 1. Запустите диск, поставляемый в комплекте.
- 2. На диске Вы увидите файл с названием dotnetfx в папке NET\_Framework 2.0.Установите Framework 2.0 если он не установлен у Вас на компьютере.
- 3. Если Вы используете USB кабель, Вам также необходимо установить специальный драйвер. Он находится также на диске. Его название USB\_Cable\_driver. Установите драйвер для корректной работы системы
- 4.После установки данных драйверов откройте программу-конфигуратор. Для этого кликните 2 раза по

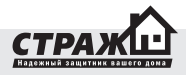

файлу Configurator. Он откроется у Вас на экране. Теперь Вы можете приступать к подключению сигнализации к ПК.

## **6.2 ПОДКЛЮЧЕНИЕ К ПК**

- 1. Вставьте дата-кабель в Ваш ПК.
- 2.Для начала работы, Вам необходимо определить на какой порт операционная система ПК подключила Ваш дата-кабель.

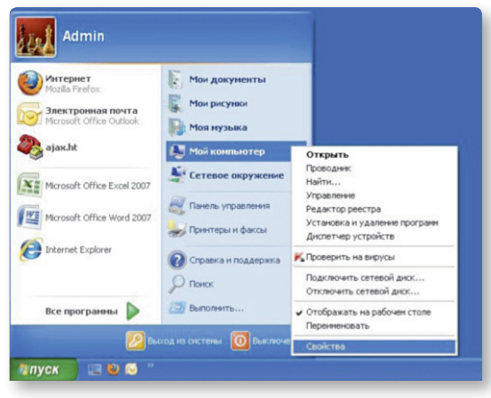

2.1 Зайдите в меню «Пуск», и кликните правой кнопкой мыши на пункт меню «Мой компьютер».Ниже подается список. Выберите в списке пункт «Свойства» и кликните по нему левой кнопкой мыши.

мыши. В открытой вкладке Вы увидите кнопку «Диспетчер устройств». Кликните на нее левой кнопкой мыши.

2.3 Перед Вами откроется окно диспетчера устройств. Кликните на «+» вкладки «Порты(COM и LPT)». Посмотрите, какой номер COM порта стоит возле USB Serial Port.На рисунке – это номер 12. Запишите номер. Вы будете использовать его в дальнейшем.

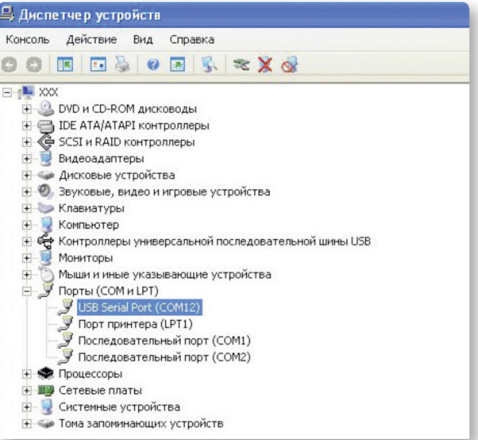

2.4 Подключите второй конец дата - кабеля к централи.

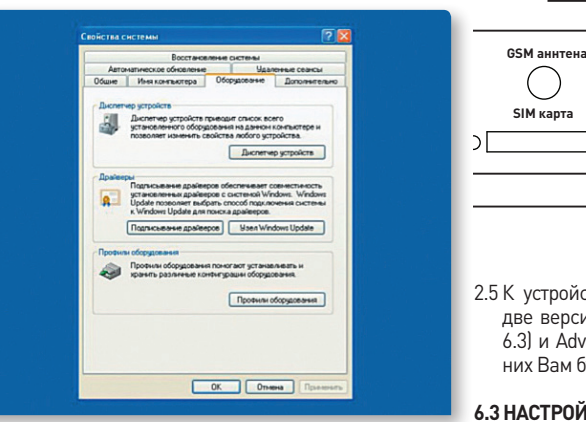

2.2 На экране появится окно «Свойства системы». Выберите среди вкладок в окне вкладку «Оборудование» и кликните на нее левой кнопкой

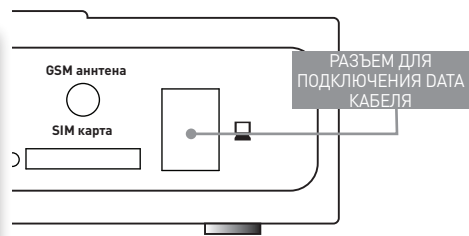

2.5 К устройству «Страж™ EVOLUTION» поставляется две версии программы: Simple Configurator (пункт 6.3) и Advanced Configurator (пункт 6.4). С какой из них Вам будет удобней работать решать Вам.

#### **6.3 НАСТРОЙКА СИСТЕМЫ ПРИ ПОМОЩИ ПРОГРАМ-МЫ SIMPLE CONFIGURATOR**

Если у Вас нет необходимости использовать весь функционал устройства, можете воспользоваться упрощенным конфигуратором для настройки системы.

#### **6.3.1 ПОДКЛЮЧЕНИЕ СИСТЕМЫ К ПРОГРАММЕ SIMPLE CONFIGURATOR.**

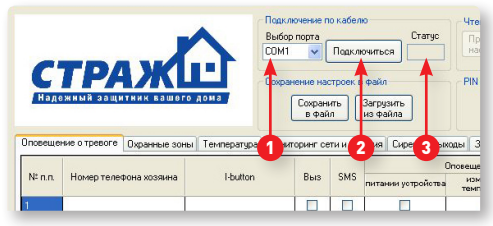

- В появившемся окне:
- 1. Выберите номер COM порта
- 2. Нажмите «Подключиться»
- 3. Если подключение прошло успешно, в окошке «Статус» появится надпись «ОК», если в окошке «Статус» появилась надпись «NO», нажмите на кнопку «Подключится» еще раз.
- 4.После успешного подключения нажмите на кнопку «Прочитать настройки». Дождитесь пока зеленая полоса дойдет до конца, чтобы увидеть все заводские установки.

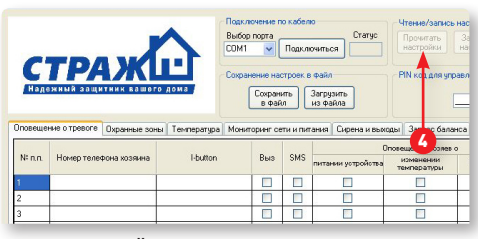

#### **6.3.2 ИНТЕРФЕЙС SIMPLE CONFIGURATOR.**

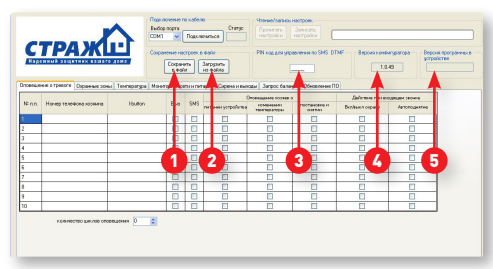

- 1. «Сохранить в файл». С помощью этой кнопки Вы сможете сохранить сделанные настройки в файл.
- 2. «Загрузить из файла». С помощью этой кнопки Вы можете загрузить в программу ранее сохранненые настройки системы.
- 3. Здесь Вы можете изменить пароль доступа к системе

для управления ею через DTMF команды или SMS.

- 4. В этом окошке указывается версия программы Simple Configurator.
- 5. В этом окошке указывается версия прошивки в системе «Страж™ EVOLUTION».

#### **6.3.3 ВКЛАДКА «ОПОВЕЩЕНИЕ О ТРЕВОГЕ»**

В этой вкладке можно настроить номера телефонов и способы оповещения хозяев.

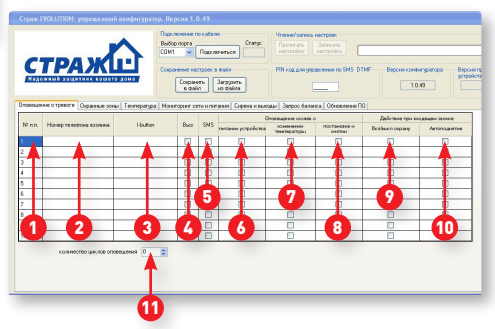

- 1. Указывается порядковый номер хозяина.
- 2.Поле для введения номера телефона хозяина. Номер вводиться в международном формате.
- 3.Поле для введения кода ключа TouchMemory. Каждому хозяину можно присвоить свой ключ.
- 4. Включение/выключение оповещения с помощью звонка на мобильный телефон для конкретного хозяина. Если галочка стоит при «Тревоге», хозяин будет получать звонок, если галочка не стоит, оповещение звонком при тревоге осуществляться не будет.
- 5. Включение/выключение оповещения с помощью SMS для конкретного хозяина. Если галочка стоит при «Тревоге», хозяин будет получать SMS, если галочка не стоит, SMS при тревоге приходить не будет.
- 6. Включение/выключение оповещения о пропаже электропитания. Если галочка стоит, хозяин оповещается о пропаже электропитания, если галочка не стоит оповещение не проводится.
- 7. Включение/выключение оповещения о изменении температуры. Если галочка стоит, хозяин оповещается об изменении температуры, если галочка не стоит оповещение не проводится.
- 8. Включение/выключение оповещения о включении/выключении охраны. Если галочка стоит, хозяин оповещается о включении/выключении охраны, если галочка не стоит оповещение не проводится.
- 9. Включение/выключение охраны при входящем звонке. Если галочка стоит, система будет изменять

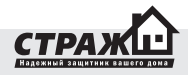

свое состояние при входящем звонке от хозяина. Будет включать охрану, если она была выключена, и выключать, если она была включена. Если галочка не стоит, эта функция отключена.

- 10. Автоподнятие. Если галочка стоит, система будет срабатывать и требовать ввода пароля. После ввода пароля будет включаться режим прослушивания и будет возможность управлять системой с помощью DTMF команд. Если галочка не стоит, система не будет принимать вызов.
- 11. Количество циклов оповещения. Система «Страж™ EVOLUTION» может оповещать о тревоге определенное количество раз в случае неудачи оповещения. Например, у Вас сохранено три номера телефонов хозяев. Система в случае тревоги звонит на первый номер, но хозяин номер один не берет трубку. Система начинает звонить на второй номер, хозяин номер два не берет трубку. Система начнет звонить на третий номер, хозяин номер три не берет трубку. Попытка дозвона на все номера - это и есть один цикл. Если же у Вас настроено оповещение более одного цикла, то система опять начнет звонить на первый номер и если хозяин номер один опять не ответит то процедура повториться. Количество циклов - это и есть количество попыток дозвониться всем хозяевам. Дозвон прекратиться, как только кто-то из хозяев ответит на звонок. SMS рассылается только один раз. В зависимости от заданных настроек система может продолжать оповещение или прерывать его после того, как один их хозяев в цепочке поднимет трубку.

#### **6.3.4 ВКЛАДКА «ОХРАННЫЕ ЗОНЫ»**

В этой вкладке можно изменять параметры охранных зон и проводных входов.

1. Номер проводного входа.

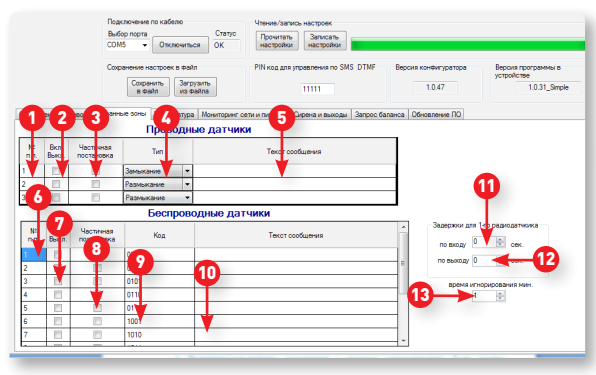

- 2. Включение/выключение проводного входа. Если галочка стоит, вход включен, если галочка не стоит, вход выключен.
- 3. Включение/выключение проводного входа в группу частичной постановки на охрану. Если галочка стоит, вход включен в группу, если галочка не стоит, вход исключен из группы
- 4. Тип работы проводного входа, выставляется в соответствии с подключенными датчиками. Если датчики нормально замкнуты, следует выставить тип входа **размыкание**, если датчики нормально разомкнуты, следует выставить тип проводного входа **замыкание**.
- 5.Поле, где указывается текст SMS сообщения, которое будет присылаться на номера хозяев в случае тревоги от конкретного входа.
- 6. Номер радио зоны.
- 7. Включение/выключение радио зоны. Если галочка стоит зона включена, если галочка не стоит зона выключена.
- 8. Включение/выключение радио зоны в группу частичной постановки на охрану. Если галочка стоит зона включена в группу, если галочка не стоит, зона исключена из группы
- 9. Код радио зоны. Используется как информативная таблица для настройки радио датчиков на конкретную зону.
- 10.Поле, где указывается текст SMS сообщения, которое будет присылаться на номера хозяев в случае тревоги от конкретной радио зоны.
- 11. Задержка по входу для 1-й радио зоны. Если нужно выключить введите в данное поле «0» или задайте число задержки по входу в секундах.
- 12. Задержка по выходу для 1-й радио зоны. Если нужно выключить введите в данное поле «0» или задайте число задержки по выходу в секундах.
- 13. Время игнорирования сигнала от датчиков. У Вас есть возможность задать время, в течении

которого будут игнорироваться сигналы от датчика, после первого его срабатывания. Например, сработал датчик движения и перед ним постоянно происходит движение, если время игнорирования не установлено – вам будет приходить SMS после каждого срабатывания этого датчика, так как «Страж™ EVOLUTION» будет рассматривать новое движение как новую тревогу.

#### **6.3.4 ВКЛАДКА «ТЕМПЕРАТУРА»**

В этой вкладке можно задать пороговые значения для контроля температуры на охраняемом объекте.

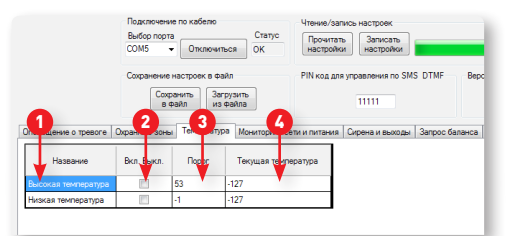

- 1. Название порога температуры
- 2. Включение/выключение контроля порогового значения температуры. Если галочка стоит, температура контролируется, если галочка не стоит контроль температуры не ведется.
- 3.Пороговое значение. Значение при котором будет включаться тревога
- 4.Показания текущей температуры на момент считывания настроек.

#### **6.3.5 ВКЛАДКА «МОНИТОРИНГ СЕТИ И ТЕМПЕРАТУРЫ»**

В этой вкладке можно установить контроль питания и наличия GSM сети.

1. Название порогового уровня контроля GSM сети.

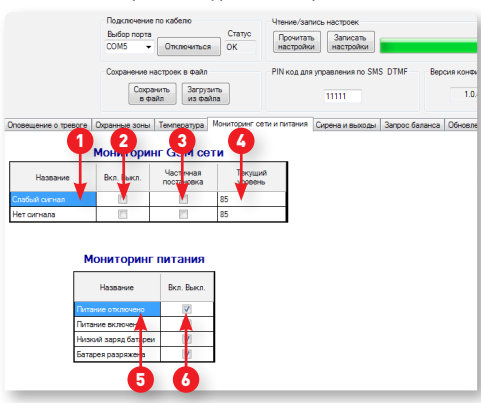

- 2. Включение/выключение контроля GSM сети для конкретного порогового уровня. Если галочка стоит, контроль включен, если галочка не стоит, контроль выключен.
- 3. Включение контроля GSM сети в группу частичной постановки на охрану. Если галочка стоит, контроль GSM включен в группу частичной постановки, если галочка не стоит, контроль GSM сети исключен из группы частичной постановки.
- 4. Текущий уровень GSM сети. Показания считываются

в момент прочтения настроек и потом не изменяются до следующего прочтения настроек.

- 5.Название для зоны контроля питания. Изменению не подлежит.
- 6. Включение/выключение контроля питания для конкретной зоны. Если галочка стоит, контроль питания включен, если галочка не стоит, контроль питания выключен.

#### **6.3.6 ВКЛАДКА «СИРЕНА И ВЫХОДЫ»**

В этой вкладке можно управлять работой сирены и выходов системы.

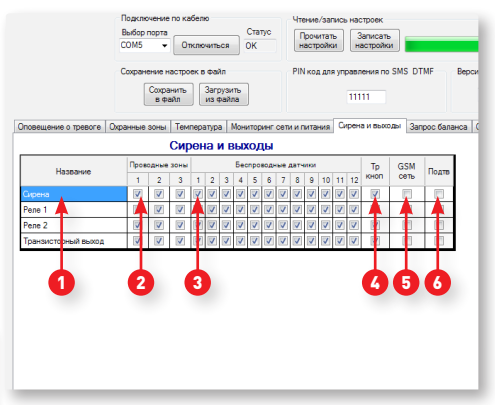

- 1.Название выхода. Изменению не подлежит.
- 2. Включение выхода при тревоге от проводных входов. Если галочка стоит, выход будет включаться при тревоге от проводных входов, если галочка не стоит, выход включаться не будет.
- 3. Включение выхода при тревоге от радио зон. Если галочка стоит, выход будет включаться при тревоге от радио зон, если галочка не стоит, выход включаться не будет.
- 4. Включение выхода при тревоге от нажатия на тревожную кнопку. Если галочка стоит, выход будет включаться при нажатии на тревожную кнопку, если галочка не стоит, выход включаться не будет.
- 5. Включение выхода при пропадании GSM сети. Если галочка стоит, выход будет включаться при пропадании GSM сети, если галочка не стоит, выход включаться не будет.
- 6. Включение выхода при включении/выключении охраны. Если галочка стоит, выход будет включаться на 1 секунду при включении охраны, два раза по 1-й секунде при выключении охраны, если галочка не стоит, выход включаться не будет.

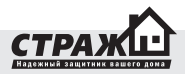

## **6.3.7 ВКЛАДКА «ЗАПРОС БАЛАНСА»**

В этой вкладке можно настроить контроль баланса SIM карты.

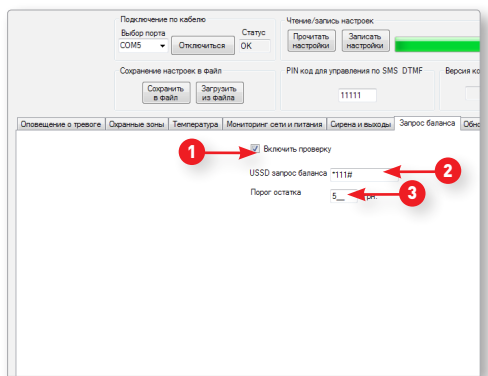

- 1. Включение/выключение контроля баланса SIM карты. Если галочка стоит, контроль баланса включен, если галочка не стоит, контроль баланса выключен.
- 2. В этом поле можно задать запрос/номер для проверки баланса счета.
- 3. В этом поле, можно задать пороговое значение для суммы на счету SIM карты, при достижении которого, хозяину №1 будет отослано уведомление о недостаточном количестве денег на счету. ВНИМАНИЕ! Уведомление не будет отправлено, если у хозяина №1 отключено оповещение SMS.

#### **6.3.8 ВКЛАДКА «ОБНОВЛЕНИЕ ПО»**

В этой вкладке можно прошить систему новой прошивкой, если такова доступна. Для того чтобы перепрошить «Страж™ EVOLUTION» нужно выполнить следующие действия:

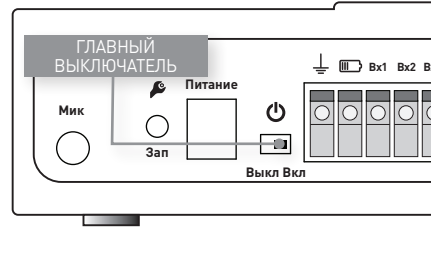

1.Выключите устройство с помощью выключателя.

#### 2.Откройте программу Configurator

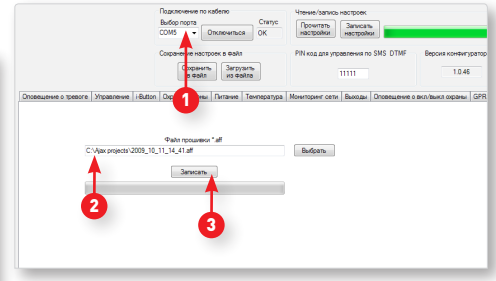

- 3. Выберите COM порт
- 4. Выберите файл прошивки
- 5. Нажмите «записать»
- 6.После того как слово «Записать» изменилось на слово «Остановить» включите устройство выключателем питания.
- 7.Дождитесь пока зеленая полоса дойдет до конца, после чего появится надпись «Обновление ПО завершено».

*ВНИМАНИЕ! Во время прошивки устройства, пользоваться компьютером не рекомендуется, это может привести процесс прошивки к ошибке.*

- 8.Нажмите «ОК» в появившемся окне «Обновление ПО завершено».
- 9.Поздравляем! Прошивка системы «Страж™ EVOLUTION» прошла успешно.

#### **6.4. НАСТРОЙКА СИСТЕМЫ ПРИ ПОМОЩИ ПРОГРАММЫ ADVANCED CONFIGURATOR**

Если хотите увидеть полный функционал системы, используйте для настройки Advanced Configurator. Это позволит Вам настроить ситему более гибко.

#### **6.4.1 ПОДКЛЮЧЕНИЕ СИСТЕМЫ К ПРОГРАММЕ ADVANCED CONFIGURATOR.**

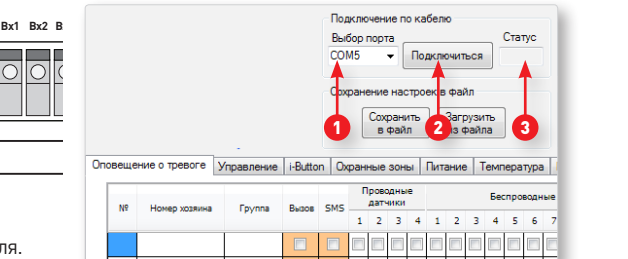

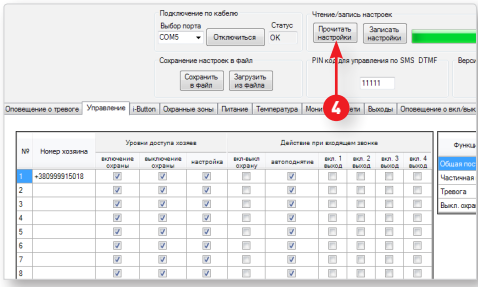

В появившемся окне:

- 1. Выберите номер COM порта
- 2.Нажмите «Подключится»
- 3. Если подключение прошло успешно в окошке «Статус» появится надпись «ОК», если в окошке «Статус» появилась надпись «NO», нажмите на кнопку подключиться еще раз.
- 4.После успешного подключения нажмите на кнопку прочитать настройки. Дождитесь, пока зеленая полоса дойдет до конца, чтобы увидеть все заводские установки.

## **6.4.2. ИНТЕРФЕЙС ПРОГРАММЫ ADVANCED CONFIGURATOR**

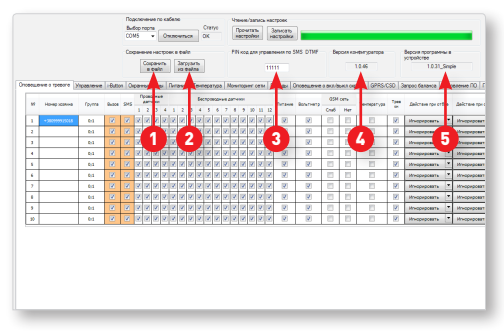

- 1. «Сохранить в файл». С помощью этой кнопки Вы сможете сохранить сделанные настройки в файл.
- 2. «Загрузить из файла». С помощью этой кнопки Вы можете загрузить в программу ранее сохранненые настройки системы.
- 3. Здесь Вы можете изменить пароль доступа к системе для управления ею через DTMF команды или SMS.
- В этом окошке указывается версия программы Configurator.

В этом окошке указывается версия прошивки в системе «Страж™ EVOLUTION».

## **6.4.3 ВКЛАДКА «ОПОВЕЩЕНИЕ О ТРЕВОГЕ»**

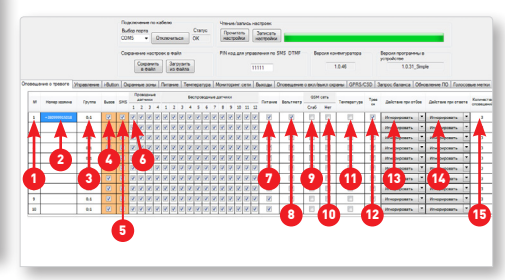

- 1. Порядковый номер хозяина. Не изменяется.
- 2.Поле для ввода номера мобильного телефона хозяина. Номер вводиться в международном формате +38ХХХХХХХХХХ.
- 3.Поле где указывается группа(ы) к которым относится данный хозяин. Хозяин может управлять только своими группами, также будет получать оповещение только от своих групп.
- 4. Включение/выключение оповещения с помощью звонка на мобильный телефон для конкретного хозяина. Если галочка стоит, при тревоге хозяин будет получать звонок, если галочка не стоит, оповещение звонком при тревоге осуществляться не будет.
- 5. Включение/выключение оповещения с помощью SMS для конкретного хозяина. Если галочка стоит, при тревоге хозяин будет получать SMS, если галочка не стоит, SMS при тревоге приходить не будет.
- 6. Включение/выключение оповещения хозяина о тревоге от конкретного проводного входа. Если галочка стоит, оповещение о тревоге включено для этого входа, если галочка не стоит оповещение о тревоге отключено.
- 7. Включение/выключение оповещения о тревоге от конкретной радио зоны. Если галочка стоит, оповещение хозяина о тревоге включено для этой радио зоны, если галочка не стоит оповещение о тревоге отключено.
- 8. Включение/выключение оповещения о пропаже электропитания. Если галочка стоит, хозяин оповещается о пропаже электропитания, если галочка не стоит оповещение не проводится.
- 9. Включение/выключение оповещения о показаниях вольтметра. Если галочка стоит, хозяин оповещается о достижении вольтметром пороговых значений, если галочка не стоит оповещение не проводится.
- 10. Включение/выключение оповещения о слабом сигнале GSM сети. Если галочка стоит, хозяин оповещается о слабом сигнале GSM сети, если галочка не стоит оповещение не проводится.

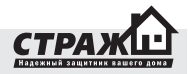

- 11. Включение/выключение оповещения об отсутствии сигнала GSM сети. Если галочка стоит, хозяин оповещается об отсутствии сигнала GSM сети, если галочка не стоит оповещение не проводится.
- 12. Включение/выключение оповещения о изменении температуры. Если галочка стоит, хозяин оповещается о изменении температуры, если галочка не стоит оповещение не проводится.
- 13. Включение/выключение оповещения о нажатии на тревожную кнопку. Если галочка стоит, хозяин оповещается о нажатии на тревожную кнопку, если галочка не стоит оповещение не проводится.
- 14. Выбор действия системы при нажатии на кнопку «принять вызов» на телефоне хозяином, когда система осуществляет оповещение звонком. Если установить «Игнорировать», то система продолжит оповещение других номеров хозяев звонком. Если установить «Стоп этот номер», система продолжит оповещение звонком других хозяев, исключая из оповещения номер, который принял вызов\*. Если установить «Стоп все», система не будет оповещать других хозяев звонком.

*\*Примечание: SMS рассылается один раз. Количество попыток дозвонится определяется параметром «Количество оповещений» который описан в пункте 16.*

15. Выбор действия системы при нажатии на кнопку «отклонить вызов» на телефоне хозяином, когда система осуществляет оповещение звонком. Если установить «Игнорировать», то система продолжит оповещение других номеров хозяев звонком. Если установить «Стоп этот номер», система продолжит оповещение звонком, исключая из оповещения номер, который отклонил вызов\*. Если установить «Стоп все», система не будет оповещать других хозяев звонком.

*\*Примечание: SMS рассылается один раз. Количество попыток дозвонится, определяется параметром «Количество оповещений», который описан в пункте 16.*

16. Количество циклов оповещения. Система «Страж™ EVOLUTION» может оповещать о тревоге определенное количество раз в случае неудачи оповещения. Например, у Вас сохранено три номера телефонов хозяев. Система в случае тревоги звонит на первый номер, но хозяин номер один не берет трубку. Система начинает звонить на второй номер, хозяин номер два не берет трубку. Система начнет звонить на третий номер, хозяин номер три не берет трубку. Попытка дозвона на все номера это и есть один цикл. Если же у Вас настроено оповещение более одного цикла, то система опять начнет звонить на первый номер и если хозяин номер один опять не ответит то процедура повториться. Количество циклов это и есть количество попыток дозвониться всем хозяевам. Дозвон прекратиться, как только закончится количество установленных циклов или выполниться действие, описанное в пунктах 14,15. SMS рассылается только один раз.

#### **6.4.4 ВКЛАДКА «УПРАВЛЕНИЕ»**

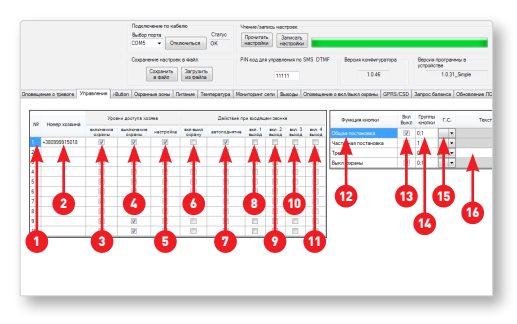

- 1. Порядковый номер хозяина. Не изменяется.
- 2.Номер мобильного телефона хозяина. Не изменяется в этой вкладке. Телефонный номер дублируется с вкладки «Оповещение о тревоге» согласно порядковому номеру хозяина.
- 3. Включение охраны. Если галочка стоит, хозяин может включать охрану с помощью мобильного телефона, если галочка не стоит, хозяин не может включать охрану.
- 4. Выключение охраны. Если галочка стоит, хозяин может выключать охрану с помощью мобильного телефона, если галочка не стоит, хозяин не может выключать охрану.
- 5.Настройка. Если галочка стоит, хозяин может проводить настройку системы с помощью мобильного телефона, если галочка не стоит, хозяин не может настраивать систему.
- 6. Включение/выключение охраны при входящем звонке. Если функция «Автоподнятие» (пункт 7) отключена, то при входящем звонке от хозяина система будет отклонять вызов, но при этом менять свое состояние на противоположное. Если охрана была включена, то она будет выключаться, если была выключена, то будет включаться. Если галочка стоит функция Включение/выключение охраны при входящем звонке будет активирована. Если галочка не стоит, то эта функция будет отключена. Если автоподнятие включено, си-

стема будет отвечать на звонок и при этом изменит свое состояние.

- 7. Функция автоподнятия. Если галочка стоит то при дозвоне на номер сигнализации хозяином, система будет принимать звонок и после ввода пароля будет доступно управление системой с помощью DTMF команд, а также прослушивание помещения, если к системе подключен микрофон.
- 8. Включение выхода при входящем звонке. Если галочка стоит, то при входящем звонке будет включаться выход №1 (сирена). Если галочка не стоит, то выход включаться не будет.
- 9. Включение выхода при входящем звонке. Если галочка стоит, то при входящем звонке будет включаться выход №2 (реле№1). Если галочка не стоит, то выход включаться не будет.
- 10. Включение выхода при входящем звонке. Если галочка стоит, то при входящем звонке будет включаться выход №3 (реле№2). Если галочка не стоит, то выход включаться не будет.
- 11. Включение выхода при входящем звонке. Если галочка стоит, то при входящем звонке будет включаться выход №4 (транзисторный выход). Если галочка не стоит, то выход включаться не будет.
- 12. Описание кнопок брелка. Не изменяются.  $\bigoplus$  включение охраны.  $\bigcap$  – выключение охраны.  $\bigcirc$  – кнопка тревога.  $\mathbb{I}(X)$  – кнопка частичной постановки.
- 13. Включение/выключение кнопки брелока. Если галочка стоит, кнопка активна. Если галочка не стоит, кнопка не активна.
- 14. Группа(ы) к которым относятся кнопки. Каждая кнопка управляет только той группой, к которой относится.
- 15. Выбор голосового сообщения для кнопки, которое будет озвучено при звонке хозяину.
- 16. Текст сообщения, который будет передаваться хозяевам при нажатии на кнопку\*.
- \* текст сообщения можно задавать только для кнопки «Тревога».

#### **6.4.5. ВКЛАДКА «I-BUTTON»**

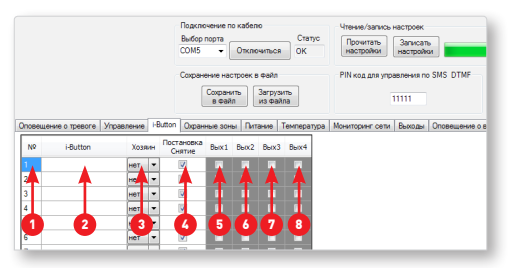

- 1.Номер ключа TouchMemory. Всего к системе может быть приписано 20 ключей TouchMemory.
- 2. В это поле вводиться код ключа TouchMemory. Ниже на рисунке описан процесс правильного занесения кода ключа.

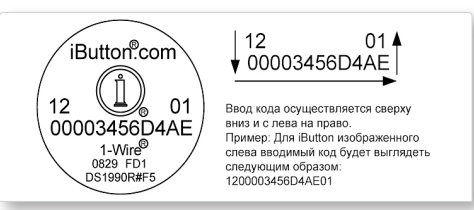

- 3.Присвоение ключа TouchMemory конкретному хозяину. Вы можете выбрать в этом поле номер хозяина, которому будет присвоен данный ключ TouchMemory.
- 4. Включение/выключение охраны при помощи ключа TouchMemory. Если галочка стоит, то ключом TouchMemory можно включить/выключить охрану, приложив его к считывателю ключей.
- 5. Включение/выключение выхода №1 (сирена) при помощи ключа TouchMemory. Если галочка стоит, то Включение/выключение выхода №1 включено, если галочка не стоит, то данная функция отключена.
- 6. Включение/выключение выхода №2 (реле№1) при помощи ключа TouchMemory. Если галочка стоит, то Включение/выключение выхода №2 включено, если галочка не стоит, то данная функция отключена.
- 7. Включение/выключение выхода №3 (реле№2) при помощи ключа TouchMemory. Если галочка стоит, то Включение/выключение выхода №3 включено, если галочка не стоит, то данная функция отключена.
- 8. Включение/выключение выхода №4 (транзисторный выход) при помощи ключа TouchMemory. Если галочка стоит, то Включение/выключение выхода №4 включено, если галочка не стоит, то данная функция отключена.

#### **6.4.6. ВКЛАДКА «ОХРАННЫЕ ЗОНЫ»**  *6.4.6.1 ЧАСТЬ 1/3. ПРОВОДНЫЕ ВХОДЫ.*

- 1. Номер проводного входа, изменению не подлежит.
- 2. Включение/выключение проводного входа. Если галочка стоит, проводной вход включен. Если галочка не стоит, проводной вход выключен.
- 3. Группа(ы), к которым присвоен проводной вход. Можно присвоить проводной вход и хозяина одной группе, тогда только тот хозяин, который находится в той же группе, сможет получать оповещение о тревоге от этого входа, а так же только он сможет управлять этим входом (включать/выключать охрану).
- 4. Тип работы проводного входа. С помощью программы

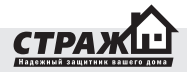

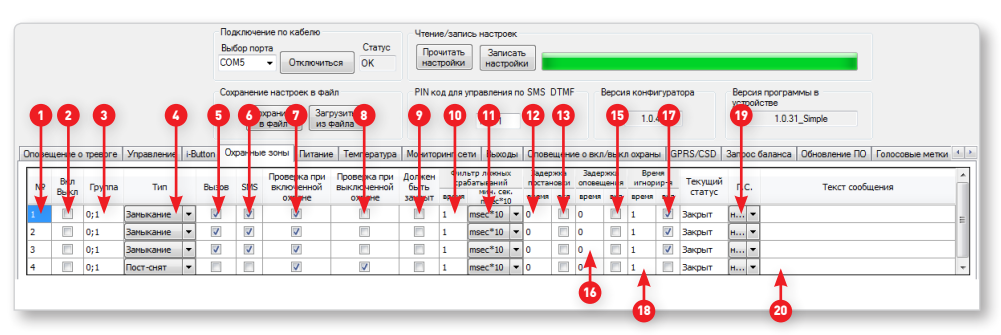

Advanced Configurator можно настроить три режима работы входов: изменение, замыкание, размыкание. 4- вход можно настроить на работу как вход поставновки снятия, который с помощью подключенных к нему устройств может включать/выключать охрану. Тип работы проводного входа, выставляется в соответствии с подключеными датчиками. Если датчики нормально замкнуты следует выставить тип входа размыкание, если датчики нормально разомкнуты следует выставить тип проводного входа замыкание. Если Вы не знаете в каком режиме работают датчики можете выставить режим изменение.

- 5. Вызов. Если галочка стоит то при тревоге, хозяева, в которых активирована функция «вызов» будут оповещены звонком, если галочка не стоит, то оповещение звонком будет отключено.
- 6. SMS. Если галочка стоит то при тревоге, хозяева, в которых активирована функция «SMS» будут оповещены SMS, если галочка не стоит, то оповещение SMS будет отключено.
- 7.Проверка при включеной охране. Если галочка стоит, провдной вход будет наблюдается системой тогда, когда охрана включена. Если галочка не стоит, проводной вход не будет наблюдаться при включенной охране.
- 8.Проверка при выключеной охране. Если галочка стоит, провдной вход будет наблюдается системой тогда, когда охрана выключена. Если галочка не стоит, проводной вход не будет наблюдаться при выключенной охране. Внимание! Если у Вас к входу подключены датчики дыма, то желательно отнести этот вход к 24-х часовой охранной зоне. Датчики должны наблюдаться системой как при включенной, так и при выключенной охране. Поэтому желательно активировать галочками проверку как при включенной, так и при выключенной охране. То же самое относится и к входу №4, вход постановки/снятия (включения/выключения) охраны должен находится в 24-х часовой охранной зоне, для того что бы он работал корректно.
- 9.Должен быть закрыт. При установленной галочке в данном столбце напротив выбранного входа, система не будет ставиться под охрану если данный вход не находится в «закрытом» состоянии (контакты на датчике должны быть замкнуты).
- 10. В данном столбце Вы можете устанавливать количество времени в течении которого тревога входа будет игнорироваться. Другими словами передача SMS сообщений, дозвон или другие действия связанные с данным входом не будут осуществляться до тех пор, пока не истечет установленный временной интервал. Данный столбец позволяет избежать ложных срабатываний от дребезжания контактов реле к примеру. Рекомендуемое время фильтра 30 м.сек.
- 11. Единица времени для установки фильтра ложных срабатыванией.
- 12. Время задержки включения охраны для конкретного датчика. После включения охраны, система будет игнорировать датчик указанное время. Удобно использовать эту функцию, если используете для включения/выключения охраны релейную клавиатуру. Таким образом, у Вас есть время покинуть помещение «незамеченым» даже при включенной охране.
- 13. Включение/выключение времени задержки постановки для конкретного датчика. Если галочка стоит, время задержки включено, если галочка не стоит, время задержки выключено.
- 14. Время задержки включения тревоги для конкретного датчика. После тревоги от датчика, система не будет включать тревогу от датчика указанное время. Удобно использовать эту функцию, если используете для включения/выключения охраны релейную клавиатуру. Таким образом, у Вас есть время для того, что бы добраться до клавиатуры и отключить охрану.
- 15. Включение/выключение времени задержки тревоги для конкретного датчика. Если галочка стоит, время задержки включено, если галочка не стоит, время задержки выключено.

- 16. Время, в течении которого будут игнорироваться сигналы от датчика, после первого его срабатывания, в минутах.
- 17. Включение/выключение времени игнорирования для конкретного датчика. Если галочка стоит, время игнорирования включено, если галочка не стоит, время игнорирования выключено.
- 18. Текущий статус состояния проводного входа. Определяется в момент прочтения настроек.
- 19. В этом поле можно выбрать голосовое сообщение о тревоге от конкретного датчика, которое будет озвучено в режиме «Тревога» при дозвоне хозяину.

20. В этом поле можно задать текстовое сообщение, которое будет приходить хозяевам при тревоге от конкретного проводного входа.

механической настройки датчика на конкретную радио зону.

- 5. Вызов. Если галочка стоит то при тревоге, хозяева, в которых активирована функция «вызов» будут оповещены звонком о тревоге в конкретной радио зоне, если галочка не стоит, то оповещение звонком будет отключено.
- 6. SMS. Если галочка стоит то при тревоге, хозяева, в которых активирована функция «SMS» будут оповещены SMS о тревоге в конкретной радио зоне, если галочка не стоит, то оповещение SMS будет отключено.
- 7. Проверка при включеной охране. Если галочка стоит, радио зона будет наблюдается системой тогда, когда охрана включена. Если галочка не стоит, радио зона не будет наблюдаться при включенной охране.

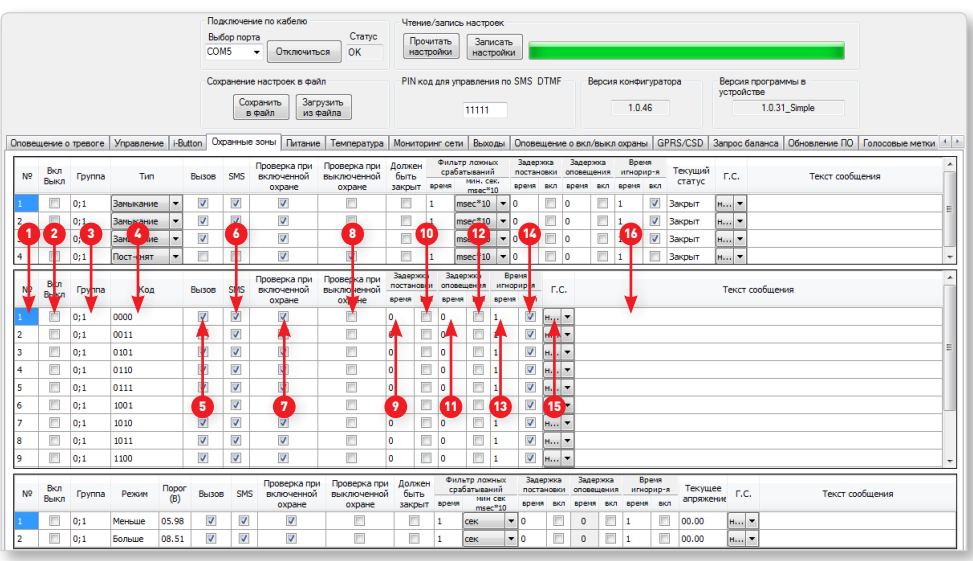

- 1. Номер радио зоны. Не изменяется
- 2. Включение/выключение радио зоны. Если галочка стоит, радио зона включена. Если галочка не стоит радио зона выключена.
- 3. Группа(ы), к которым присвоена конкретная радио зона. Можно присвоить зону и хозяина к одной группе, тогда только тот хозяин, который находится в той же группе, сможет получать оповещение о тревоге от этой зоны, а так же только он сможет управлять этой зоной (включать/выключать охрану зоны).
- 4. Код радио зоны. Не изменяется. Используетсся для
- 8.Проверка при выключеной охране. Если галочка стоит, радио зона будет наблюдается системой тогда, когда охрана выключена. Если галочка не стоит, радио зона не будет наблюдаться при выключенной охране. Внимание! Если у Вас к радио зоне подключены датчики дыма, то желательно отнести эту зону к 24-х часовой охранной зоне. Датчики должны наблюдаться системой как при включенной, так и при выключенной охране. Поэтому желательно активировать галочками проверку как при включенной, так и при выключенной охране.

# *6.4.6.2 ЧАСТЬ 2/3. РАДИО ЗОНЫ.*

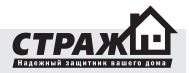

9. Время задержки включения охраны для конкретного датчика. После включения охраны, система будет игнорировать датчик указанное время.

#### *6.4.6.3 ЧАСТЬ 3/3. ВОЛЬТМЕТРЫ.*

- 1. Номер вольтметра. Изменению не подлежит.
- 2. Включение/выключение вольтметра. Если галочка

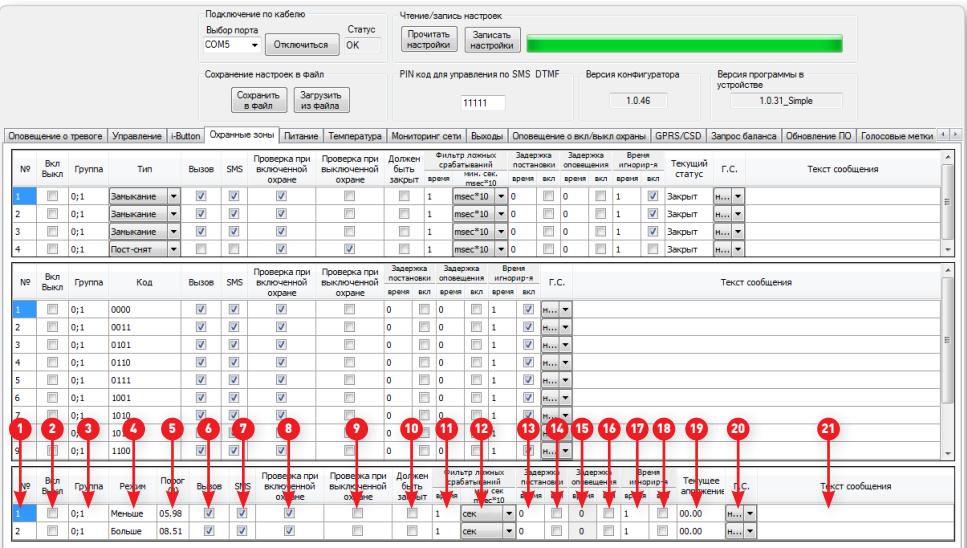

- 10. Включение/выключение времени задержки постановки для конкретного датчика. Если галочка стоит, время задержки включено, если галочка не стоит, время задержки выключено.
- 11. Время задержки включения тревоги для конкретного датчика. После тревоги от датчика, система не будет включать тревогу от датчика указанное время.
- 12. Включение/выключение времени задержки тревоги для конкретного датчика. Если галочка стоит, время задержки включено, если галочка не стоит, время задержки выключено.
- 13. Время, в течении которого будут игнорироваться сигналы от датчика, после первого его срабатывания, в минутах.
- 14. Включение/выключение времени игнорирования для конкретного датчика. Если галочка стоит, время игнорирования включено, если галочка не стоит, время игнорирования выключено.
- 15. В этом поле можно выбрать голосовое сообщение о тревоге от конкретного датчика, которое будет озвучено при звонке.
- 16. В этом поле можно задать текстовое сообщение, которое будет приходить хозяевам при тревоге от конкретной радио зоны.

стоит, вольтметр включен. Если галочка не стоит, вольтметр выключен.

- 3. Группа(ы), к которым присвоен вольтметр. Можно присвоить вольтметр и хозяина одной группе, тогда только тот хозяин, который находится в той же группе, сможет получать оповещение о тревоге от этого вольтметра, а так же только он сможет управлять этим вольтметром (включать/выключать охрану).
- 4. Тип вольтметра. «Меньше» название нижнего порогового значения. «Больше» - название верхнего порогового значения. Изменению не подлежит.
- 5. В этом поле указываются пороговые значения вольтметров.
- 6. Вызов. Если галочка стоит то при тревоге, хозяева, в которых активирована функция «вызов» будут оповещены звонком о пересечении порогового значения вольтметра, если галочка не стоит, то оповещение звонком будет отключено.
- 7. SMS. Если галочка стоит то при тревоге, хозяева, в которых активирована функция «SMS» будут оповещены SMS о пересечении порогового значения вольтметра, если галочка не стоит, то оповещение SMS будет отключено.

- 8.Проверка при включеной охране. Если галочка стоит, вольтметр будет наблюдается системой тогда, когда охрана включена. Если галочка не стоит, вольтметр не будет наблюдаться при включенной охране.
- 9.Проверка при выключеной охране. Если галочка стоит, вольтметр будет наблюдается системой тогда, когда охрана выключена. Если галочка не стоит, вольтметр не будет наблюдаться при выключенной охране. *Внимание! Если Вы хотите мониторить состояние вольтметра постоянно, следует поставить галочки в обоих случаях, проверка при включенной и выключенной охране.*
- 10.Должен быть закрыт. При установленной галочке в данном столбце напротив выбранного вольтметра, система не будет ставиться на охрану если данный вольтметр не находится в диапазоне между верхним и нижним пороговым значением.
- 11. В данном столбце Вы можете устанавливать количество времени в течении которого тревога вольтметра будет игнорироваться. Другими словами передача SMS сообщений, дозвон или другие действия связанные с данным входом не будут осуществляться до тех пор, пока не истечет установленный временной интервал. Данный столбец позволяет избежать ложных срабатываний от незначительных скачков напряжения к примеру. Рекомендуемое время фильтра 1 секунда.
- 12. Единица времени для установки фильтра ложных срабатываний.
- 13. Время задержки включения охраны для конкретного вольтметра. После включения охраны, система будет игнорировать вольтметр указанное время.
- 14. Включение/выключение времени задержки постановки для конкретного вольтметра. Если галочка стоит, время задержки включено, если галочка не стоит, время задержки выключено.
- 15. Время задержки включения тревоги для конкретного вольтметра. После тревоги от вольтметра, система не будет включать тревогу указанное время.
- 16. Включение/выключение времени задержки тревоги для конкретного вольтметра. Если галочка стоит, время задержки включено, если галочка не стоит, время задержки выключено.
- 17. Время, в течении которого будут игнорироваться повторные сигналы от вольтметра, после первого его срабатывания, в минутах.
- 18. Включение/выключение времени игнорирования для конкретного вольтметра. Если галочка стоит, время игнорирования включено, если галочка не стоит, время игнорирования выключено.
- 19. Текущий статус состояния вольтметра.
- 20. В этом поле можно выбрать голосовое сообщение о тревоге от конкретного вольтметра, которое будет озвучено в режиме «тревога» при дозвоне.
- 21. В этом поле можно задать текстовое сообщение, которое будет приходить хозяевам при тревоге от конкретного вольтметра.

#### **6.4.7 ВКЛАДКА «ПИТАНИЕ»**

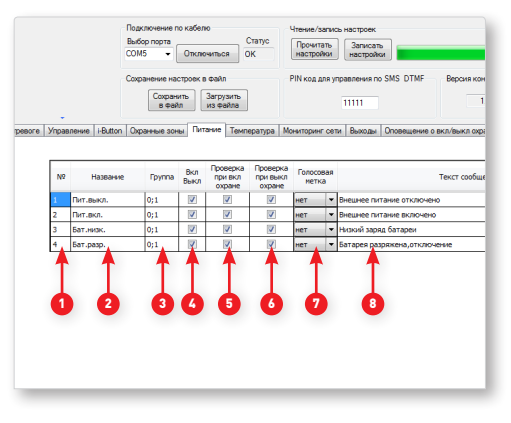

- 1. Номер типа проверки питания.
- 2.Название типа контроля питания. **Пит.выкл.** контролирует отключение питания. **Пит.вкл.** – контролирует включение питания. **Бат.низк.** – низкий заряд батареи. **Бат.разр.** – контролирует разряд батареи.
- 3. Группа(ы), к которым присвоена зона контроля питания. Можно присвоить зону контроля питания и хозяина одной группе, тогда только тот хозяин который находится в той же группе сможет получать оповещение о тревоге в этой зоне контроля питания.
- 4. Включение/выключение контроля конкретной зоны. Если галочка стоит, контроль зоны питания включен, если галочка не стоит, контроль выключен.
- 5.Проверка при включеной охране. Если галочка стоит, зона контроля питания будет наблюдается системой тогда, когда охрана включена. Если галочка не стоит, зона контроля питания не будет наблюдаться при включенной охране.
- 6.Проверка при выключеной охране. Если галочка стоит зона контроля питания будет наблюдается системой тогда, когда охрана выключена. Если галочка не стоит, зона контроля питания не будет наблюдаться при выключенной охране. *Внимание! Если Вы хотите контролировать состояние питания постоянно, следует поставить галочки в обоих случаях, проверка при включенной и выключенной охране.*

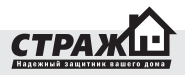

- 7. В этом поле можно выбрать голосовое сообщение о тревоге от конкретной зоны контроля питания, которое будет озвучено при дозвоне.
- 8. В этом поле можно задать текстовое сообщение, которое будет приходить хозяевам при тревоге от конкретной зоны контроля питания.

#### **6.4.7 ВКЛАДКА «ТЕМПЕРАТУРА»**

вещены звонком о пересечении порогового значения температуры, если галочка не стоит, то оповещение звонком будет отключено.

7. SMS. Если галочка стоит то при тревоге, хозяева, в которых активирована функция «SMS» будут оповещены SMS о пересечении порогового значения температуры, если галочка не стоит, то оповещение SMS будет отключено.

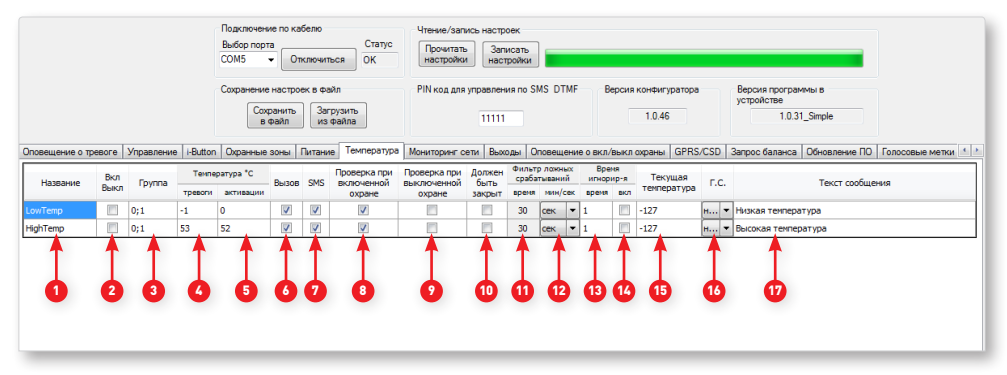

- 1.Название температурного порога. Изменению не подлежит.
- 2. Включение/выключение температурного порога. Если галочка стоит, температурный порог включен. Если галочка не стоит, температурный порог выключен.
- 3. Группа(ы), к которым присвоен температурноый порог. Можно присвоить температурный порог и хозяина одной группе, тогда только тот хозяин, который находится в той же группе, сможет получать оповещение о тревоге от этого температурного порога.
- 4. В этом поле задается нижний и верхний температурный порог. См. рисунок приведенный ниже.
- 5. В этом поле задается зона активации. В данном столбце Вы можете установить пороговые значения низкого уровня температуры и высокого. Пороговый уровень устанавливается в °С.

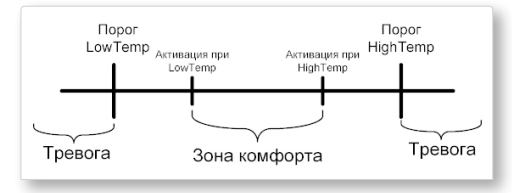

6. Вызов. Если галочка стоит то при тревоге, хозяева, в которых активирована функция «вызов» будут опо-

- 8.Проверка при включеной охране. Если галочка стоит, температурный порог будет наблюдается системой тогда, когда охрана включена. Если галочка не стоит, температурный порог не будет наблюдаться при включенной охране.
- 9.Проверка при выключеной охране. Если галочка стоит, температурный порог будет наблюдается системой тогда, когда охрана выключена. Если галочка не стоит, температурный порог не будет наблюдаться при выключенной охране. Внимание! Если Вы хотите мониторить состояние температурного порога постоянно, следует поставить галочки в обоих случаях, проверка при включенной и выключенной охране.
- 10.Должен быть закрыт. При установленной галочке в данном столбце напротив выбранного температурного порога, система не будет ставиться на охрану если данный температурный порог не находится в зоне комфорта.
- 11. В данном столбце Вы можете устанавливать количество времени в течении которого тревога температурного порога будет игнорироваться. Другими словами передача SMS сообщений, дозвон или другие действия связанные с данной тревогой не будут осуществляться до тех пор, пока не истечет установленный временной интервал. Данный столбец позволяет избежать ложных срабатываний от незначительных скачков температуры к примеру. Рекомендуемое время фильтра 1 секунда.

- 12. Единица времени для установки фильтра ложных срабатываний.
- 13. Время, в течении которого будут игнорироваться повторные сигналы от температурного порога, после первого его срабатывания, в минутах.
- 14. Включение/выключение времени игнорирования для конкретного температурного порога. Если галочка стоит, время игнорирования включено, если галочка не стоит, время игнорирования выключено.
- 15. Текущий уровень состояния температурного порога.
- 16. В этом поле можно выбрать голосовое сообщение о тревоге от конкретного температурного порога, которое будет озвучено при звонке.
- 17. В этом поле можно задать текстовое сообщение, которое будет приходить хозяевам при тревоге от конкретного температурного порога.

оповещены звонком о пересечении уровня контроля GSM сети, если галочка не стоит, то оповещение звонком будет отключено.

- 6. SMS. Если галочка стоит то при тревоге, хозяева, в которых активирована функция «SMS» будут оповещены SMS о пересечении уровня контроля GSM сети, если галочка не стоит, то оповещение SMS будет отключено.
- 7.Проверка при включеной охране. Если галочка стоит, уровень контроля GSM сети будет наблюдается системой тогда, когда охрана включена. Если галочка не стоит, уровень контроля GSM сети не будет наблюдаться при включенной охране.
- 8.Проверка при выключеной охране. Если галочка стоит, уровень контроля GSM сети будет наблюдается системой тогда, когда охрана выключена. Если галочка не стоит, уровень контроля GSM сети не будет наблюдаться при выключенной охране. Внимание! Если Вы хотите контролировать состояние уровень GSM сети постоянно, следует поставить галочки в

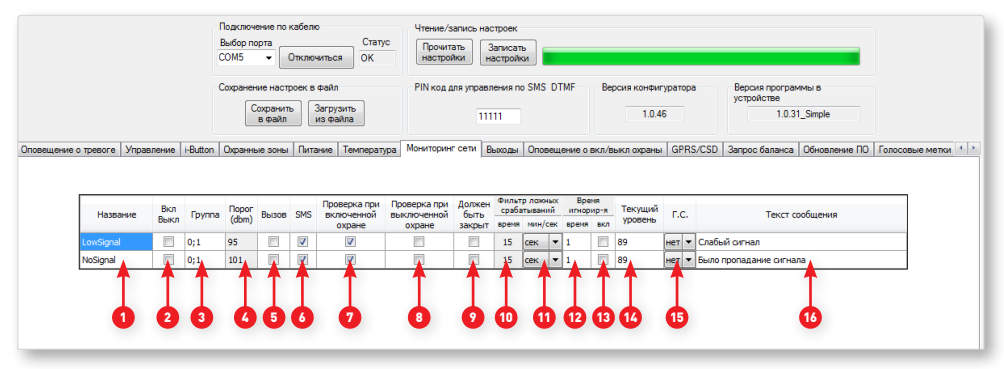

- 1.Название уровня контроля GSM сети. Изменению не подлежит.
- 2. Включение/выключение уровня контроля GSM сети. Если галочка стоит, уровень контроля GSM сети включен. Если галочка не стоит, уровень контроля GSM сети выключен.
- 3. Группа(ы), к которым присвоен уровень контроля GSM сети. Можно присвоить уровень контроля GSM сети и хозяина одной группе, тогда только тот хозяин, который находится в той же группе, сможет получать оповещение о тревоге от этого уровня контроля GSM сети.
- 4. В этом поле установлен уровень контроля GSM сети. Изменению не подлежит.
- 5. Вызов. Если галочка стоит то при тревоге, хозяева, в которых активирована функция «вызов» будут

обоих случаях, проверка при включенной и выключенной охране.

- 9.Должен быть закрыт. При установленной галочке в данном столбце напротив выбранного уровня GSM сети, система не будет ставиться на охрану если данный уровень GSM сети пересек хоть одно пороговое значение.
- 10. В данном столбце Вы можете устанавливать количество времени в течении которого уровень контроля GSM сети будет игнорироваться. Другими словами передача SMS сообщений, дозвон или другие действия связанные с данной тревогой не будут осуществляться до тех пор, пока не истечет установленный временной интервал. Данный столбец позволяет избежать ложных срабатываний от незначительных колебаний сигнала сети к примеру.

## **6.4.8 ВКЛАДКА «МОНИТОРИНГ»**

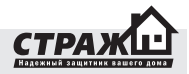

Рекомендуемое время фильтра 30 м.сек.

- 11. Единица времени для установки фильтра ложных срабатываний.
- 12. Время, в течении которого будут игнорироваться повторные сигналы от уровня GSM сети порога, после первого его срабатывания, в минутах.
- 13. Включение/выключение времени игнорирования для конкретного уровня GSM сети. Если галочка стоит, время игнорирования включено, если галочка не стоит, время игнорирования выключено.
- 14. Текущий уровень состояния GSM сети.
- 15. В этом поле можно выбрать голосовое сообщение о тревоге от конкретного уровня GSM сети, которое будет озвучено при дозвоне.
- 16. В этом поле можно задать текстовое сообщение, которое будет приходить хозяевам при тревоге от конкретного уровня GSM сети.

ранных датчиков. Вы можете выбирать, от каких охранных зон включать выходы, от каких не включать (в случае если стоит галочка в поле инверт, выходы будут выключаться). Если галочка установлена, при тревоге от конкретной зоны выход будет включаться, если галочка не стоит, выход будет игнорировать поступление сигнала тревога от зоны.

- 5. Включение/выключение выходов при тревоге зон контроля внешних факторов (температуры питания, вольтметры и т.п.). Вы можете выбирать, от каких зон включать выходы, от каких не включать (в случае если стоит галочка в поле инверт, выходы будут выключаться). Если галочка установлена, при тревоге от конкретной зоны выход будет включаться, если галочка не стоит, выход будет игнорировать поступление сигнала тревога от зоны.
- 6. Включение/выключение выходов при нажатии на тревожную кнопку. Вы можете выбирать, какие выходы будут включаться при нажатии на тревожную

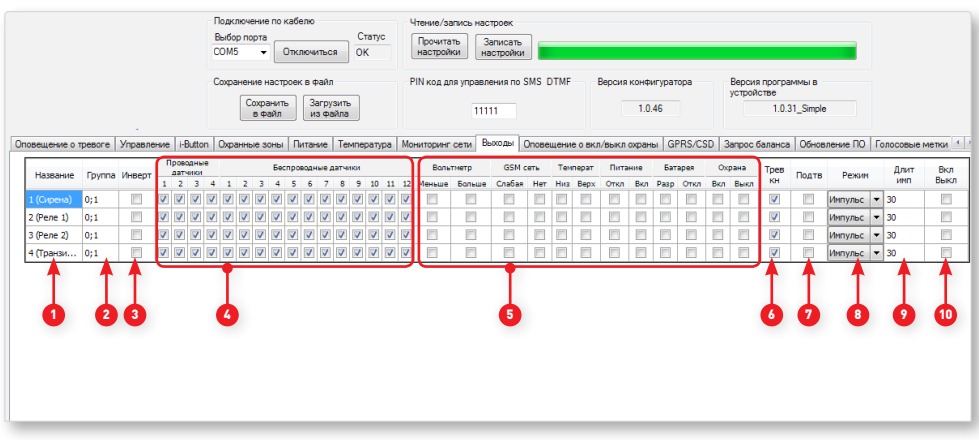

- 1. Название и номер выхода. Изменению не подлежит.
- 2. Группа(ы), к которым присвоен выход. Можно присвоить выход и хозяина одной группе, тогда только тот хозяин, который находится в той же группе сможет, управлять выходом (включать/выключать). То же самое можно сделать присвоив одну и ту же группу конкретному входу.
- 3. Инверт. При включении системы состояние выхода выключенное, в случае реле и транзистороного выхода разомкнутое. Для того что б состояние выходов было замкнутым или в случае с сиренов включенным, установите галочку в этом поле напротив нужного выхода.
- 4. Включение/выключение выходов при сработке ох-

кнопку. Если галочка установлена, при нажатии на тревожную кнопку выход будет включаться (в случае если стоит галочка в поле инверт, выходы будут выключаться), если галочка не стоит, выход будет игнорировать поступление сигнала тревога от зоны.

- 7. Если галочка стоит в поле подтв, выход будет включаться на 1 секунду при включении охраны, включаться два раза по 1 секунде при выключении охраны. Если галочка не стоит, выход включаться не будет.
- 8. Режим работы выхода. Есть режимы : Импульс, включен, тригер. Импульс – включение выхода на определенное время (время можно задать) и его возврат

# **6.4.9 ВКЛАДКА «ВЫХОДЫ»**

в предыдущее состояние. Включен (выключен, если установлена галочка инверт.) – при получении сигнала выход будет включаться, и оставатися в этом состоянии до смены режима охраны. Тригер – каждый раз при получении сигнала выход будет менять свое состояние.

- 9.Длительность импулься. Время на протяжении котрого выход будет оставатися в отличном от базового состояния. Внимание! Даное поле активно, только если выход находится в режиме тригер.
- 10. В этом поле задается базовое состояние выхода, Если галочка стоит, то выход включен, если галочка не стоит, выход выключен (если галочки в поле инверт не стоят).

#### **6.4.10 ВКЛАДКА «ОПОВЕЩЕНИЕ О ВКЛЮЧЕНИИ/ ВЫКЛЮЧЕНИИ ОХРАНЫ»**

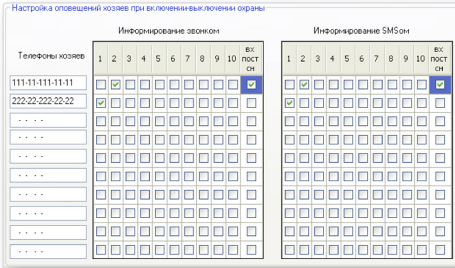

систему в режим «ОХРАНА» и для того чтобы поставить первого хозяина в известность о том, что второй хозяин снял систему с охраны или перевел систему в режим «ОХРАНА», расставьте галочки так как это показано ниже .

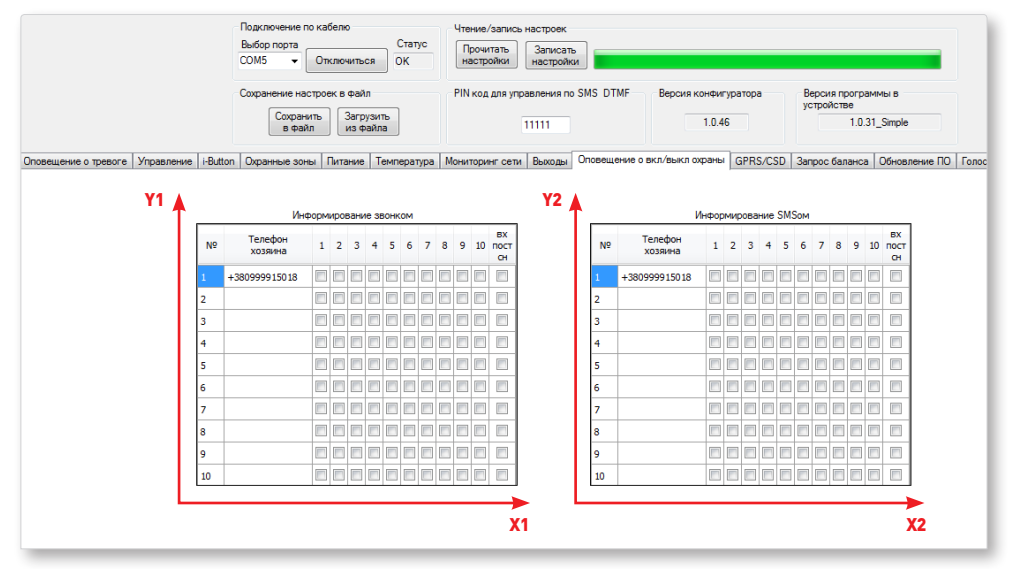

По оси Х1 Вы выбираете хозяина которого система будет оповещать о включении/выключении охраны звонком, по оси У1 выбираете оповещать о включении/выключении охраны какими именно хозяивами.

По оси Х2 Вы выбираете хозяина которого система будет оповещать о включении/выключении охраны SMS сообщением, по оси У2 выбираете оповещать о включении/выключении охраны какими именно хозяивами. Пример: Для того чтобы поставить второго хозяина в известность (при помощи SMS и Звонка) о том, что первый хозяин снял систему с охраны или перевел *Примечание: Последний столбец «Вх. Пост сн» предназначен для оповещения выбранных хозяев о постановке или снятии системы с охраны при помощи брелока или входа «постановки снятия» т.е. путем замыкания и размыкания контактов входа тип которого «Пост-снят».*

#### **6.4.11 ВКЛАДКА «GPRS/CSD»**

Данная закладка предназначена для управления центральным блоком при помощи технологии GPRS или через CSD подключение.

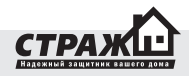

Для того, чтобы подключится через GPRS вам необходимо знать точку доступа GPRS. Узнать точку доступа вы можете у своего оператора мобильной связи. Для Киевстар, к примеру – это *www.ab.kyivstar.net.* 

Кроме того вам необходимо знать свой IP адрес. Для этого вы можете перейти по ссылке *http://www.ipadress.com/*, быстрый переход к ссылке расположен в данной закладке.

Впишите точку доступа GPRS в поле точка доступа GPRS и сохраните настройки в центральном блоке нажав кнопку **«Записать настройки»**. При этом устройство должно находится в режиме «ПРОГРАММИРОВАНИЕ». Чтобы управлять устройством удаленно запустите программу конфигуратор перейдите на закладку «GPRS/ CSD» и нажмите подключиться. После этого отправьте SMS «**XXXXX** (PIN код) > **Подключиться** > **IP адрес компьютера**»

Пример: Для PIN кода 11111 и IP адреса 12.10.150.251 SMS сообщение будет иметь следующий вид: **«11111 Подключиться 012.010.150.251»**. Обратите внимание на то, что IP адрес разбит на четыре секции по три цифры и если в адресе встречаются секции состоящие из двух цифр они дополняются 0-м перед самой цифрой.  $\kappa$ 12 – 012»

Для того, чтобы подключиться через CSD необходимо, чтобы Ваш телефон поддерживал данную технологии. Телефон должен быть подключен к компьютеру и использоваться в качестве модема. В поле «Номер телефона устройства» должен быть введен номер телефона SIM карты, которая вставлена в устройство. После этого нажав кнопку **«Подключиться»** Вы получите доступ к настройкам центрального блока.

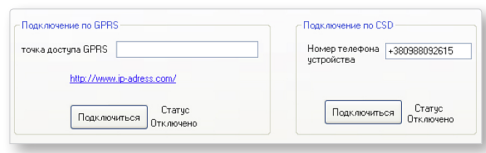

## **6.4.11 ВКЛАДКА «ЗАПРОС БАЛАНСА»**

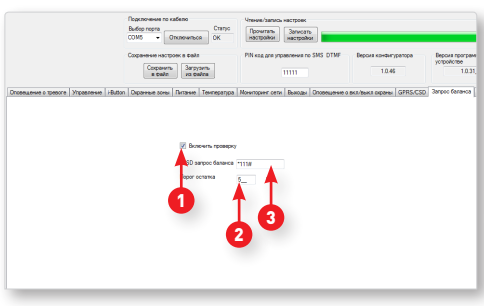

- 1. Включение/выключение контроля баланса SIM карты. Если галочка стоит, контроль баланса включен, если галочка не стоит, контроль баланса выключен.
- 2. В этом поле можно задать запрос проверки баланса счета.
- 3. В этом поле можно задать пороговое значение для суммы на счету SIM карты, при достижении которого хозяину №1 будет отослано уведомление от недостаточном денег на счету. **ВНИМАНИЕ!** Уведомление не будет отправлено, если у хозяина №1 отключено оповещение SMS.

#### **6.4.12 ВКЛАДКА «ОБНОВЛЕНИЕ ПО»**

В этой вкладке можно прошить систему новой прошивкой, если таковая доступна. Для того чтобы перепрошить «Страж™ EVOLUTION» нужно выполнить следующие действия:

1. Выключите устройство с помощью выключателя.

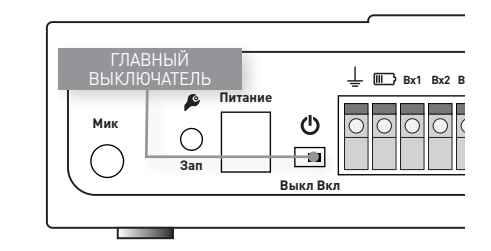

2. Откройте программу Configurator

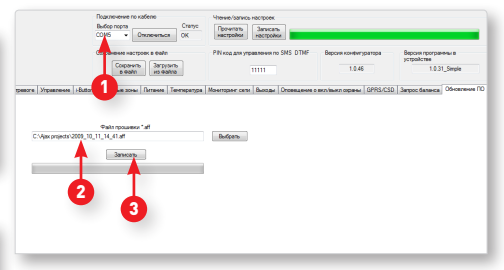

- 3. Выберите COM порт
- 4. Выберите файл прошивки,
- 5. Нажмите «записать»
- 6.После того как слово «Записать» изменилось на слово «Остановить» включите устройство выключателем питания.
- 7.Дождитесь пока зеленая полоса дойдет до конца, после чего появится надпись «Обновление ПО завершено».

*ВНИМАНИЕ! Во время прошивки устройства, пользоваться компьютером не рекомендуется, это может привести процесс прошивки к ошибке.*

- 8. Нажмите «ОК» в появившемся окне «обновление ПО завершено».
- 9.Поздравляем! Прошивка системы «Страж™ EVOLUTION» прошла успешно.

#### **6.4.13 ВКЛАДКА «ГОЛОСОВЫЕ МЕТКИ»**

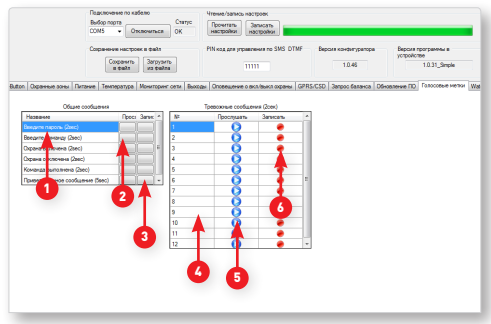

- 1. Название общей команды
- 2.Нажмите на кнопку «Прослушать», что бы прослушать записанное сообщение.
- 3.Нажмите на кнопку «Записать», что бы записать сообщение для конкретной общей команды. Примечание: Длительность записи каждого сообщениея составляет 2 секунды.
- 4. Номер тревожного сообщения
- 5.Нажмите на кнопку «Прослушать», что бы прослушать записанное сообщение.
- 6.Нажмите на кнопку «Записать», что бы записать сообщение для конкретного номера тревожного сообщения. Примечание: Длительность записи каждого сообщениея составляет 2 секунды.

## **6.4.13 ВКЛАДКА «WATCHDOG»**

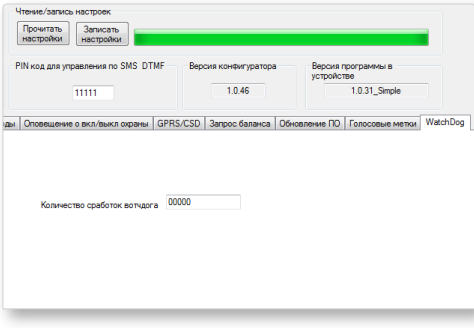

В этой вкладке Вы сможете увидеть количество перезагрузок системы в процессе работы. Нужна для проверки стабильности системы

### **7. УСТАНОВКА КОМПОНЕНТОВ**

**ВНИМАНИЕ**: компоненты системы, идущие в комплекте с центральным блоком, базово настроены для работы с данным центральным блоком. Для использования на каждом конкретном объекте может понадобиться дополнительная настройка!

#### **7.1 УСТАНОВКА ДАТЧИКА ОТКРЫТИЯ ДВЕРИ/ОКНА**

Беспроводной датчик открытия двери/окна предназначен для детектирования открытия дверей, окон, люков, ворот и т.д. Датчик состоит из двух частей – магнита и блока с герконом. Принцип работы датчика открытия двери/окна основан на свойствах геркона – механического элемента, проводящего ток при изменении воздействия напряженности магнитного поля.

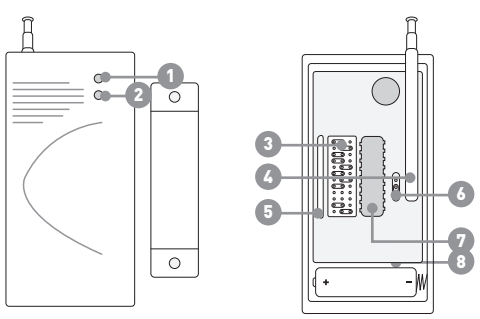

В нормальном состоянии магнит и блок с герконом сомкнуты. Как только дверь, на которой установлен датчик, открывается – магнит удаляется от геркона, геркон размыкается, датчик срабатывает.

1) Индикатор работы датчика.

- 2) Индикатор батареи.
- 3) Перемычки для установки адресной ин формации центрального блока и зоны датчика.
- 4) Геркон.
- 5) Антенна для передачи сигнала с датчика на центральный блок.
- 6) Перемычки установки подчастотного диапазона.
- 7) Микропроцессор-передатчик для управления работой датчика и передачи сигнал на центральный блок. 8) Батарея питания.

# **Подготовка к работе**

1.При помощи отвертки или ножа откройте крышку на датчике.

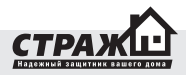

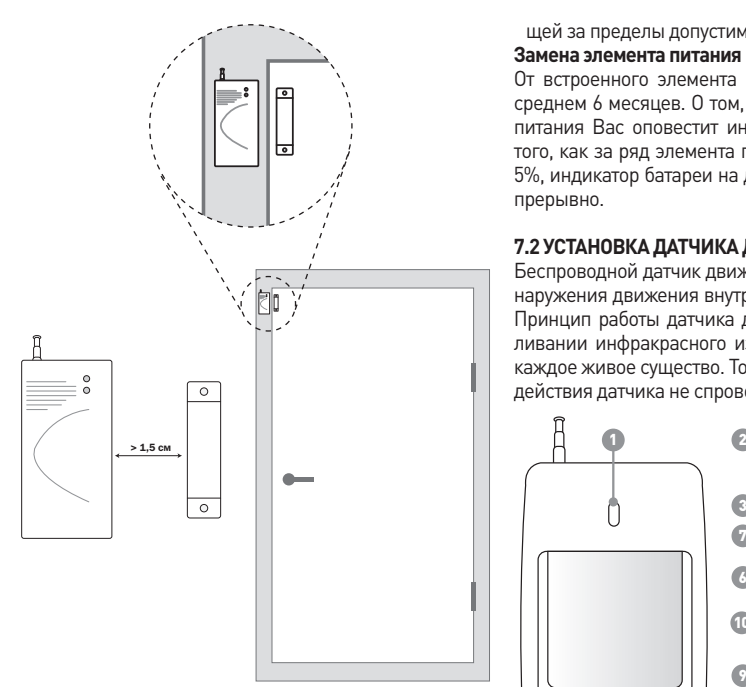

- 2. Установите в датчик элемент питания.
- 3. Разнесите его половинки на 1,5-3 см друг от друга. На датчике должен засветиться красный индикатор. А на центральном блоке загорится индикатор «Радио», оповещающий о приеме радиосигнала от датчика.

#### **Монтаж**

- 1. Убедитесь, что центральный блок, в предполагаемом месте его монтажа, принимает сигнал от датчика, который находиться в предполагаемом месте его монтажа.
- 2. Закрепите при помощи шурупов или клейкой ленты блок с герконом на неподвижной поверхности окна/ двери, а магнит – на подвижной. Магнит должен монтироваться со стороны световых индикаторов датчика. Расстояние между частями датчика в нормальном состоянии не должно быть больше 1 см. В противном случае датчик может не сработать при размыкании.

#### **Не монтируйте датчик:**

- вблизи металлических предметов, вызывающих затухание радиосигнала или экранирующих от него
- за пределами помещения
- в помещениях, с температурой и влажностью выходя-

щей за пределы допустимых **Замена элемента питания**

От встроенного элемента питания датчик работает в среднем 6 месяцев. О том, что пора заменить элемент питания Вас оповестит индикатор на датчике. После того, как за ряд элемента питания снизится до уровня 5%, индикатор батареи на датчике будет светиться непрерывно.

# **7.2 УСТАНОВКА ДАТЧИКА ДВИЖЕНИЯ**

Беспроводной датчик движения предназначен для обнаружения движения внутри охраняемого помещения. Принцип работы датчика движения основан на улавливании инфракрасного излучения, которое излучает каждое живое существо. То есть упавшее пальто в зоне действия датчика не спровоцирует отправку тревожно-

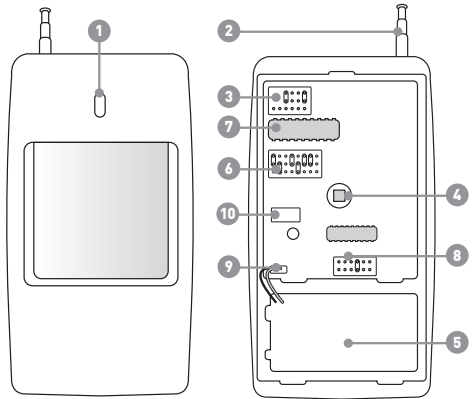

## го сигнала датчика.

А вот малейшее движение человека датчик движения сразу же засечет. В датчике реализован иммунитет от животных весом до 25 кг и высотой до 1м.

## **Условные обозначения**

- 1) Световой индикатор срабатывания.
- 2) Антенна для передачи сигнала с датчика на центральный блок.
- 3) Перемычка для установки номера зон.
- 4) Пироэлемент. Элемент, реагирующий на движение.
- 5) Батарея питания.
- 6) Перемычки для установки адресной информации центрального блока и зоны датчика.
- 7) Микропроцессор-передатчик для управления работой датчика и передачи сигнал на центральный блок.
- 8) Перемычки для установки чувствительности датчика
- 9) Разъем для подключения элементов питания
- 10) Тампер

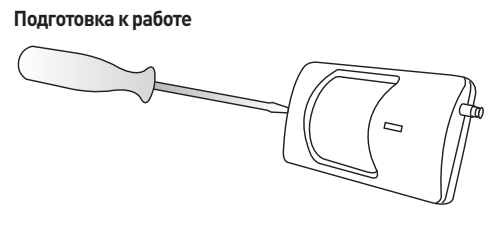

- 1.При помощи отвертки открутите крепежный шуруп на нижнем торце датчика движения.
- 2. Снимите крышку с линзой. Установите в датчик движения элемент питания.

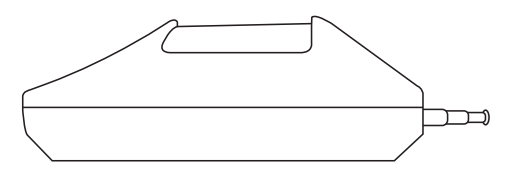

3. Выберите уровень чувствительности датчика, для этого установите перемычку 8 в положение:

F – высокая чувствительность без игнорирования животных

M – средняя чувствительность, игнорирование животных весом до 15 кг

Без перемычки - высокая чувствительность, игнорирование животных весом до 25 кг

- 4. Закройте крышку и закрутите шуруп
- 5.На центральном блоке загорится индикатор «Радио», оповещающий о приеме радиосигнала от датчика. В течении 5 секунд после передачи радиосигнала на центральный блок датчик будет игнорировать все движения в помещении. Подобные меры предусмотрены с целью экономии энергии батареи. По истечению 5 секунд датчик мгновенно отреагирует на любое

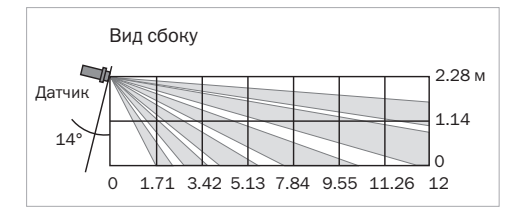

движение в помещении и снова передаст сигнал на центральный блок. При передаче сигнала на датчи-0 м 12 м ке загорится световой индикатор, а на центральном блоке индикатор «Радио».

Датчик

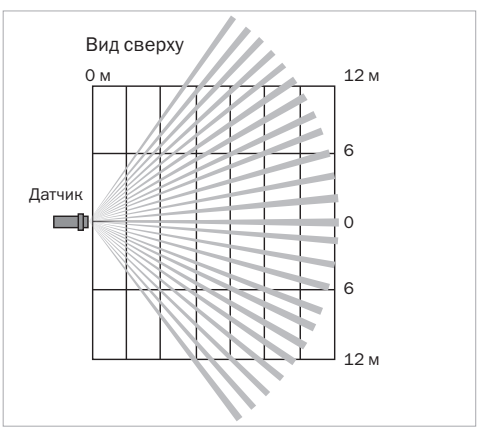

## **Монтаж**

- 1. Убедитесь, что центральный блок, в предполагаемом месте его монтажа, принимает сигнал от датчика, который находиться в предполагаемом месте его монтажа.
- 2. Смонтируйте крепление датчика на стену или в угол комнаты при помощи шурупов. Установите датчик движения на крепление. Установите оптимальный угол наклона датчика. Ориентировочная высота подвеса датчика должна составлять 2-2,5 м. Угол наклона – 10°-15°. Область покрытия датчика показана на рисунке

#### **Не монтируйте датчик:**

- напротив объектов с быстро меняющейся температурой (электрических и газовых обогревателей и т.д.)
- движущихся предметов с температурой близкой к температуре тела человека(колеблющиеся шторы над радиатором)
- в зоне прохода домашних животных
- напротив окон
- напротив отражающихся поверхностей
- мест с быстрой циркуляцией воздуха (вентиляторы, открытые окна или двери)
- за предметами, загораживающих поле зрение датчиков
- вблизи металлических предметов, вызывающих затухание радиосигнала или экранирующих от него
- за пределами помещения
- в помещениях, с температурой и влажностью выходящей за пределы допустимых

#### **Замена элемента питания**

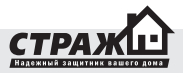

От встроенного элемента питания датчик работает в среднем 6 месяцев. О том, что пора заменить элемент

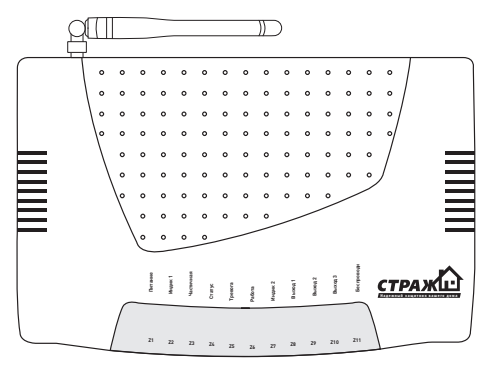

питания Вас оповестит индикатор на датчике. После того, как заряд элемента питания снизиться до уровня 5%, индикатор на датчике будет светиться непрерывно.

#### **7.3 УСТАНОВКА ЦЕНТРАЛЬНОГО БЛОКА**

Перед установкой центрального блока, произведите оценку качества связи GSM сети выбранного Вами оператора. Для этого, сделайте тестовый звонок с Вашего мобильного телефона. Уровень сигнала в месте установки должен быть высоким: речь должна предаваться без искажений, скорость установки соединения должна быть минимальной.

Установите центральный блок в месте, недоступном взломщику, но так, чтобы устройством возможно было оперировать в случае надобности. Недалеко от устройства должен быть источник электропитания 220 В (или стабилизированный 14 В).

#### **Не устанавливайте центральный блок:**

- вблизи сильных источников электромагнитного поля (СВЧ печь, Wi-Fi точка)
- вблизи отопительных приборов
- вблизи металлических предметов, вызывающих затухание радиосигнала или экранирующих его
- на открытом воздухе без защитного кейса в помещениях, с температурой и влажностью выходящей за пределы допустимых

## **7.4 УСТАНОВКА СИРЕНЫ**

Сирена предназначена для отпугивания злоумышленников при тревоге. Сирена включается сразу же после перехода в режим «ТРЕВОГА».

# **SIM карта GSM анитеиз Bх3 Bх4**  $\frac{1}{2}$  **B**11  $\sqrt{2}$  **B** $\omega$ x1 **Pen1 Pen2 Pen2 Д** Д  $\sqrt{30}$   $\frac{1}{2}$  **iB**

- 1. Тщательно выберите место для установки сирены. Постарайтесь установить сирену таким образом, чтобы она не бросалась в глаза. Но в тоже время сильно прятать ее не стоит. Сирену необходимо устанавливать таким образом, чтобы ее звук одинаково хорошо был слышен во всех местах возможного проникновения.
- 2. Закрепите сирену в выбранном месте на шурупы либо на двухстороннюю клейкую ленту которая идет в комплекте.
- 3. Выключите центральный блок. Присоедините сирену к разъему для проводных устройств следующим образом: Для подключения сирены Вам необходимо подключить белый провод сирены «+» к(разъем на задней панели системы Страж «EVOLUTION»), белый с черной полосой «-» провод сирены необходимо подключить к (разъем на задней панели системы Страж «EVOLUTION»).

Если стандартной длины провода не хватает, удлините провод сирены при помощи любого двужильного кабеля.

Не устанавливайте сирену:

- вне помещения

- в помещениях, с температурой и влажностью выходящей за пределы допустимых

#### **7.5 ПОДКЛЮЧЕНИЕ ВНЕШНЕГО АККУМУЛЯТОРА**

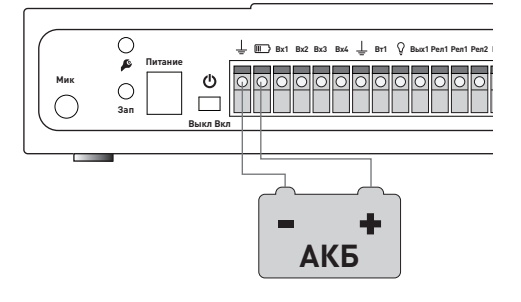

# **Монтаж**

## **(ОПЦИОНАЛЬНО)**

При покупке Вы может выбрать, каким аккумулятором укомплектовать систему – внутренним стандартной емкости, или внешним повышенной емкости. Если Вы выбрали внешний повышенной емкости, рекомендуем четко следовать инструкциям по его подключению.

- 1. Возьмите соединительные провода. Провод черного цвета вставьте в крайний левый разъем «земля». Провод красного цвета – вставьте в разъем маркированный значком батареи.
- 2. Красный провод подключите к клемме аккумулятора «+»
- 3. Черный провод подключите к клемме аккумулятора «-»

## **8. ЭКСПЛУАТАЦИЯ**

#### **8.1 ВКЛЮЧЕНИЕ/ВЫКЛЮЧЕНИЕ ОХРАНЫ 8.1.1 ВКЛЮЧЕНИЕ/ВЫКЛЮЧЕНИЕ ОХРАНЫ ПРИ ПО-МОЩИ БРЕЛОКОВ**

Нажмите клавишу • на брелоке. Система перейдет в режим «ОХРАНА».

Индикатор «Охрана» будет гореть постоянно.

Нажмите клавишу  $\bigcap_{n=0}^{\infty}$ для снятия устройства с охраны.

#### **8.1.2 ВКЛЮЧЕНИЕ/ВЫКЛЮЧЕНИЕ ПРИ ПОМОЩИ ВВОДА DTMF КОМАНД**

Для работы с устройством можно использовать любой сотовый или городской телефон с тональным набором. Для того чтобы выполнить DTMF команду необходимо позвонить на номер SIM карты вставленной в централь

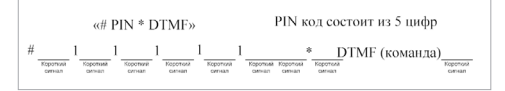

(функция автоподнятие должна быть активирована). После того как централь снимет трубку нужно ввести #пин код\*DTMF команда. При нажатии кнопок на телефоне в подтверждение централь издает один короткий звуковой сигнал. После нажатия решетки два коротких сигнала.

1.Позвоните на номер SIM карты, вставленной в центральный блок. После того, как система примет звонок, Вы услышите звуковой сигнал.

После этого начинайте ввод пароля. Каждый раз, при нажатии на клавишу телефона Вы будете слышать звуковой сигнал подтверждения. После того, как Вы введете последнюю цифру, и при этом введете правильный код, Вы услышите длинный звуковой сигнал и перейдёте в меню управления устройством. Если пароль был неверный, система пикнет три раза и сбросит.

2.После перехода в меню управления устройством, Вы можете управлять сигнализацией. Если вы желаете поставить сигнализацию на охрану – нажмите комбинацию «01» на клавиатуре телефона. После нажатия вы услышите длинный звуковой сигнал подтверждения. Система мгновенно станет на охрану.

Если Вы желаете снять устройство с охраны – нажми-

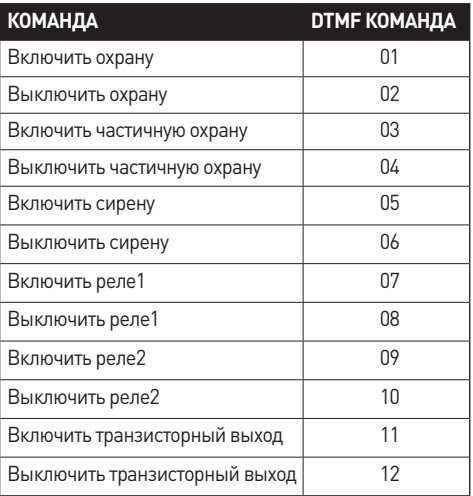

те комбинацию «02» на клавиатуре телефона. После нажатия вы услышите длинный звуковой сигнал подтверждения. Система мгновенно перейдет в режим «БЕЗДЕЙСТВИЕ».

Для управления системой вы можете использовать следующие команды:

#### **8.1.3 ВКЛЮЧЕНИЕ/ВЫКЛЮЧЕНИЕ ОХРАНЫ ПРИ ПОМОЩИ ЗВОНКА БЕЗ СОЕДИНЕНИЯ**

Если при настройке, Вы запрограммировали включение/выключение охраны при входящем звонке для конкретного хозяина, то для того, чтобы включить/ выключить охрану достаточно лишь позвонить на сигнализацию. При входящем звонке система сбросит вызов, и изменит свой статус на противоположный. То есть если она находиться в режиме «БЕЗДЕЙСТВИЕ», она перейдет в режим «ОХРАНА». И наоборот: если она находится в режиме «ОХРАНА», она перейдет в режим «БЕЗДЕЙСТВИЕ».

#### **8.1.4 ВКЛЮЧЕНИЕ/ВЫКЛЮЧЕНИЕ ОХРАНЫ ПРИ ПОМОЩИ SMS**

Постановка на охрану: 5 цифр пароля> включить охрану

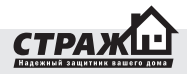

Снятие с охраны: 5 цифр пароля> выключить охрану Пример: надо включить охрану, пароль доступа к сигнализации 1234.

# **Текст отправляемого SMS: 12345 включить охрану**

Пример: надо выключить охрану, пароль доступа к сигнализации 1234.

#### **Текст отправляемого SMS: 12345 выключить охрану 8.2 ЧАСТИЧНАЯ ПОСТАНОВКА НА ОХРАНУ 8.2.1 ВКЛЮЧЕНИЕ/ВЫКЛЮЧЕНИЕ ЧАСТИЧНОЙ ОХРАНЫ ПРИ ПОМОЩИ БРЕЛОКОВ**

Нажмите клавишу  $\mathbb{I}(\mathsf{X})$  на брелоке. Система перейдет в режим «ЧАСТИЧНАЯ ОХРАНА».

Индикатор «Охрана» будет мигать.

Для выключения частичной охраны нажмите клавишу  $\bigcap$  для снятия устройства с охраны.

*Примечание: при нажатии на кнопку частичной постановки, охрана будет включена только для тех зон которое относятся к группе частичной постановки. По умолчанию все охранные зоны относятся к зоне частичной постановки. Запрограмировать Вы их сможете при помощи ПП, ПК или SMS.*

#### **8.2.2 ВКЛЮЧЕНИЕ/ВЫКЛЮЧЕНИЕ ЧАСТИЧНОЙ ОХРАНЫ ПРИ ПОМОЩИ ВВОДА DTMF КОМАНД**

Для работы с устройством можно использовать любой сотовый или городской телефон с тональным набором. Для того чтобы выполнить DTMF команду необходимо

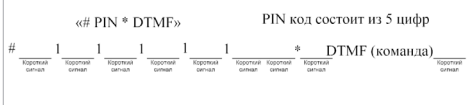

позвонить на номер SIM карты вставленной в централь (функция автоподнятие должна быть активирована). После того как централь снимет трубку нужно ввести **#пин код\*DTMF команда**. При нажатии кнопок на телефоне в подтверждение централь издает один короткий звуковой сигнал. После нажатия решетки два коротких сигнала.

1.Позвоните на номер SIM карты, вставленной в центральный блок. После того, как система примет звонок, Вы услышите звуковой сигнал.

После этого начинайте ввод пароля. Каждый раз, при нажатии на клавишу телефона Вы будете слышать звуковой сигнал подтверждения. После того, как Вы введете последнюю цифру, и при этом введете правильный код, Вы услышите длинный звуковой сигнал и перейдёте в меню управления устройством. Если пароль был неверный, система пикнет три раза и сбросит. 2.После перехода в меню управления устройством, Вы

можете управлять сигнализацией. Если вы желаете включить частичную охрану – нажмите комбинацию «03» на клавиатуре телефона. После нажатия вы услышите длинный звуковой сигнал подтверждения. Система мгновенно станет на охрану.

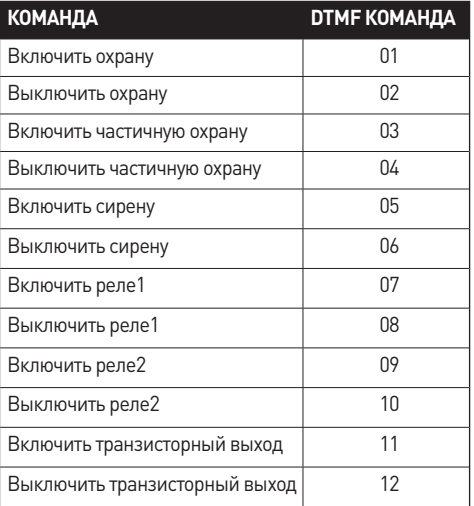

Если Вы желаете выключить частичную охрану – нажмите комбинацию «04» на клавиатуре телефона. После нажатия вы услышите длинный звуковой сигнал подтверждения. Система мгновенно перейдет в режим «БЕЗДЕЙСТВИЕ».

Для управления системой вы можете использовать следующие команды:

#### **8.2.3 ВКЛЮЧЕНИЕ/ВЫКЛЮЧЕНИЕ ЧАСТИЧНОЙ ОХРАНЫ ПРИ ПОМОЩИ SMS**

Постановка на охрану: 5 цифр пароля> **включить частичную охрану**

Снятие с охраны: 5 цифр пароля> **выключить частичную охрану**

Пример: надо включить частичную охрану, пароль доступа к сигнализации 1234.

#### **Текст отправляемого SMS: 12345 включить частичную охрану**

Пример: надо выключить частичную охрану, пароль доступа к сигнализации 1234.

**Текст отправляемого SMS: 12345 выключить частичную охрану**

## **8.3 ИСПОЛЬЗОВАНИЕ ТРЕВОЖНОЙ КНОПКИ**

Нажмите тревожную кнопку  $\bigcirc$  на брелоке.

Устройство мгновенно перейдёт в режим «ТРЕВО-ГА», разошлёт тревожные и совершит тревожные звонки.

Примечание: нажатие тревожной кнопки переведёт устройство в состояние «ТРЕВОГА» в независимости от текущего состояния устройства («ОХРАНА» или «БЕЗ-ДЕЙСТВИЕ»).

#### **8.4 ОТКЛЮЧЕНИЕ ВНЕШНЕГО ЭЛЕКТРОПИТАНИЯ**

В случае отключение внешнего электропитания более чем на две секунды, система войдёт в режим «ТРЕВО-ГА», совершит тревожные звонки на номера оповещения и отправит SMS. После того, как внешнее питание будет восстановлено, Вы также получите SMS оповещение.

Если питания не будет в течении длительного времени, и аккумулятор разрядится, Вы получите оповещение о низком заряде аккумулятора. После данного оповещения рекомендуем заменить аккумулятор в течении 4-х часов (в зависимости от емкости установленного АКБ). Если Вы этого не сделаете, и аккумулятор продолжит разряжаться, Вы получите еще одно оповещение при разряде аккумулятора до критического уровня. Через 30 секунд после данного оповещения система автоматически отключится, во избежание повреждения батареи.

#### **8.5 ПРИЁМ ТРЕВОЖНЫХ ЗВОНКОВ**

В случае получения тревожного сигнала от датчиков, система переходит в режим «ТРЕВОГА»: в течении 30 секунд работает сирена, отправляются тревожные SMS и совершаются тревожные звонки на номера оповещения. При ответе на звонок система оповестит Вас о случившемся событии, после этого система перейдет в режим «МОНИТОРИНГ» – включиться микрофон (если таковой подключен) и станут доступны команды управления по DTMF: описанные в разделе 8.1.2

#### **9. ПОДКЛЮЧЕНИЕ ДОПОЛНИТЕЛЬНЫХ БЕСПРОВОДНЫХ ДАТЧИКОВ**

#### **9.1 ПРОГРАММИРОВАНИЕ АДРЕСНОЙ ИНФОРМАЦИИ**

Датчики, идущие в комплекте с центральным блоком приписаны к данному центральному блоку. Подключение и настройка дополнительных датчиков производится путём перестановки перемычек для установки адресной информации центрального блока и зоны датчика.

Перед установкой дополнительных датчиков необходимо выполнить следующую последовательность действий:

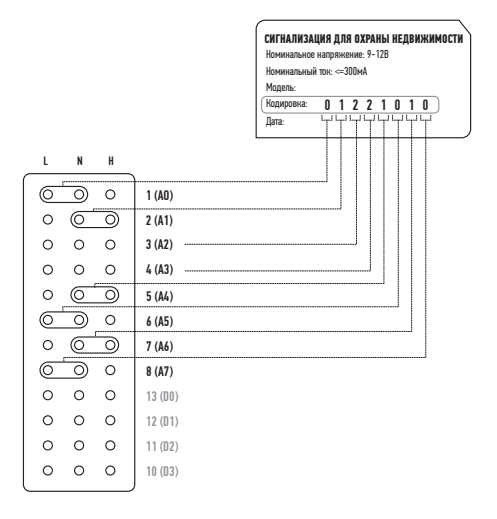

- 1. Откройте настраиваемый датчик. Отключите питание датчика, вытащив батарейку.
- 2.Найдите иглы, для установки адресных перемычек. Рядом с иглами вертикально будут расположены маркировки рядов 1-8 (A0-A7) и 13-10 (D0-D3). Программирование датчиков осуществляется установкой перемычек на иголки.

Ряды игл 1-8 (A0-A7) отвечают за кодовую комбинацию центрального блока. На данных иглах устанавливается адрес центрального блока, по которому датчик отправляет сигнал. У каждого центрального блока

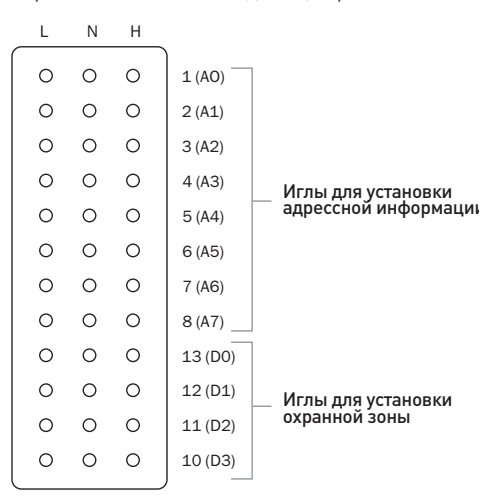

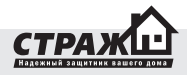

свой адрес. Для того, чтобы датчик работал с Вашим центральным блоком, необходимо установить именно его адрес. Кодовая комбинация центрального блока указана на задней стороне центрального блока напротив надписи «Кодировка» или в гарантийном талоне устройства. Кодовая комбинация состоит из 8 цифр. Они соответствуют восьми рядам игл 1-8 (A0-A7). Код центрального блока напротив надписи «Кодировка» читается справа налево, а на датчик устанавливается от 1(А0) до 8(А7). Найдите буквенные обозначения L, N и H на плате датчика. Они расположены горизонтально над или под рядами с иголками. Если перемычка установлена между L и N, то ее значение соответствует «0». Если перемычка установлена между N и H, то ее значение соответствует «1». Отсутствие перемычки соответствует «2». Для того чтобы новый датчик работал с Вашим центральным блоком, необходимо установить на датчики перемычки в соответствии с кодировкой центрального блока.

*Примечание: В датчиках движения Страж М-302 иглы 13-10 (D0-D3), предназначенные для установки охранных зон, вынесены в отдельный от остальных перемычек блок*

## **9.2 ПРОГРАММИРОВАНИЯ НОМЕРА ЗОНЫ**

Кроме программирования кодировки центрального блока на новом датчике Вам также необходимо установить

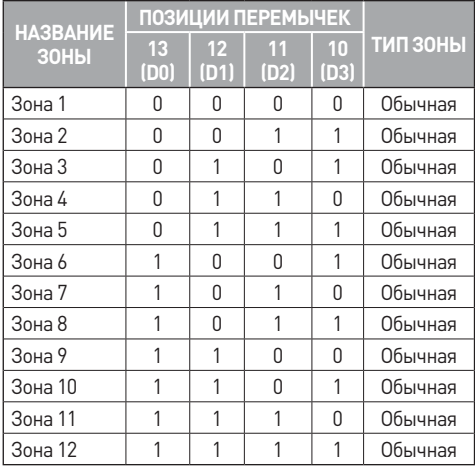

определенную кодировку охранной зоны.

Иглы 13-10 (D0-D3) – определяют зону датчика. В зависимости от перемычек, выставленных на данных иглах датчик будет привязан к той или иной зоне.

Условное обозначение выставленных перемычек аналогично иглам 1-8 (А0-А7): если перемычка установлена между L и N, то ее значение соответствует «0». Если перемычка установлена между N и H, то ее значение соответствует «1». Отсутствие перемычки соответствует «2».

Примечание: На каждую беспроводную зону возможно подключить неограниченное количество датчиков.

*Примечание: Любую из имеющихся зон можно настроить как 24-часовую.*

*Примечание: В датчиках движения Страж М-302 иглы 13-10 (D0-D3), предназначенные для установки охранных зон, вынесены в отдельный от остальных перемычек блок. Кроме того, если перемычка установлена между N и H, то ее значение соответствует «0», если перемычка отсутствует – значение соответствует «1»*

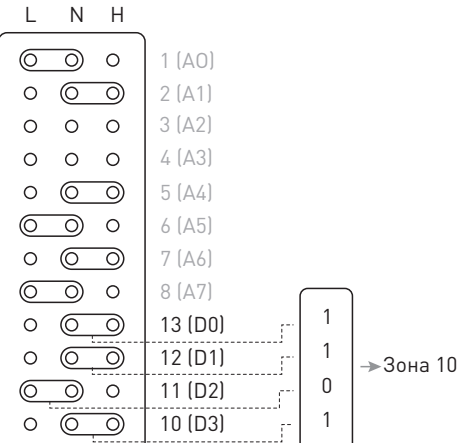

## **9.3 ОПИСАНИЕ ТИПОВ ЗОН**

**Обычная зона.** В режиме «ОХ-РАНА» стоит под охраной, в режиме «БЕЗДЕЙСТВИЕ» охрана по данной зоне отключена. При срабатывании датчика в обычной зоне Вы получите установленное Вами на зону SMS сообщение и тревожный звонок. Вы можете запрограммировать текст SMS сообщения по каждой зоне. При тревожном звонке, после срабатывания датчика в обычной зоне Вы услышите звуковое оповещение о номере

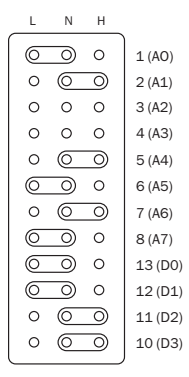

#### сработавшей зоны.

**24-х часовая зона.** Находится под охраной, как в режиме «ОХРАНА», так и в режиме «БЕЗДЕЙСТВИЕ». При срабатывании датчика в 24-х часовой зоне Вы получите установленное Вами на зону SMS сообщение и тревожный звонок. Данная зона используется для пожарных датчиков, тревожных кнопок и т.д.

**Зона входа/выхода.** Данная зона, как и обычная зона в режиме «ОХРАНА» стоит под охраной, в режиме «БЕЗ-ДЕЙСТВИЕ» охрана по данной зоне отключена. Отличается от обычной тем, что при постановке на охрану, он **Мик** не реагирует на сигналы от датчиков в течении времени **Зап** задержки по выходу. При тревоге в данной зоне она не начинает тревожное оповещение до истечения времени задержки по входу. Данная зона используется в местах входа/выхода.

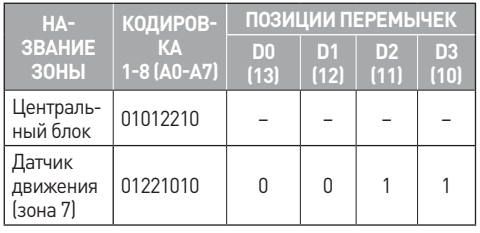

Пример: на центральном блоке значение кодировки

#### 01012210. Необходимо установить дополнительный датчик движения на зону 2.

#### **10. ПОДКЛЮЧЕНИЕ ДОПОЛНИТЕЛЬНЫХ КОМПОНЕНТОВ К ЗАДНЕМУ РАЗЪЕМУ**

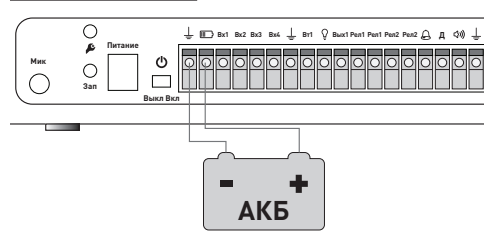

## **10.1 ПОДКЛЮЧЕНИЕ ВНЕШНЕГО АККУМУЛЯТОРА.**

К системе «Страж™ EVOLUTION» можно подключить внешний аккумулятор большей емкости для более продолжительной работы системы.

#### **10.2 ПОДКЛЮЧЕНИЕ ПРОВОДНЫХ ДАТЧИКОВ.**

К сигнализации «Страж™ EVOLUTION» возможно подключить 4 проводных шлейфа с проводными датчиками. Возможно подключения любого датчика с нормально замкнутым или нормально разомкнутым контактом. При подключении на один шлейф более одного датчика с нормально замкнутыми контактами, используйте по-

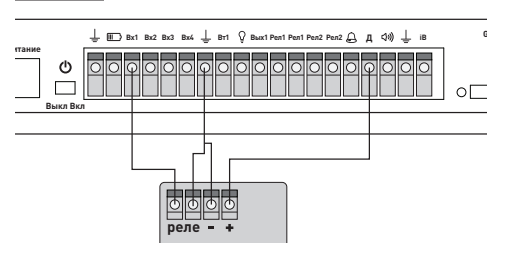

следовательное соединение датчиков. **датчик**

При подключении на один шлейф более одного датчика с нормально разомкнутыми контактами, используйте параллельное соединение датчиков.

**РЕЛЕ:** контакты реле датчика, в начальном состоянии могут быть как нормально замкнутыми, так и нормально разомкнутыми.

– : «Земля» датчика

+: плюс датчика

На картинке приведен пример подключения датчика на **Вх1**, аналогично проводится подключение на **Вх2**, **Вх3**, **Вх4**.

Примечание: Если Вх4 переведен в режим «Пост-Снят», Вы може подключить к нему релейную клавиатуру. См. пункт 10.2

## **10.3 ПОДКЛЮЧЕНИЕ ПРОВОДНОЙ РЕЛЕЙНОЙ КЛА-ВИАТУРЫ.**

К сигнализации «Страж™ EVOLUTION» возможно под-

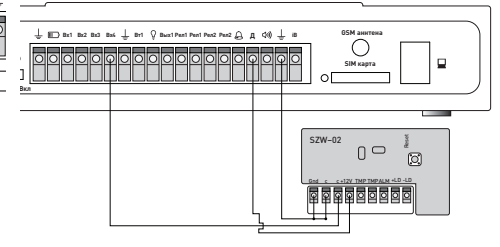

ключить релейную клавиатуру для включения/выключения охраны.

*Внимание! Клавиатура может быть подключена только к проводному входу №4 (Вх4).*

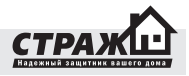

На рисунке приведен пример подключения клавиатуры SZW02

Вход постановки снятия работает по следующему принципу. Когда контакты реле на клавиатуре замкнуты – охрана включена. Когда контакты реле на клавиатуре разомкнуты – охрана отключена.

Следуя этой логике, клавиатура должна работать в бистабильном режиме. Т.е. когда пароль введен контакты замкнулись и разомкнуться только после того как пароль введут повторно. Как переключить клавиатуру с одного режима в другой смотрите в инструкции к клавиатуре.

#### **10.4 ПОДКЛЮЧЕНИЕ ВЫНОСНОГО СВЕТОДИОДА.**

Выносной светодиод удобно использовать, в случае если **Питание** для постановки снятия использу-**Выкл Вкл** ются брелоки или мобильный телефон. Вы не можете проконтролировать, снялась система с охраны или нет, если централь у вас спрятана в кладовке. Установив выносной

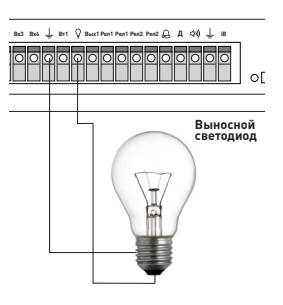

светодиод перед входной дверью, Вам будет легко ориентироваться в состоянии системы и не придется тратить деньги на лишние SMS информирующие о статусе системы.

Для подключения выносного светодиода смотрите схему, приведенную выше.

- $\cdot$   $\Omega$  к этому разъему на клемной колодке подключается плюс светодиода.
- $\cdot$   $\perp$  к этому разъему на клемной колодке подключается минус светодиода.

Напряжение на выходе для светодиода 4В. Если используется светодиод, предназначенный для меньшего напряжения (например, 1,5В), то нужно последовательно включить в цепь светодиода резистор, номиналом 1 кОм.

#### **10.5 ПОДКЛЮЧЕНИЕ УСТРОЙСТВ К ТРАНЗИСТОРНОМУ ВЫХОДУ**

К сигнализации «Страж™ EVOLUTION» возможно подключить различные исполнительные устройства. На рисунке показан пример подключения 12-ти вольтовой лампочки.

При активации транзисторного выхода, на нем появляется «земля». С разьема «Д» 12В подается постоянно. Устройство, подключенное на транзисторный выход не должно потреблять больше тока чем 1А.

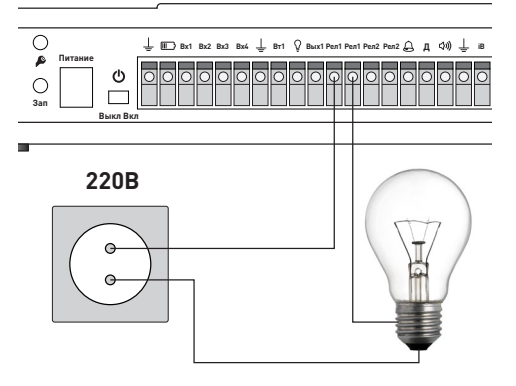

## **10.6 ПОДКЛЮЧЕНИЕ УСТРОЙСТВ К РЕЛЕ**

Система «Страж™ EVOLUTION» оснащена двумя реле, к которым можно подключить иполнительные устройства и управлять ними или автоматически (при тревоге от конкретных датчиков) или вручную (с помощью мобильного телефона). На рисунке показан пример подключения обычной лампочки работающей от 220В. К реле №2 подключение проводится аналогично.

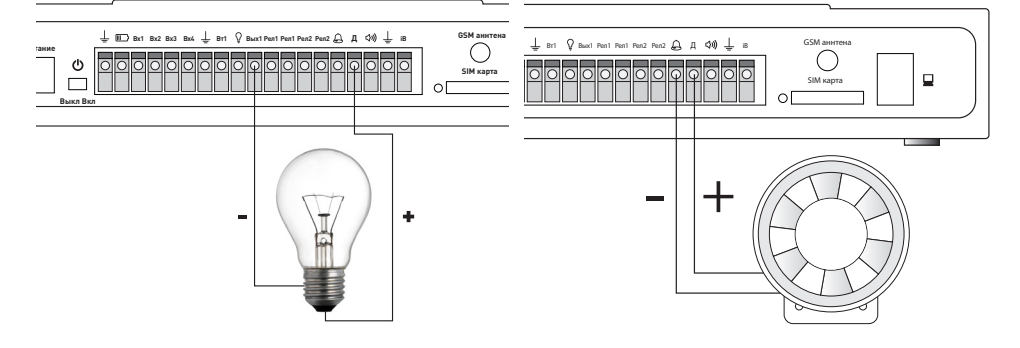

*Внимание! К реле можно подключать устройства максимальной нагрузки 10А при 220В переменного тока.*

## **10.7 ПОДКЛЮЧЕНИЕ СИРЕНЫ**

Сирена предназначена для отпугивания злоумышленников при тревоге. Сирена включается сразу же после перехода в режим «ТРЕВОГА».

Для подключения сирены Вам необходимо подключить белый провод сирены «+» к «Д»(разъем на задней панели системы Страж «EVOLUTION»), белый с черной полосой «-» провод сирены необходимо

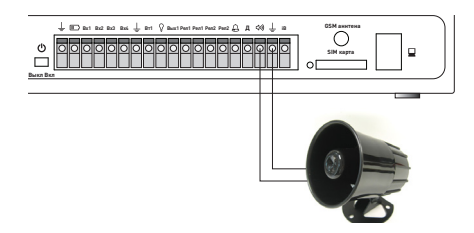

подключить к  $\bigcirc$  (разъем на задней панели системы Страж «EVOLUTION»).

#### **10.8 ПОДКЛЮЧЕНИЕ СПИКЕРФОНА.**

Вы можете подключить к системе спикерфон. Находясь в режиме ввода DTMF команд, Вы можете говорить в микрофон телефона и зву будет воспроизводится на спикерфоне, так человек находящийся возле сигнализации сможет Вас услышать.

## **10.9 ПОДКЛЮЧЕНИЕ ДАТЧИКА ТЕМПЕРАТУРЫ.**

Для отслеживания изменений температуры в охраняемом помещении могут использоваться датчики температуры. Датчик температуры подключается к централи следующим образом, отличным от подключения других проводных датчиков.

Примечание: важно соблюсти соответствие при подключении клеммников датчика к клеммной колодке централи. Ориентируйтесь по положению полукруглой микросхемы датчика

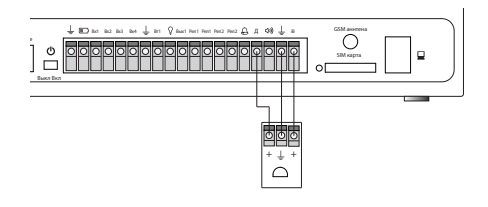

#### **10.10 ПОДКЛЮЧЕНИЕ IBUTTON**

Для снятия/постановки сигнализации на охрану, а

также для включения/выключения транзисторных выходов могут использоваться iButton'ы. Подключение iButton к централи осуществляется по приведенной ниже схеме

Примечание: от iButton отходит 4 провода (желтый. черный, красный, белый), для подключения к централи используются только желтый и черный

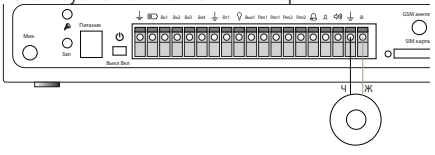

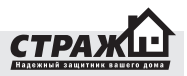

# **11. ТЕХНИЧЕСКИЕ ХАРАКТЕРИСТИКИ**

# **ЦЕНТРАЛЬНЫЙ БЛОК**

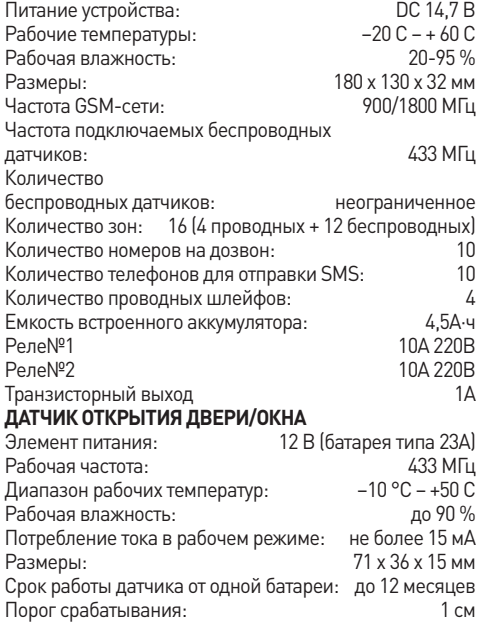

Максимальное расстояние между

датчиком и центральной панелью: 100 м (при условии прямой видимости)

## **ДАТЧИК ДВИЖЕНИЯ**

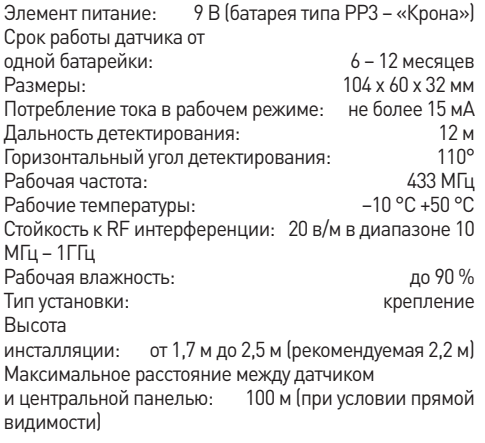

#### **БРЕЛОК**

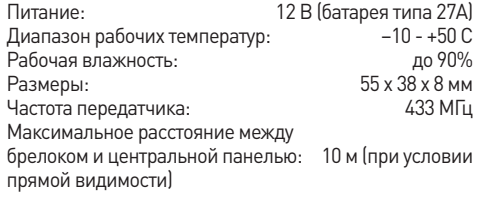

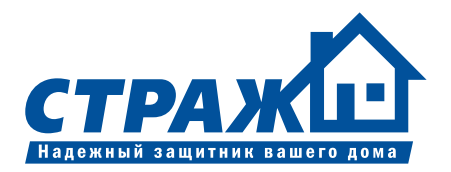